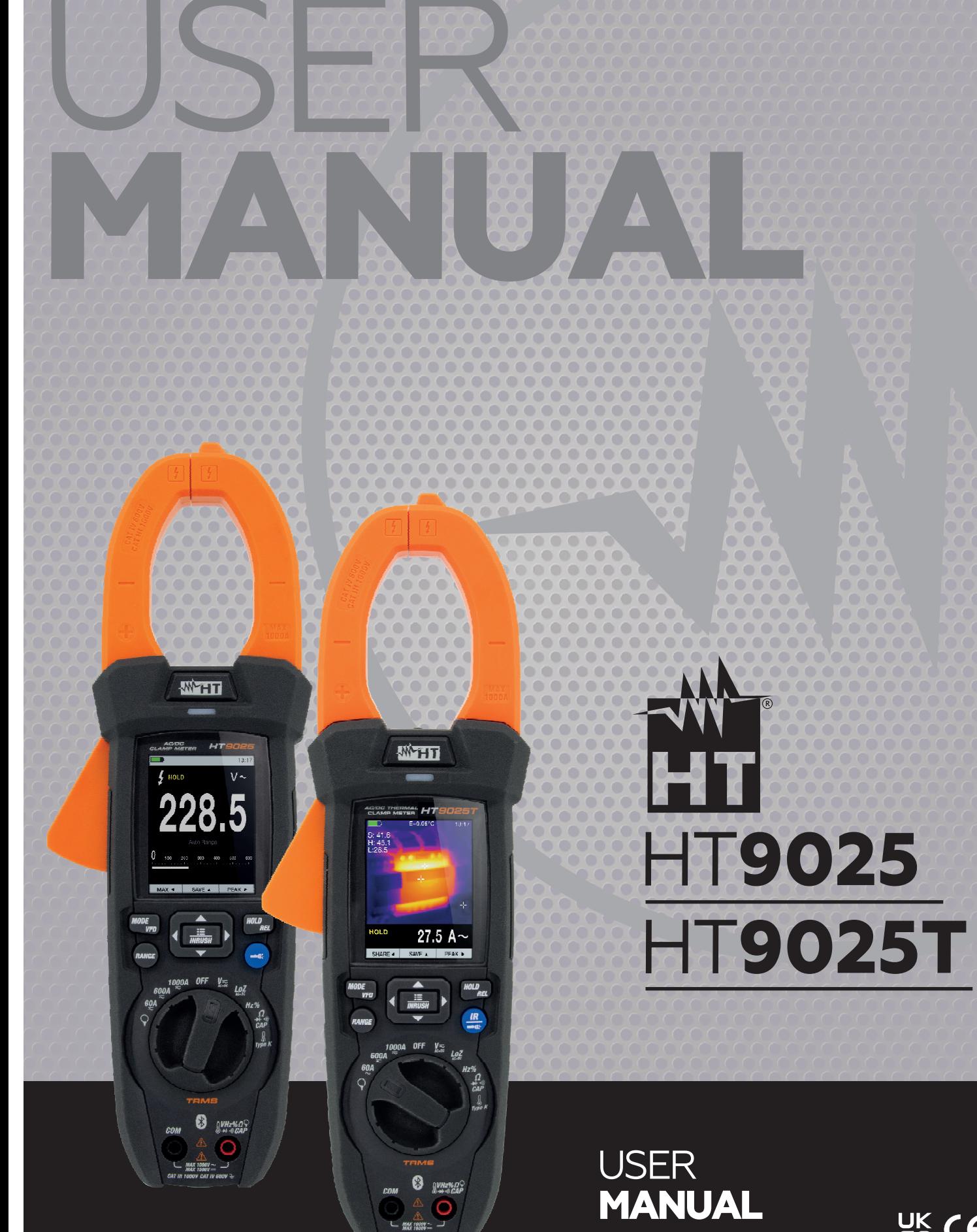

**MANUALE D'USO** Rel. 3.00 - 28/03/23

UK CE

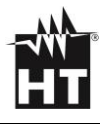

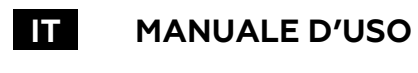

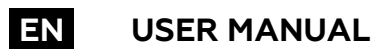

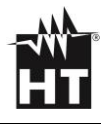

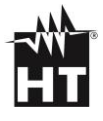

÷ л

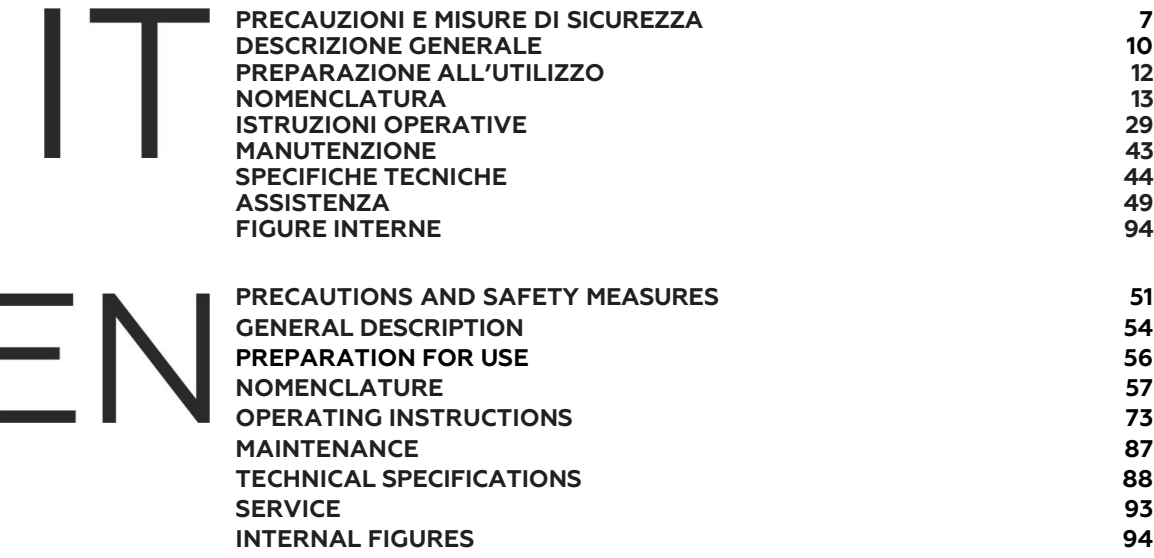

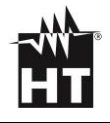

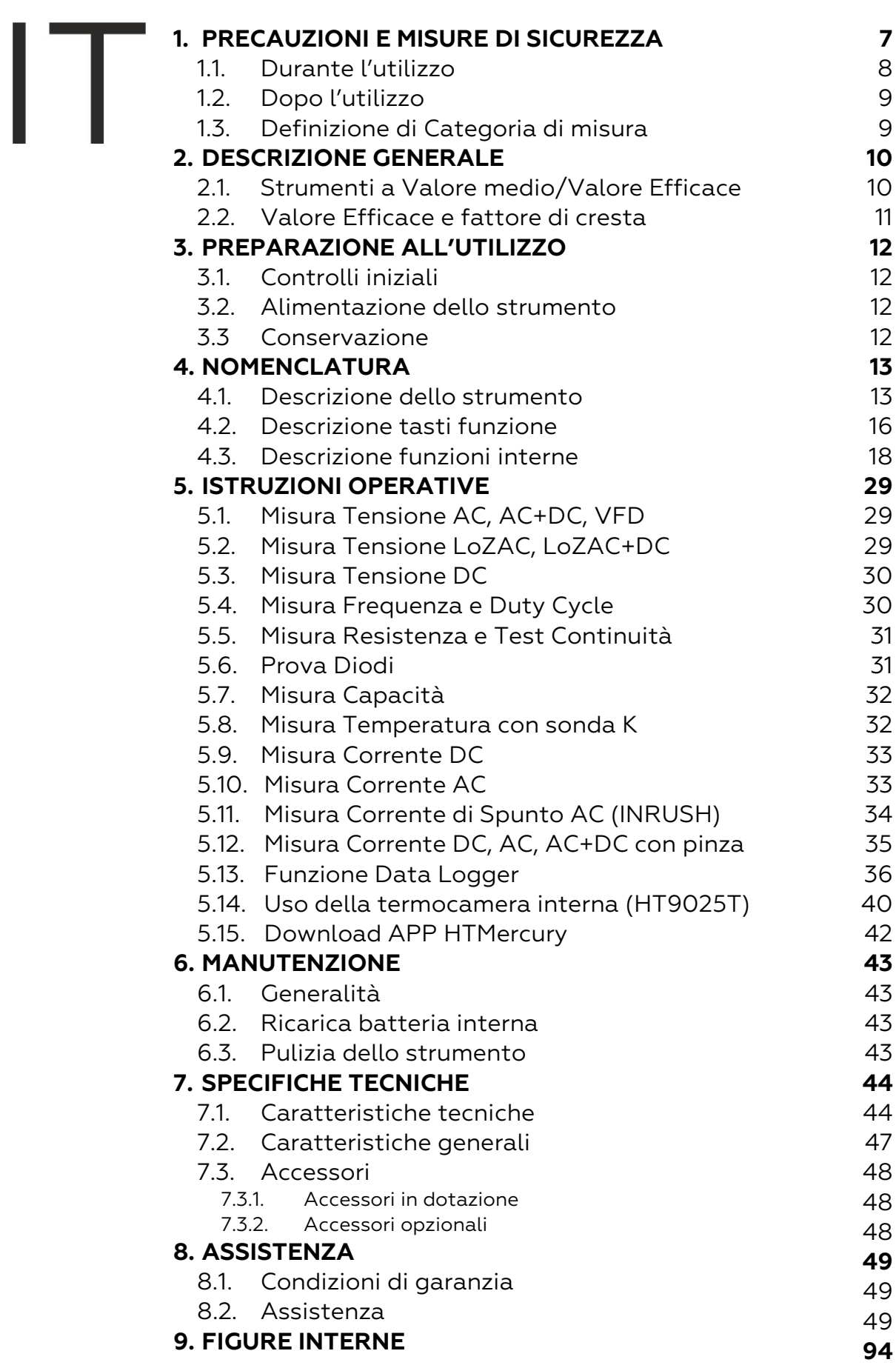

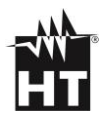

# <span id="page-6-0"></span>**1. PRECAUZIONI E MISURE DI SICUREZZA**

Lo strumento è stato progettato in conformità alla direttiva IEC/EN61010-1, relativa agli strumenti di misura elettronici. Per la Sua sicurezza e per evitare di danneggiare lo strumento, La preghiamo di seguire le procedure descritte nel presente manuale e di leggere con particolare attenzione tutte le note precedute dal simbolo  $\mathbb{A}$ . Prima e durante l'esecuzione delle misure attenersi scrupolosamente alle seguenti indicazioni:

# **ATTENZIONE**

- Non effettuare misure in presenza di gas o materiali esplosivi, combustibili o in ambienti umidi o polverosi
- Non effettuare alcuna misura qualora si riscontrino anomalie nello strumento come, deformazioni, rotture, fuoriuscite di sostanze, assenza di visualizzazione sul display, ecc..
- Evitare contatti con il circuito in esame se non si stanno effettuando misure
- Evitare contatti con parti metalliche esposte, con terminali di misura inutilizzati, circuiti, ecc..
- Prestare particolare attenzione quando si effettuano misure di tensioni superiori a 20V in quanto è presente il rischio di shock elettrici
- Mantenere lo strumento stabile durante ogni operazione di misura
- Questo strumento è stato progettato per un utilizzo in un ambiente con livello di inquinamento 2
	- Può essere utilizzato per misure di **TENSIONE** e **CORRENTE** su installazioni in CAT IV 600V and CAT III 1000V
- Non effettuare misure che superino i limiti di temperatura di lavoro e di conservazione specificati
- Solo gli accessori forniti a corredo dello strumento garantiscono gli standard di sicurezza. Essi devono essere utilizzati solo se in buone condizioni e sostituiti, se necessario, con modelli identici
- Controllare che la batteria sia inserita correttamente
- Controllare che il display LCD dia indicazioni coerenti con la funzione selezionata
- Non puntare lo strumento verso sorgenti ad elevata intensità di radiazione (ex: sole) al fine di evitare il danneggiamento del sensore IR
- Evitare urti o forti vibrazioni sullo strumento al fine di evitarne il danneggiamento
- Nel passaggio dello strumento da una condizione ambientale fredda ad una molto calda lasciarlo acceso per un tempo sufficiente all'evaporazione degli effetti di condensazione

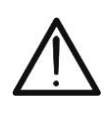

I seguenti simboli sono usati sullo strumento:

ATTENZIONE: attenersi alle istruzioni riportate nel manuale d'uso. Un uso improprio potrebbe causare danni allo strumento o ai suoi componenti

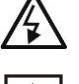

Pericolo Alta Tensione: rischi di shock elettrici

Lo strumento può operare su conduttori nudi sotto tensione

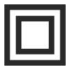

Doppio isolamento

Tensione o Corrente DC

Tensione o Corrente AC

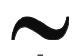

Riferimento di Terra

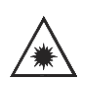

Questo simbolo presente sullo strumento (HT9025T) indica che lo stesso è in grado di emettere un puntatore Laser in Classe 2. **Non puntare la radiazione verso gli occhi al fine di prevenire danni fisici alle persone**

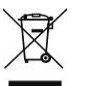

Il simbolo indica che l'apparecchiatura ed i suoi accessori devono essere raccolti separatamente e trattati in modo corretto

# <span id="page-7-0"></span>**1.1. DURANTE L'UTILIZZO**

La preghiamo di leggere attentamente le raccomandazioni e le istruzioni seguenti:

- Prima di azionare il commutatore, rimuovere dal toroide il conduttore o scollegare i puntali di misura dal circuito in esame
- Quando lo strumento è connesso al circuito in esame non toccare mai qualunque terminale inutilizzato
- Evitare la misura di resistenza in presenza di tensioni esterne. Anche se lo strumento è protetto, una tensione eccessiva potrebbe causare malfunzionamenti della pinza
- Prima di effettuare una misura di corrente tramite il toroide, rimuovere dalle rispettive boccole i puntali
- Durante la misura di corrente, ogni altra corrente localizzata in prossimità della pinza può influenzare la precisione della misura
- Durante la misura di corrente posizionare sempre il conduttore il più possibile al centro del toroide in modo da ottenere una lettura più accurata
- Se, durante una misura, il valore o il segno della grandezza in esame rimangono costanti controllare se è attivata la funzione HOLD

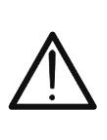

# **ATTENZIONE**

La mancata osservazione delle Avvertenze può danneggiare lo strumento e/o i suoi componenti e costituire fonte di pericolo per l'operatore

# <span id="page-8-0"></span>**1.2. DOPO L'UTILIZZO**

- Quando le misure sono terminate, posizionare il commutatore su OFF
- Se si prevede di non utilizzare lo strumento per un lungo periodo rimuovere la batteria

## <span id="page-8-1"></span>**1.3. DEFINIZIONE DI CATEGORIA DI MISURA**

La norma IEC/EN61010-1: Prescrizioni di sicurezza per apparecchi elettrici di misura, controllo e per utilizzo in laboratorio, Parte 1: Prescrizioni generali, definisce cosa si intenda per categoria di misura. Al § 6.7.4: Circuiti di misura, essa recita:

#### (OMISSIS)

I circuiti sono suddivisi nelle seguenti categorie di misura:

- La **Categoria di misura IV** serve per le misure effettuate su una sorgente di un'installazione a bassa tensione *Esempi sono costituiti da contatori elettrici e da misure sui dispositivi primari di protezione dalle sovracorrenti e sulle unità di regolazione dell'ondulazione.*
- La **Categoria di misura III** serve per le misure effettuate in installazioni all'interno di edifici *Esempi sono costituiti da misure su pannelli di distribuzione, disgiuntori, cablaggi, compresi i cavi, le barre, le scatole di giunzione, gli interruttori, le prese di installazioni fisse e gli apparecchi destinati all'impiego industriale e altre apparecchiature, per esempio i motori fissi con collegamento ad impianto fisso.*
- La **Categoria di misura II** serve per le misure effettuate su circuiti collegati direttamente all'installazione a bassa tensione *Esempi sono costituiti da misure su apparecchiature per uso domestico e similari.*
- La **Categoria di misura I** serve per le misure effettuate su circuiti non collegati direttamente alla RETE DI DISTRIBUZIONE *Esempi sono costituiti da misure su non derivati dalla RETE e derivati dalla RETE ma con protezione particolare (interna). In quest'ultimo caso le sollecitazioni da transitori sono variabili, per questo motivo (OMISSIS) si richiede che l'utente conosca la capacità di tenuta ai transitori dell'apparecchiatura*

# <span id="page-9-0"></span>**2. DESCRIZIONE GENERALE**

Lo strumento esegue le seguenti misure:

#### **Funzione Multimetro**

- Tensione DC fino a 1500V
- Tensione AC, AC+DC TRMS
- Tensione DC, AC, AC+DC TRMS con bassa impedenza (LoZ)
- Tensione e corrente AC TRMS su dispositivi VFD (**misure a valle di inverter**)
- Corrente DC/AC TRMS con toroide integrato
- Corrente DC,AC, AC+DC TRMS con trasduttore a pinza esterno
- Corrente di spunto AC TRMS (INRUSH)
- Resistenza e Test continuità
- Prova diodi
- Capacità
- Frequenza
- Duty Cycle
- Temperatura con sonda K
- Funzione Data Logger e visualizzazione grafici delle misure
- Salvataggio immagini BMP su memoria interna

#### **Funzione Termocamera (HT9025T)**

- Misura di temperatura all'infrarosso con campo da –20°C a 260°C
- 3 cursori di misura (centrale fisso + punto caldo + punto freddo)
- Emissività dei materiali selezionabile tra 0.01 e 1.00
- Frequenza immagine: 50Hz
- 5 tavolozze colori selezionabili
- Rilevazione automatica punti caldo/freddo dell'immagine
- Salvataggio immagini BMP su memoria interna
- Risoluzione sensore IR: 120x120pxl
- Puntatore laser e illuminatore incorporato

Ciascuna di queste funzioni può essere selezionata tramite un apposito selettore. Sono inoltre presenti tasti funzione (vedere il § [4.3\)](#page-17-0), bargraph analogico e display a colori LCD TFT ad alto contrasto. Lo strumento è inoltre dotato della funzione di Auto Power OFF che provvede a spegnere automaticamente lo strumento dopo un periodo di tempo (programmabile) di inutilizzo

## <span id="page-10-0"></span>**2.1. STRUMENTI A VALORE MEDIO/VALORE EFFICACE**

Gli strumenti di misura di grandezze alternate si dividono in due grandi famiglie:

- Strumenti a **VALORE MEDIO**: strumenti che misurano il valore della sola onda alla frequenza fondamentale (50 o 60 HZ)
- Strumenti a **VERO VALORE EFFICACE** anche detti TRMS (True Root Mean Square value): strumenti che misurano il vero valore efficace della grandezza in esame.
- In presenza di un'onda perfettamente sinusoidale le due famiglie di strumenti forniscono risultati identici. In presenza di onde distorte invece le letture differiscono. Gli strumenti a valore medio forniscono il valore efficace della sola onda fondamentale, gli strumenti a vero valore efficace forniscono invece il valore efficace dell'intera onda, armoniche comprese (entro la banda passante dello strumento). Pertanto, misurando la medesima grandezza con strumenti di entrambe le famiglie, i valori ottenuti sono identici solo se l'onda è puramente sinusoidale, qualora invece essa fosse distorta, gli strumenti a vero valore efficace forniscono valori maggiori rispetto alle letture di strumenti a valore medio

## <span id="page-10-1"></span>**2.2. VALORE EFFICACE E FATTORE DI CRESTA**

Il valore efficace per la corrente è così definito: "*In un tempo pari ad un periodo, una corrente alternata con valore efficace della intensità di 1A, circolando su di un resistore, dissipa la stessa energia che sarebbe dissipata, nello stesso tempo, da una corrente continua con intensità di 1A*". Da questa definizione discende l'espressione numerica:

$$
G = \sqrt{\frac{1}{T} \int_{t_0}^{t_0 + T} g^2(t) dt}
$$

Il valore efficace viene indicato come RMS (R*oot Mean Square value*)

Il Fattore di Cresta è definito come il rapporto fra il Valore di Picco di un segnale ed il suo Valore Efficace:

$$
\mathsf{CF}(\mathsf{G}) = \frac{G_p}{G_{\text{RMS}}}
$$

Questo valore varia con la forma d'onda del segnale, per un'onda puramente sinusoidale esso vale  $\sqrt{2}$  =1.41. In presenza di distorsioni il Fattore di Cresta assume valori tanto maggiori quanto più è elevata la distorsione dell'onda

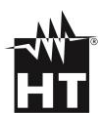

# <span id="page-11-0"></span>**3. PREPARAZIONE ALL'UTILIZZO**

## <span id="page-11-1"></span>**3.1. CONTROLLI INIZIALI**

Lo strumento, prima di essere spedito, è stato controllato dal punto di vista elettrico e meccanico. Sono state prese tutte le precauzioni possibili affinché lo strumento potesse essere consegnato senza danni. Tuttavia, si consiglia, comunque, di controllare sommariamente lo strumento per accertare eventuali danni subiti durante il trasporto. Se si dovessero riscontrare anomalie contattare immediatamente lo spedizioniere. Si consiglia inoltre di controllare che l'imballaggio contenga tutte le parti indicate al § [7.3.1.](#page-47-1) In caso di discrepanze contattare il rivenditore. Qualora fosse necessario restituire lo strumento, si prega di seguire le istruzioni riportate al § [8](#page-48-0)

## <span id="page-11-2"></span>**3.2. ALIMENTAZIONE DELLO STRUMENTO**

Lo strumento è alimentato con 1x7.4V batteria ricaricabile Li-ION inclusa nella confezione. Quando la batteria è scarica il simbolo " $\Box$ " è mostrato a display. Per la ricarica della batteria vedere il § [6.2.](#page-42-4)

### <span id="page-11-3"></span>**3.3 CONSERVAZIONE**

Per garantire misure precise, dopo un lungo periodo di conservazione, attendere che lo strumento ritorni alle condizioni normali (vedere il § [7.2\)](#page-46-0).

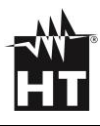

# <span id="page-12-0"></span>**4. NOMENCLATURA**

# <span id="page-12-1"></span>**4.1. DESCRIZIONE DELLO STRUMENTO**

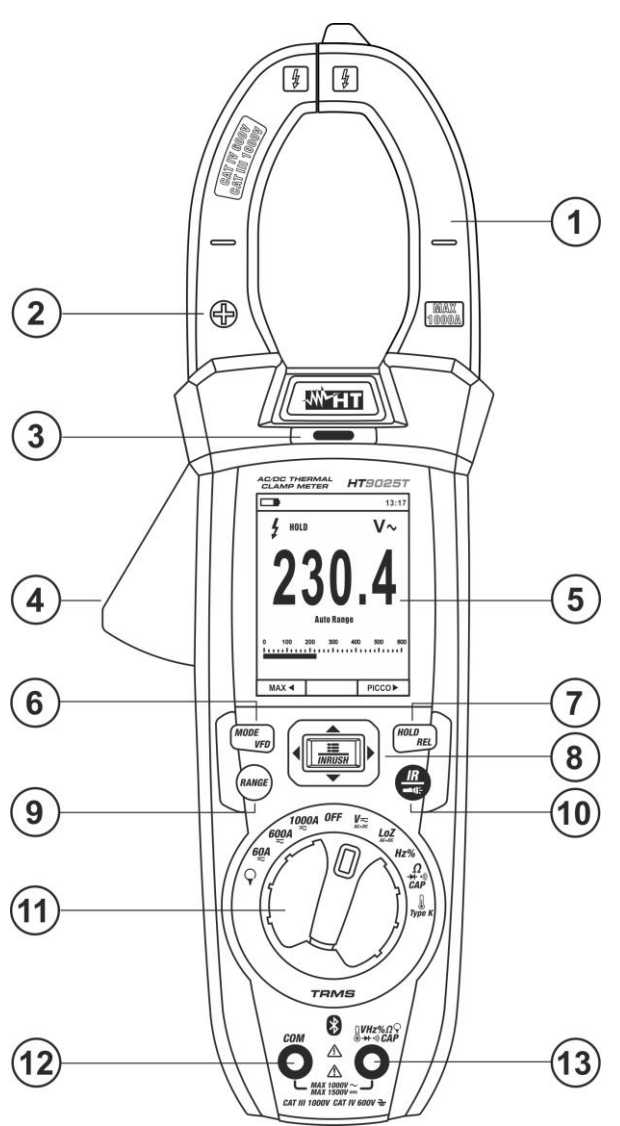

**Fig. 1** Descrizione parte anteriore dello strumento

<span id="page-12-2"></span>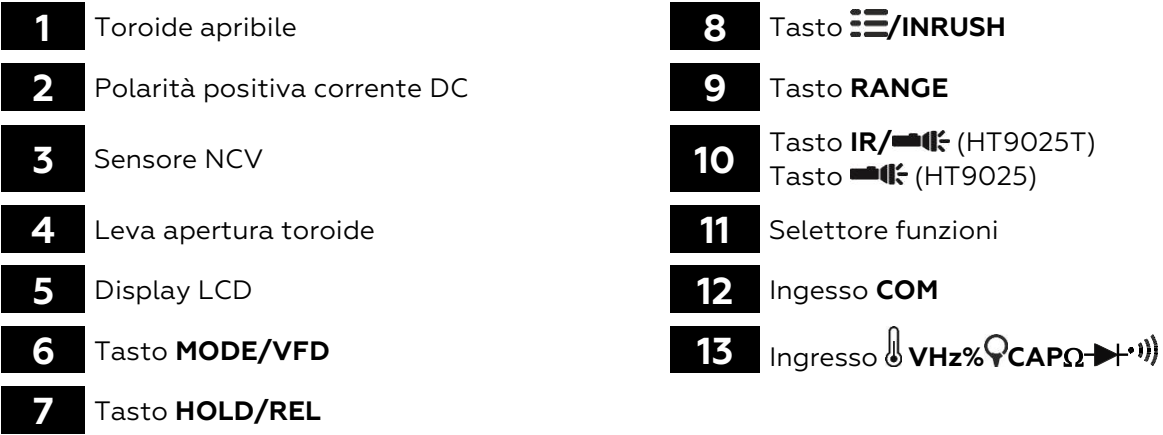

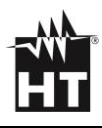

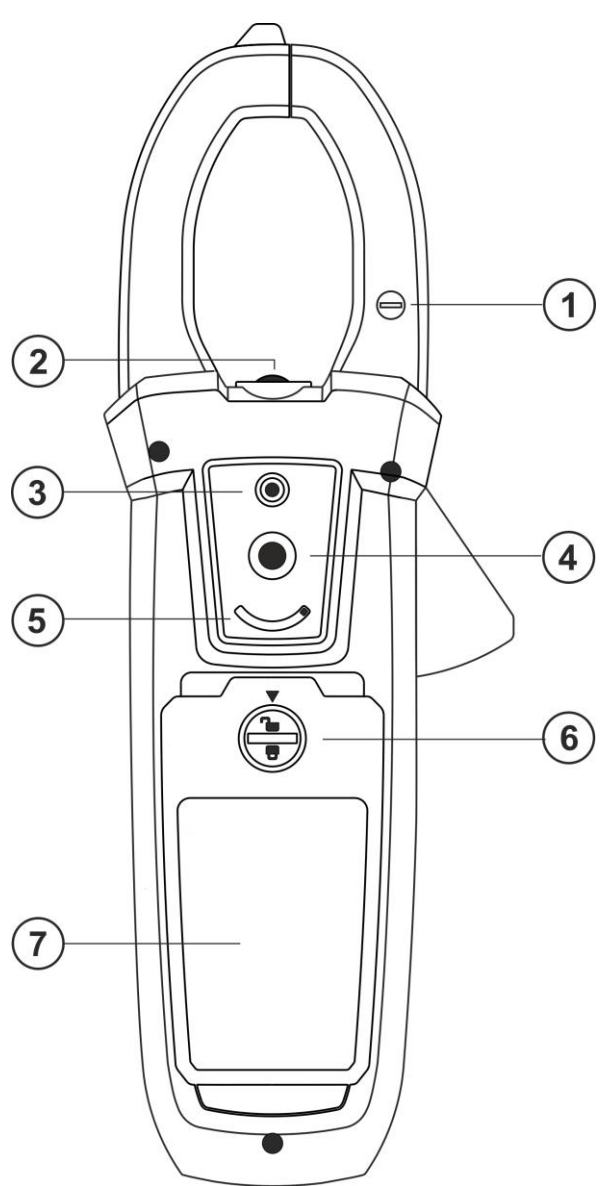

**Fig. 2** Descrizione parte posteriore dello strumento

- <span id="page-13-0"></span>Polarità negativa corrente DC **5** Selettore protezione lente (HT9025T)
- Illuminatore a LED bianco **6** Vite di fissaggio vano batteria
- Puntatore laser (HT9025T) **7** Coperchio vano batteria
- Lente termocamera (HT9025T)

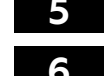

- 
- 

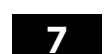

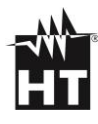

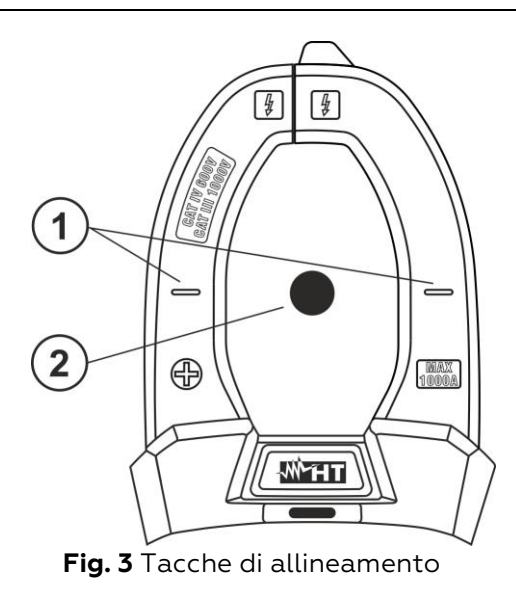

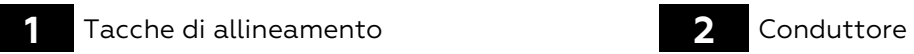

<span id="page-14-0"></span>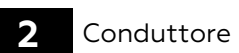

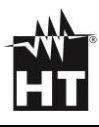

## <span id="page-15-0"></span>**4.2. DESCRIZIONE TASTI FUNZIONE**

#### **Tasto HOLD/REL**

La pressione del tasto **HOLD/REL** attiva il mantenimento del valore della grandezza visualizzata a display. Conseguentemente alla pressione di tale tasto il messaggio "HOLD" appare a display. Premere nuovamente il tasto **HOLD/REL** per uscire dalla funzione. Per il salvataggio del valore a display vedere il § [4.3.](#page-17-0) Il tasto **HOLD/REL** permette anche di uscire dal menu di programmazione tornando alla videata principale di misura dello strumento. Premere il tasto **HOLD/REL** per oltre 1 secondo per attivare/disattivare la misura relativa sulla funzione selezionata (vedere § [4.3\)](#page-17-0) e per riaccendere lo strumento dopo un'autospegnimento

#### **Tasto RANGE**

Premere il tasto **RANGE** per attivare il modo manuale disabilitando la funzione Autorange. Il simbolo "Manual Range" compare a display. In modo manuale premere il tasto **RANGE** per cambiare il campo di misura notando lo spostamento del relativo punto decimale e il valore di fondo scala della barra grafica. Il tasto **RANGE** non è attivo nella posizioni  $\mathbb{H}$ ,  $\mathbf{v}$ ),  $\mathbf{v}$ **Type K** e **60A**, **600A , 1000A** . In modo Autorange lo strumento seleziona il rapporto più appropriato per effettuare la misura. Se una lettura è più alta del valore massimo misurabile, l'indicazione "**OL**" appare a display. Premere il tasto **RANGE** per oltre 1 secondo per uscire dal modo manuale e ripristinare il modo Autorange)

#### **Tasto MODE/VFD**

La pressione del tasto **MODE/VFD** consente la selezione di una doppia funzione presente sul selettore. In particolare esso è attivo nella posizione **ΩCAP->|-''**) per la selezione delle misure di prova diodi, il test continuità, capacità e la misura di resistenza, nella posizione **TypeK** per la selezione della misura di temperatura in °C,°F o K, **Hz%** per la selezione delle misure di frequenza e duty cycle, **VAC+DC** per la selezione delle misure "mV<del>=</del>" e "V $\approx$ (AC+DC)" (vedere § [4.3\)](#page-17-0), **V Hz%** per la selezione delle misure di tensione AC, frequenza tensione AC e duty cycle tensione AC, **LoZAC+DC** per la selezione delle misure di tensione AC con bassa impedenza (vedere § [4.3](#page-17-0)) "V**∼**" e "V<del>≧</del> (AC+DC)", **60A≂, 600A≂,** 1000A<sub>V</sub> per la selezione delle misure di corrente AC o DC. Nella posizione V la pressione prolungata (>2s) del tasto **MODE/VFD** permette la selezione del tipo di pinza Standard ( $\lambda$ ) oppure Flessibile ( ). Nelle posizioni **VAC+DC** , **60A** , **600A** ,**1000A** la pressione prolungata (>2s) del tasto **MODE/VFD** permette di abilitare/disabilitare il modo di misura **VFD (Variable Frequency Driver)** (vedere § [4.3\)](#page-17-0) che permette di eseguire una valutazione di corrente e tensione AC **a valle di regolatori di frequenza variabile (Inverters)**

### Tasto IR/**<sup>1</sup> (HT9025T), Tasto <sup>1</sup> (HT9025)**

La pressione del tasto **IR/<sup>III</sup>II:** (HT9025T) permette di attivare la visualizzazione della sezione multimetro o della combinazione multimetro + immagine termografica (vedere § [5.14\)](#page-39-0). La pressione prolungata (>2s) del tasto **IR/** (HT9025T) o semplice del tasto (HT9025) permette l'accensione/spegnimento dell'illuminatore interno a LED bianco (vedere [Fig. 2](#page-13-0) – parte 2)

### **Tasto**  $\frac{2}{3}$ /INRUSH

Il tasto  $\mathbf{E}/I$ **NRUSH**, formato dall'insieme dei tasti " $\mathbf{E}''$  e  $\blacktriangle, \blacktriangleright, \blacktriangledown, \blacktriangleleft, \blacktriangleleft, \blacktriangleleft, \blacktriangleright, \blacktriangledown, \blacktriangleleft, \blacktriangleleft, \blacktriangleleft, \blacktriangleright, \blacktriangledown, \blacktriangleleft, \blacktriangleleft, \blacktriangleleft, \blacktriangleright, \blacktriangledown, \blacktriangleleft, \blacktriangleleft, \blacktriangleleft, \blacktriangleright, \blacktriangledown, \blacktriangleleft, \blacktriangleleft, \blacktriangleleft, \blacktriangleright, \blacktriangler$ permette di entrare nella sezione di programmazione dello strumento al fine di impostare sia i parametri di sistema sia quelli legati alla rilevazione dell'immagine termografica (vedere § [4.3\)](#page-17-0). Nelle posizioni 60A<sub>.</sub>, 600A.,1000A. la pressione prolungata (>2s) del tasto **/INRUSH** permette di abilitare/disabilitare la misura delle correnti di spunto AC di macchine elettriche con tempo di risposta 100ms (vedere § [5.11\)](#page-33-0)

#### **Rilevazione presenza tensione AC senza contatto**

### **ATTENZIONE**

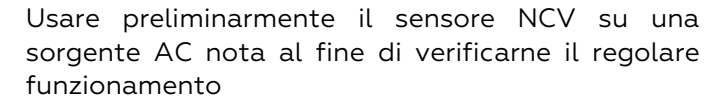

- Lo spessore dell'isolamento del cavo e la distanza dalla sorgente possono influenzare l'operazione
- 1. Accendere lo strumento in qualunque posizione del selettore
- 2. Avvicinare lo strumento in prossimità di una sorgente AC e notare l'accensione del LED rosso sulla parte alta (vedere [Fig. 1](#page-12-2) – parte 3) che ne evidenzia la presenza

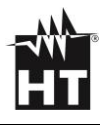

# <span id="page-17-0"></span>**4.3.DESCRIZIONE FUNZIONI INTERNE**

### **Descrizione display parte Multimetro**

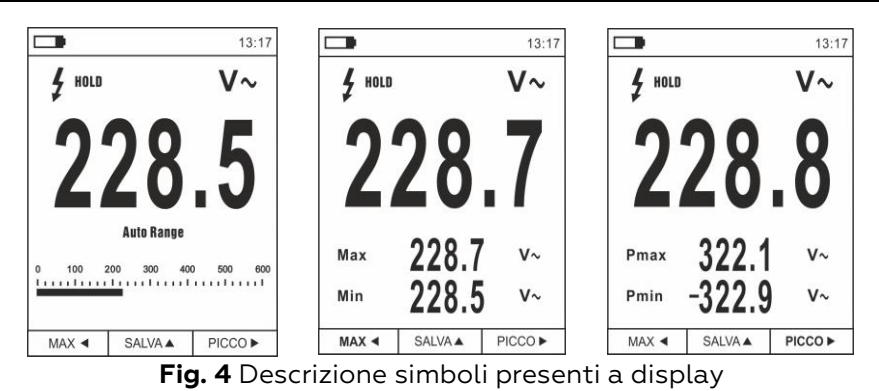

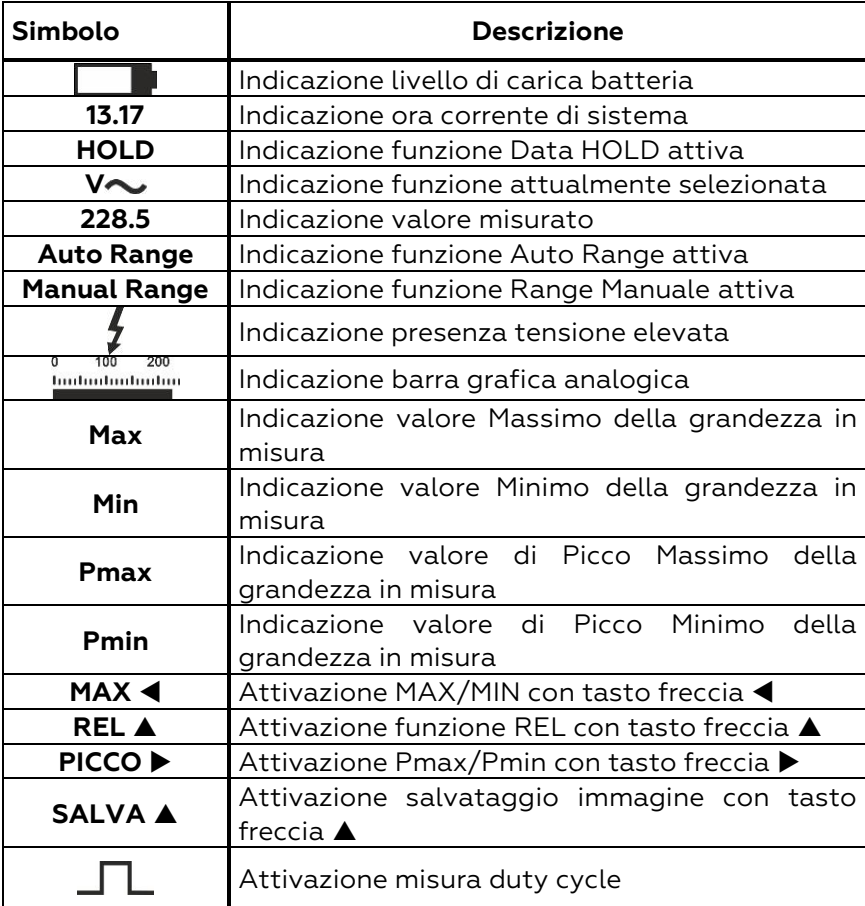

### **Descrizione display parte Termocamera (HT9025T)**

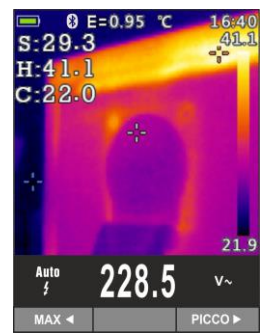

**Fig. 5** Descrizione simboli presenti a display

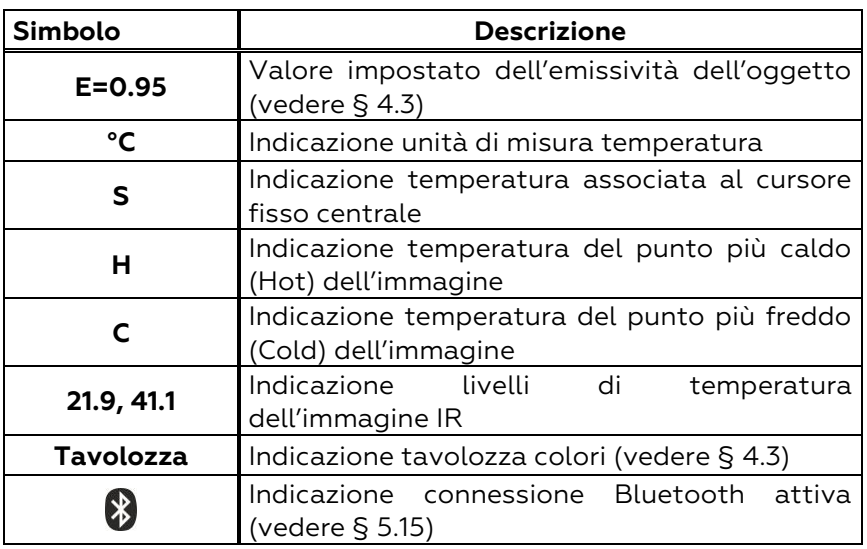

#### **Misura Tensione e Corrente AC+DC**

Lo strumento è in grado di misurare l'eventuale presenza di componenti alternate sovrapposte ad una generica tensione continua. Ciò può essere di utilità nella misurazione dei segnali impulsivi tipici di carichi non lineari (ex: saldatrici, forni elettrici, ecc..).

- 1. Selezionare le posizioni **VAC+DC**<sub>, Lo</sub>zAC+DC o
- 2. Premere il tasto **MODE/VFD** selezionando le modalità "V<sup>2</sup> o " $A \cong$ " (vedere Fig. 6)
- 3. Seguire le istruzioni operative mostrate nel § [5.3](#page-73-0) e § [5.12](#page-34-0)

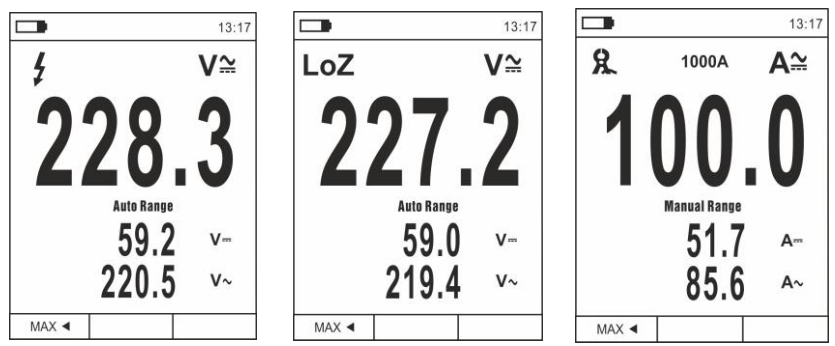

**Fig. 6** Descrizione misura tensione e corrente AC+DC

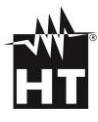

#### **Salvataggio risultato di misura**

- Premere il tasto **HOLD/REL** per fissare il risultato. Il messaggio "HOLD" appare a display e il tasto virtuale **SALVA** è mostrato a display (vedere Fig. 7 – parte destra)
- 2. Premere il tasto  $\triangle$  per salvare il dato nella memoria interna dello strumento (il tasto **SALVA**  lampeggia per qualche secondo poi scompare) come immagine BMP oppure nuovamente **HOLD/REL** per uscire dalla funzione
- 3. Entrare nel Menu generale per rivedere il risultato salvato (vedere § [4.3\)](#page-17-0)

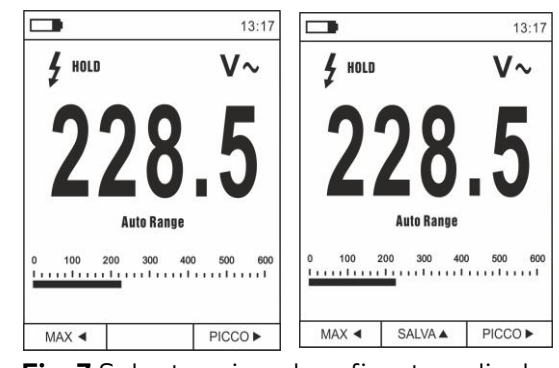

**Fig. 7** Salvataggio valore fissato a display

#### **Misura Relativa**

- 1. Premere a lungo il tasto **HOLD/REL** per entrare nella misura relativa (vedere [Fig. 8](#page-19-0) – parte destra). Lo strumento azzera il display e salva il valore visualizzato quale valore di riferimento a cui saranno riferite le successive misure. Il simbolo " $\Delta$ " è mostrato a display. Le funzioni "MAX/MIN" e "PICCO" non sono attive in questa modalità
- 2. Premere il tasto **HOLD/REL** per fissare il risultato. Il messaggio "HOLD" appare a display e il tasto virtuale **SALVA**  è mostrato a display
- 3. Premere il tasto ▲ per salvare il dato nella memoria dello strumento come immagine BMP oppure nuovamente **HOLD/REL** per tornare alla funzione REL
- 4. Premere a lungo nuovamente il tasto **HOLD/REL** o ruotare il selettore per uscire dalla funzione

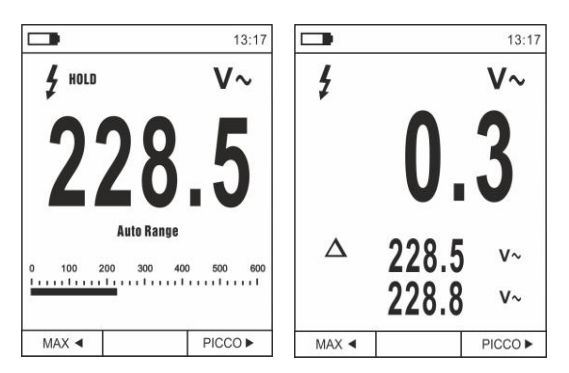

<span id="page-19-0"></span>**Fig. 8** Misura relativa

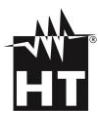

#### **Misura MIN/MAX e PICCO**

- 1. Premere il tasto MAX < per entrare nella misura dei valori MAX e MIN della grandezza in esame (vedere [Fig. 9](#page-20-0) – parte centrale). I simboli "MAX" e "MIN" sono mostrati a display
- 2. I valori sono automaticamente aggiornati dallo strumento al superamento di quelli correntemente mostrati (maggiore per MAX, minore per MIN)
- 3. Premere il tasto **HOLD/REL** per fissare il risultato. Il messaggio "HOLD" e il tasto **SALVA**  sono mostrati a display
- 4. Premere il tasto  $\triangle$  per salvare il dato nella memoria dello strumento come immagine BMP oppure nuovamente **HOLD/REL** per tornare alla funzione MAX/MIN
- 5. Premere nuovamente il tasto **MAX**  o ruotare il selettore per uscire dalla funzione
- 6. Premere il tasto **PICCO**  per entrare nella misura dei valori di Picco della grandezza in esame (vedere [Fig. 9](#page-20-0) – parte destra). I simboli "Pmax" e "Pmin" sono mostrati a display e i valori sono aggiornati con le stesse modalità della funzione MAX/MIN
- 7. Premere il tasto **HOLD/REL** per fissare il risultato. Il messaggio "HOLD" e il tasto **SALVA**  sono mostrati a display
- 8. Premere il tasto  $\triangle$  per salvare il dato nella memoria interna dello strumento come immagine BMP oppure nuovamente **HOLD/REL** per tornare alla funzione PICCO
- 9. Premere nuovamente il tasto **PICCO**  $\triangleright$  o ruotare il selettore per uscire dalla funzione

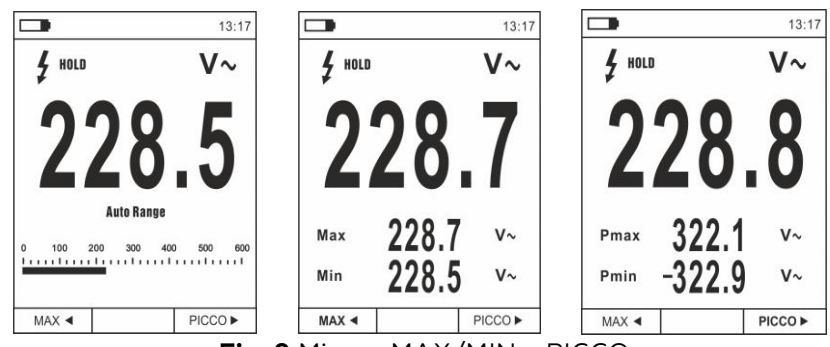

<span id="page-20-0"></span>**Fig. 9** Misura MAX/MIN e PICCO

#### **Misura di Tensione AC, AC+DC con bassa impedenza (LoZ)**

Questa modalità permette di eseguire la misura della tensione AC/DC con una bassa impedenza di ingresso in modo da eliminare le letture errate dovute a tensioni parassite per accoppiamenti di tipo capacitivo.

- 1. Selezionare la posizione **LoZAC+DC**
- 2. Premere il tasto **MODE/VFD** selezionando le modalità "V~" o " $V \cong$ " (vedere [Fig. 10\)](#page-21-0)
- 3. Seguire le istruzioni operative mostrate nei § [5.2](#page-28-2)

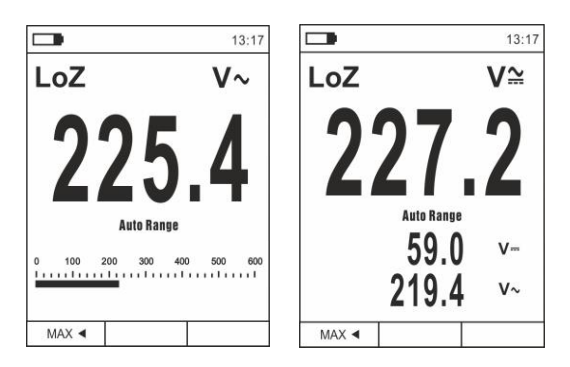

**Fig. 10** Descrizione misura Tensione LoZ

#### <span id="page-21-0"></span>**Misura Tensione o Corrente su dispositivi VFD**

Questa modalità permette di eseguire la misura della tensione AC o della corrente AC a valle di regolatori di frequenza variabile (VFD = Variable Frequency Drivers. = Inverters)

- 1. Selezionare le posizioni VAC+DC<sub>20</sub> o 60A<sub>2</sub>, 600A<sub>2</sub>, 1000A<del></del>
- 2. Premere il tasto **MODE/VFD** selezionando le modalità "V~" o  $A \sim$ "
- 3. Premere a lungo il tasto **MODE/VFD** selezionando le modalità "VFD" (vedere [Fig. 11\)](#page-21-1)
- 4. Seguire le istruzioni operative mostrate nei § [5.1](#page-28-1) o § [5.9](#page-76-0)
- 5. Premere a lungo nuovamente il tasto **MODE/VFD** o ruotare il selettore per uscire dalla funzione

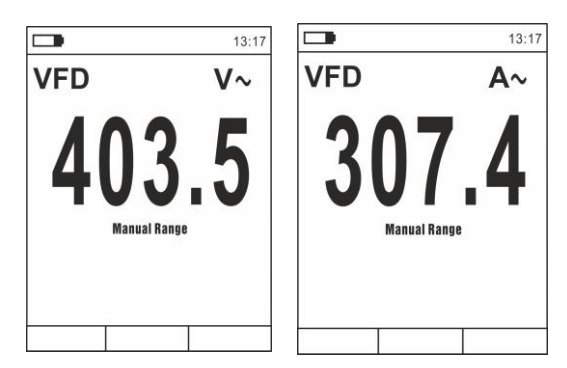

<span id="page-21-1"></span>**Fig. 11** Descrizione misura di Tensione o Corrente AC in modo VFD

#### **Menu generale dello strumento**

1. Premere il tasto  $\frac{1}{2}$ **INRUSH** per accedere al menu generale dello strumento

|                                  | 13:17 |                           | 13:17 |                                    | 13:17 |
|----------------------------------|-------|---------------------------|-------|------------------------------------|-------|
| <b>B</b> Tavolozza               |       | Registrazione             |       | $\sqrt{\phantom{a}}$ Registrazione |       |
| Unità Temp                       | °C    | (…) Lingua                |       | () Lingua                          |       |
| $\mathbb{Z}_{\text{max}}$ Misura |       | SOS Impostazioni          |       | SOS Impostazioni                   |       |
| <b>III</b> Emissività            | 0.95  | Data/Ora                  |       | Data/Ora                           |       |
| Registrazione                    |       | $\frac{1}{2}$ Memoria     |       | $\frac{1}{2}$ Memoria              |       |
| () Lingua                        |       | ≣<br>Informazioni         |       | ≣<br>Informazioni                  |       |
| Impostazioni                     |       | $\downarrow$ Imp. Default |       | $\downarrow$ Imp. Default          |       |

**Fig. 12** Menu generale dello strumento (HT9025T e HT9025)

2. Usare i tasti freccia  $\triangle$  o  $\nabla$  per la selezione delle voci di menu e i tasti freccia  $\blacktriangleright$ ,  $\blacktriangleleft$  per la selezione dei parametri e per entrare/uscire dalle sottosezioni interne

#### Comando Tavolozza (HT9025T)

- 3. Selezionare la voce "Tavolozza" e premere il tasto  $\Xi$  per la scelta della tavolozza di colori da usare nella funzionalità Termocamera
- 4. Usare il tasto freccia  $\blacktriangleright$  o il tasto  $\mathbf{F}$  per la selezione tra le opzioni: **Ferro**, **Arcobaleno Grigio**, **Grigio Inverso, Piuma**
- 5. Premere il tasto freccia <, il tasto  $\mathbf{F} = \mathbf{F}$  o il tasto **HOLD/REL** per confermare e uscire dal menu generale

#### Comando Unità Temp (HT9025T)

- 6. Selezionare la voce "Unità Temp" e premere i tasti  $\mathbf{\mathbf{\dot{E}}}$  o  $\blacktriangleright$  per abilitare la scelta dell'unità di misura della temperatura a infrarossi (il parametro è evidenziato in grigio)
- 7. Usare i tasti freccia ▲ o ▼ per la selezione delle opzioni: **°C** (Celsius), **°F** (Fahrenheit) o **K** (Kelvin)
- 8. Premere il tasto freccia <, il tasto  $\mathbf{F} = \mathbf{F}$  o il tasto **HOLD/REL** per confermare e uscire dal menu generale

#### Comando Misura (HT9025T)

9. Selezionare la voce "Misura" e premere il tasto  $\mathbf{F}$  o  $\blacktriangleright$  per abilitare l'attivazione/disattivazione dei cursori associati al punto più "caldo" o più "freddo" nell'immagine termografica (vedere [Fig. 13\)](#page-22-0)

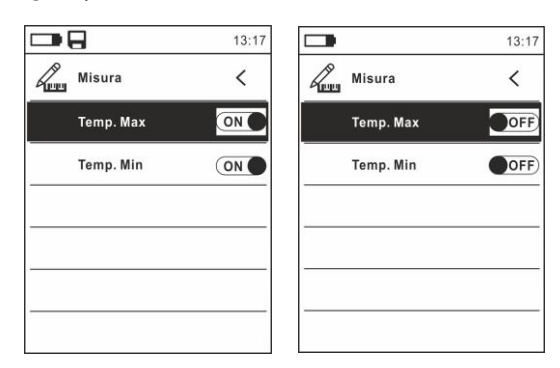

<span id="page-22-0"></span>**Fig. 13** Menu Misura

- 10. Usare il tasto freccia ▶ per la selezione delle opzioni: **ON** (attivazione), **OFF** (disattivazione)
- 11. Premere il tasto freccia <, il tasto  $\mathbf{F} = \mathbf{0}$  il tasto **HOLD/REL** per confermare e uscire dal menu generale

#### Comando Emissività (HT9025T)

- 12. Selezionare la voce "Emissività" e premere i tasti  $\Xi$  o  $\blacktriangleright$  per impostare il valore del parametro Emissività da usare nella funzionalità Termocamera
- 13. Usare i tasti freccia  $\blacktriangle$  o  $\nabla$  per la selezione del valore all'interno del campo: **0.01 ÷ 1.00**
- 14. Premere il tasto freccia <, il tasto  $\mathbf{F} = \mathbf{0}$  il tasto **HOLD/REL** per confermare e uscire dal menu generale

#### Comando Registrazione

Questo comando permette di impostare i parametri e attivare la registrazione dei valori delle grandezze misurate dallo strumento in funzionalità Multimetro. Per le istruzioni operative vedere il § [5.13.](#page-35-0)

#### Comando Lingua

- 15. Selezionare la voce "Lingua" e premere i tasti  $\Xi$  o  $\blacktriangleright$  per abilitare la scelta della lingua
- 16. Usare i tasti freccia  $\blacktriangle$  o  $\nabla$  per la selezione della lingua tra le opzioni disponibili

|           | 13:17 |
|-----------|-------|
| Lingua    |       |
| English   |       |
| Italian   |       |
| Español   |       |
| Deutsch   |       |
| French    |       |
| Português |       |

**Fig. 14** Menu Lingua

17. Premere il tasto freccia <, il tasto  $\mathbf{F}$ o il tasto **HOLD/REL** per confermare e uscire dal menu generale

Comando Impostazioni

18. Selezionare la voce "Impostazioni" e premere i tasti $\Xi$ o $\blacktriangleright$  per la visualizzazione delle impostazioni di sistema. La videata seguente è mostrata a display:

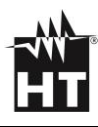

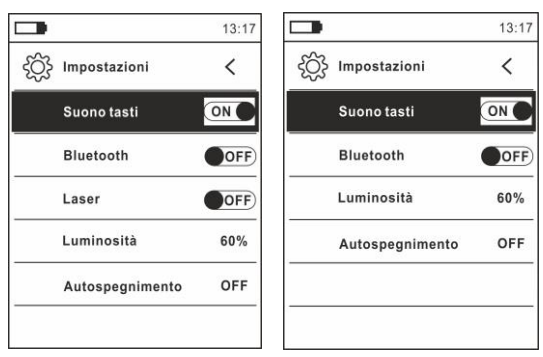

**Fig. 15** Menu Impostazioni (HT9025T e HT9025)

- 19. Usare i tasti freccia  $\blacktriangle$  o  $\nabla$  e i tasti  $\mathbf{\dot{\Xi}}$  o  $\blacktriangleright$  per la selezione delle seguenti opzioni:
	- ➢ **Suono tasti** → attivazione/disattivazione del suono associato alla pressione dei tasti funzione
	- ➢ **Bluetooth** → attivazione/disattivazione collegamento Bluetooth (vedere § [5.15\)](#page-41-0)
	- ➢ **Laser** → attivazione/disattivazione puntatore laser (HT9025T)
	- ➢ **Luminosità** → impostazione livello di contrasto del display
	- ➢ **Autospegnimento** → disattivazione (**OFF**) e attivazione (**15min, 30min, 60min**) dell'autospegnimento dello strumento
- 20. Premere il tasto freccia <, il tasto  $\mathbf{F} = \mathbf{F}$ o il tasto **HOLD/REL** per confermare e uscire dal menu generale

Comando Data/Ora

21. Selezionare la voce "Data/Ora" e premere il tasto  $\Xi$  o  $\blacktriangleright$  per l'impostazione della data/ora di sistema. La videata seguente è mostrata a display

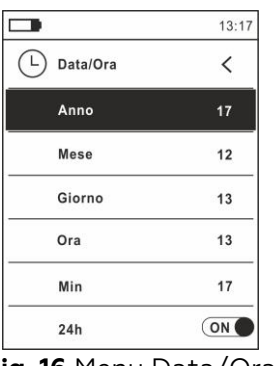

**Fig. 16** Menu Data/Ora

- 22. Usare i tasti  $\triangle$  o  $\nabla$  e i tasti  $\equiv$  o  $\triangleright$  per la selezione/impostazione della data/ora nei formati:
	- ➢ **Europeo** → opzione **24h** (ON)
	- ➢ **Americano (visualizzazione AM/PM)** → opzione **24h** (OFF)
- 23. Premere il tasto freccia <, il tasto  $\mathbf{F} = \mathbf{I}$  o il tasto **HOLD/REL** per confermare e uscire dal menu generale

Comando Memoria (richiamo e cancellazione immagini)

24. Selezionare la voce "Memoria" e premere il tasto  $\mathbf{F}$  o  $\blacktriangleright$  per accedere all'area di memoria interna in cui è possibile richiamare e cancellare le immagini salvate. La seguente videata è mostrata a display:

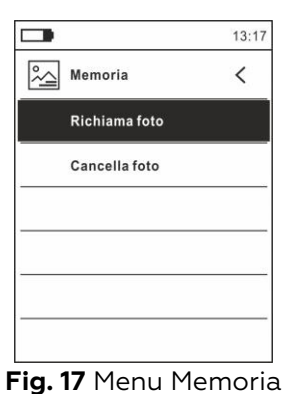

<span id="page-25-0"></span>25. Usare i tasti  $\blacktriangle$  o  $\blacktriangledown$  e i tasti  $\mathbf{F} = \mathbf{0} \blacktriangleright$  per la selezione dell'opzione "Richiama foto". Le seguenti videate (corrispondenti all**'**ultima immagine salvata) sono mostrate a display:

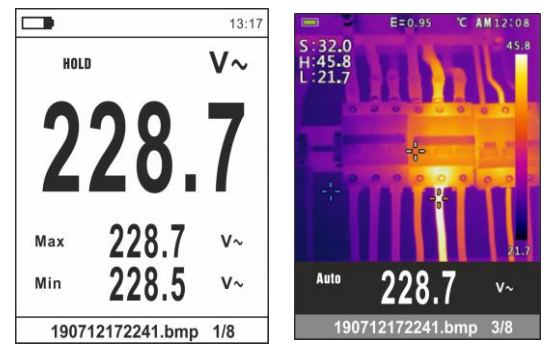

**Fig. 18** Richiamo immagini a display

- 26. Usare i tasti freccia  $\triangle$  o  $\nabla$  per richiamare a display l'immagine desiderata tra quelle salvate nella memoria interna. L'immagine salvata è sempre nel formato "AAMMGGHHMMSS.bmp" da cui si può risalire al momento esatto di salvataggio
- 27. Premere il tasto **MODE/VFD** per uscire dalla funzione e tornare alla videata di misura
- 28. Premere il tasto **HOLD/REL** sull'immagine richiamata. La videata di [Fig. 19](#page-26-0) – parte sinistra è mostrata a display

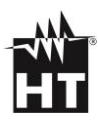

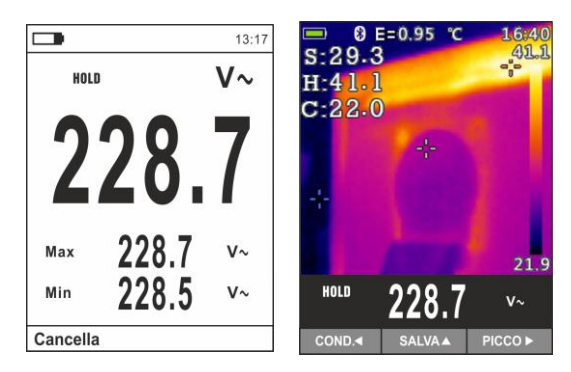

**Fig. 19** Cancellazione e condivisione immagini richiamate

- <span id="page-26-0"></span>29. Premere il tasto **MODE/VFD** per cancellare la foto richiamata o il tasto **HOLD/REL** per tornare alla videata precedente
- 30. Con immagine fissa a display usare il tasto freccia < per selezionare l'opzione "Condividi" (disponibile solo per screenshots di immagini IR su HT9025T) (vedere [Fig. 19](#page-26-0) – parte destra) in modo da condividere l'immagine su dispositivo mobile tramite APP HTMercury e collegamento Bluetooth (vedere § [5.15\)](#page-41-0)
- 31. Usare i tasti  $\triangle$  o  $\blacktriangledown$  e i tasti  $\mathbf{F} = \mathbf{0} \blacktriangleright$  per la selezione dell'opzione "Cancella foto" (vedere [Fig. 17\)](#page-25-0). La seguente videata è mostrata a display:

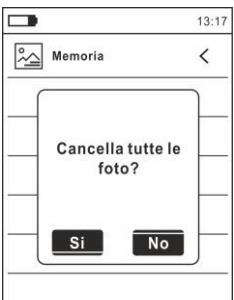

**Fig. 20** Cancellazione di tutte le immagini salvate

- 32. Usare i tasti freccia  $\blacktriangleleft$  o  $\blacktriangleright$  per confermare (Si) o negare (No) l'operazione di cancellazione di tutte le immagini salvate
- 33. Premere il tasto  $\mathbb{Z}$  per confermare l'operazione

#### Comando Informazioni

34. Selezionare la voce "Informazioni" e premere i tasti $\Xi$ o $\blacktriangleright$  per la visualizzazione delle informazioni sullo strumento (versione Hardware e Firmware)

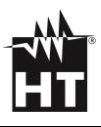

| ⊐ |                 |       | 13:17 |
|---|-----------------|-------|-------|
| 冒 | Informazioni    |       |       |
|   | Hardware:       | V2.00 |       |
|   | Firmware: V1.04 |       |       |
|   |                 |       |       |
|   |                 |       |       |
|   |                 |       |       |
|   |                 |       |       |

**Fig. 21** Menu Informazioni

35. Premere il tasto freccia <, il tasto  $\mathbf{1} \mathbf{\Xi}$  o il tasto **HOLD/REL** per confermare e uscire dal menu generale

#### Comando Imp:Default

36. Selezionare la voce "Imp.Default" e premere i tasti  $\mathbf{\dot{:=}} \circ \blacktriangleright$  per ripristinare le condizioni di default (fabbrica) dello strumento

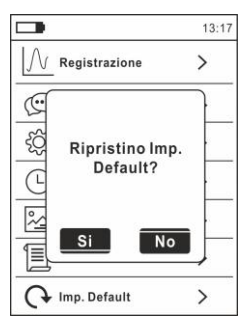

**Fig. 22** Videata ripristino condizioni di default

- 37. Usare i tasti freccia  $\blacktriangleleft$  o  $\blacktriangleright$  per confermare (Si) o negare (No) l'operazione di reset
- 38. Premere il tasto  $\mathbf{F}$  per confermare o il tasto **HOLD/REL** per uscire dal menu generale
- 39. **L'operazione non cancella i dati salvati nella memoria interna**

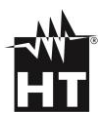

# <span id="page-28-0"></span>**5. ISTRUZIONI OPERATIVE**

## <span id="page-28-1"></span>**5.1. MISURA TENSIONE AC, AC+DC, VFD**

# **ATTENZIONE**

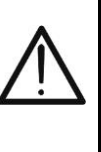

La **massima tensione AC in ingresso è 1000Vrms**. Non misurare tensioni che eccedano i limiti espressi in questo manuale. Il superamento di tali limiti potrebbe causare shock elettrici all'utilizzatore e danni allo strumento

- 1. Selezionare la posizione **VAC+DC** Verificare la presenza di una sorgente AC usando il sensore NCV (vedere § [4.2\)](#page-15-0)
- 2. Premere il tasto **MODE/VFD** per selezionare la misura "V $\sim$ "
- 3. Inserire il cavo rosso nel terminale di ingresso

**WHz% CAPΩ + ···** il cavo nero nel terminale di ingresso **COM**

- 4. Posizionare il puntale rosso ed il puntale nero rispettivamente nei punti del circuito in esame (vedere [Fig. 23.](#page-93-1) Il valore della tensione è mostrato a display
- 5. Se sul display è visualizzato il messaggio "**OL**" selezionare una portata più elevata
- 6. Premere il tasto **MODE/VFD** per selezionare le misure "**Hz**" o "**%**" al fine di visualizzare i valori della frequenza e del duty cycle della tensione in ingresso. La barra grafica non è attiva in queste funzioni
- 7. Per l'uso delle funzioni HOLD e RANGE vedere il § [4.2](#page-15-0)
- 8. Per le misure AC+DC, VFD e le funzioni interne vedere il § [4.3](#page-17-0)
- 9. Per il salvataggio del risultato di misura vedere § [4.3](#page-17-0)

# <span id="page-28-2"></span>**5.2.MISURA TENSIONE LOZAC, LOZAC+DC**

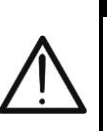

# **ATTENZIONE**

La **massima tensione AC in ingresso è 1000Vrms**. Non misurare tensioni che eccedano i limiti espressi in questo manuale. Il superamento di tali limiti potrebbe causare shock elettrici all'utilizzatore e danni allo strumento

- 1. Selezionare la posizione **LoZAC+DC** (vedere § [4.3\)](#page-17-0)
- 2. Premere il tasto **MODE/VFD** per selezionare la misura "Vo" o  $V \cong (AC+DC)''$
- 3. Inserire il cavo rosso nel terminale di ingresso  $\mathbb{V}$ **VHz%**  $\mathbb{C}$ **CAP** $\Omega$ <sup>+</sub>·))</sup> e il cavo nero nel terminale di ingresso

**COM**

- 4. Posizionare il puntale rosso ed il puntale nero rispettivamente nei punti del circuito in esame (vedere [Fig. 24\)](#page-93-2). Il valore della tensione è mostrato a display
- 5. Se sul display è visualizzato il messaggio "**OL**" selezionare una portata più elevata
- 6. Per l'uso delle funzioni HOLD e RANGE vedere il § [4.2](#page-15-0)
- 7. Per le misure AC+DC e l'uso delle funzioni interne vedere il § [4.3](#page-17-0)
- 8. Per il salvataggio del risultato di misura vedere § [4.3](#page-17-0)

# <span id="page-29-0"></span>**5.3.MISURA TENSIONE DC**

# **ATTENZIONE**

- La **massima tensione DC in ingresso è 1500V**. Non misurare tensioni che eccedono i limiti indicati in questo manuale. Il superamento dei limiti di tensione potrebbe causare shock elettrici all'utilizzatore e danni allo strumento
- **La marcatura CAT III 1000V su puntali di misura garantisce comunque la misura in sicurezza di tensione fino a 1500V**
- 1. Selezionare la posizione **VAC+DC**
- 2. Premere il tasto **MODE/VFD** per selezionare la misura "mV-<sup>"</sup>
- 3. Inserire il cavo rosso nel terminale di ingresso

*A*VHz% CAPΩ <sup>1</sup><sup>1</sup>) e il cavo nero nel terminale di ingresso **COM**

- 4. Posizionare il puntale rosso ed il puntale nero rispettivamente nei punti a potenziale positivo e negativo del circuito in esame (vedere [Fig. 25\)](#page-93-3). Il valore della tensione è mostrato a display
- 5. Se sul display è visualizzato il messaggio "**OL**" selezionare una portata più elevata.
- 6. La visualizzazione del simbolo "**-**" sul display dello strumento indica che la tensione ha verso opposto rispetto alla connessione di [Fig. 25](#page-93-3)
- 7. Per l'uso delle funzioni HOLD e RANGE vedere il § [4.2](#page-15-0)
- 8. Per l'uso delle funzioni interne vedere il § [4.3](#page-17-0)
- 9. Per il salvataggio del risultato di misura vedere § [4.3](#page-17-0)

# <span id="page-29-1"></span>**5.4.MISURA FREQUENZA E DUTY CYCLE**

# **ATTENZIONE**

La **massima tensione AC in ingresso è 1000V**. Non misurare tensioni che eccedono i limiti indicati in questo manuale. Il superamento dei limiti di tensione potrebbe causare shock elettrici all'utilizzatore e danni allo strumento

- 1. Selezionare la posizione **Hz%**
- 2. Premere il tasto **MODE/VFD** per selezionare le misure "**Hz**" o "**%**" al fine di visualizzare i valori della frequenza e del duty cycle (simbolo " $\Box$ " presente a display) del segnale in ingresso
- 3. Inserire il cavo rosso nel terminale di ingresso **VHz% CAPQ + ···** e il cavo nero nel terminale di ingresso

**COM**

- 4. Posizionare il puntale rosso ed il puntale nero rispettivamente nei punti del circuito in esame (vedere [Fig. 26\)](#page-94-0). Il valore della frequenza (Hz) o duty cycle (%) è mostrato a display. La barra grafica non è attiva in queste funzioni
- 5. Per l'uso delle funzioni HOLD e RANGE vedere il § [4.2](#page-15-0)
- 6. Per l'uso delle funzioni interne vedere il § [4.3](#page-17-0)
- 7. Per il salvataggio del risultato di misura vedere § [4.3](#page-17-0)

# <span id="page-30-0"></span>**5.5.MISURA RESISTENZA E TEST CONTINUITÀ**

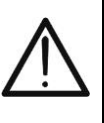

## **ATTENZIONE**

Prima di effettuare una qualunque misura di resistenza accertarsi che il circuito in esame non sia alimentato e che eventuali condensatori presenti siano scarichi

- 1. Selezionare la posizione  $\Omega \rightarrow 0$ <sup>1</sup>) CAP
- 2. Inserire il cavo rosso nel terminale di ingresso

**VHz% CAP** e il cavo nero nel terminale di ingresso **COM**

- 3. Posizionare i puntali nei punti desiderati del circuito in esame (vedere [Fig. 27\)](#page-94-1). Il valore della resistenza è visualizzato a display
- 4. Se sul display è visualizzato il messaggio "**OL**" selezionare una portata più elevata
- 5. Premere il tasto **MODE/VFD** per selezionare la misura "")) relativa al test continuità e posizionare i puntali nei punti desiderati del circuito in esame (vedere [Fig. 27\)](#page-94-1) – parte sinistra)
- 6. Il valore della resistenza (solo indicativo) è visualizzato sul display espresso in  $\Omega$  e lo strumento emette un segnale acustico qualora il valore della resistenza risulti <50 $\Omega$
- 7. Per l'uso delle funzioni HOLD e RANGE vedere il [§ 4.2](#page-15-0)
- 8. Per l'uso delle funzioni interne vedere il § [4.3](#page-17-0)
- 9. Per il salvataggio del risultato di misura vedere § [4.3](#page-17-0)

# <span id="page-30-1"></span>**5.6. PROVA DIODI**

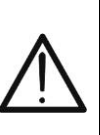

# **ATTENZIONE**

Prima di effettuare una qualunque misura di resistenza accertarsi che il circuito in esame non sia alimentato e che eventuali condensatori presenti siano scarichi

- 1. Selezionare la posizione  $\Omega \rightarrow 0$ ) **CAP**
- 2. Premere il tasto **MODE/VFD** per selezionare la misura "<sup>-----</sup>
- 3. Inserire il cavo rosso nel terminale di ingresso **VHz% CAPΩ + ···** e il cavo nero nel terminale di ingresso **COM**
- 4. Posizionare i puntali ai capi del diodo in esame (vedere [Fig. 28\)](#page-95-0) rispettando le polarità indicate. Il valore della tensione di soglia in polarizzazione diretta è mostrato a display
- 5. Se il valore della tensione di soglia è 0mV la giunzione P-N del diodo è in corto circuito
- 6. Se lo strumento visualizza il messaggio "**OL**" i terminali del diodo sono invertiti rispetto a quanto indicato in [Fig. 28](#page-95-0) oppure la giunzione P-N del diodo è danneggiata
- 7. Per l'uso delle funzioni HOLD e RANGE vedere il § [4.2](#page-15-0)
- 8. Per l'uso delle funzioni interne vedere il § [4.3](#page-17-0)
- 9. Per il salvataggio del risultato di misura vedere § [4.3](#page-17-0)

# <span id="page-31-0"></span>**5.7.MISURA CAPACITÀ**

# **ATTENZIONE**

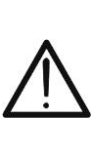

Prima di eseguire misure di capacità su circuiti o condensatori, rimuovere l'alimentazione al circuito sotto esame e lasciare scaricare tutte le capacità presenti in esso. Nel collegamento tra il multimetro e la capacità sotto esame rispettare la corretta polarità (quando richiesto)

- 1. Selezionare la posizione  $\Omega \rightarrow$  <sup>1</sup>) CAP
- 2. Premere il tasto **MODE/VFD** fino a visualizzare il simbolo "nF" a display
- 3. Inserire il cavo rosso nel terminale di ingresso *A*VHz% CAPΩ <sup>1</sup><sup>1</sup>) e il cavo nero nel terminale di ingresso

- 4. Premere a lungo il tasto **HOLD/REL** prima di eseguire la misura (vedere § [4.2\)](#page-15-0)
- 5. Posizionare i puntali ai capi della capacità in esame rispettando eventualmente le polarità positive (cavo rosso) e negative (cavo nero) (vedere [Fig. 29\)](#page-95-1). Il valore è mostrato a display. **In funzione della capacità, lo strumento potrebbe impiegare diversi secondi prima di visualizzare il valore finale corretto**. La barra grafica non è attiva in questa funzione
- 6. Il messaggio "**OL**" indica che il valore di capacità eccede il valore massimo misurabile
- 7. Per l'uso delle funzioni HOLD e RANGE vedere il § [4.2](#page-15-0)
- 8. Per l'uso delle funzioni interne vedere il § [4.3](#page-17-0)
- 9. Per il salvataggio del risultato di misura vedere § [4.3](#page-17-0)

# <span id="page-31-1"></span>**5.8.MISURA TEMPERATURA CON SONDA K**

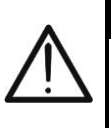

# **ATTENZIONE**

Prima di effettuare qualunque misura di temperatura accertarsi che il circuito in esame non sia alimentato e che eventuali condensatori presenti siano scarichi

- 1. Selezionare la posizione **TypeK**
- 2. Premere il tasto **MODE/VFD** fino a visualizzare il simbolo "°C" o "°F" a display
- 3. Inserire l'adattatore in dotazione nei terminali di ingresso
	- $\frac{1}{2}$ **VHz% CAPΩ** +<sup>1)</sup>, (polarità +) e **COM** (polarità -)
- 4. Collegare la sonda a filo tipo K in dotazione o la termocoppia tipo K opzionale allo strumento tramite l'adattatore rispettando le polarità positiva e negativa presenti su di esso (vedere [Fig.](#page-95-2)  [30\)](#page-95-2). Il valore della temperatura è mostrato a display. La barra grafica non è attiva in questa funzione
- 5. Il messaggio "**OL.**" indica che il valore di temperatura eccede il valore massimo misurabile
- 6. Per l'uso delle funzioni HOLD e RANGE vedere il § [4.2](#page-15-0)
- 7. Per l'uso delle funzioni interne vedere il § [4.3](#page-17-0)
- 8. Per il salvataggio del risultato di misura vedere § [4.3](#page-17-0)

**COM**

# <span id="page-32-0"></span>**5.9.MISURA CORRENTE DC**

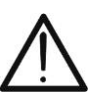

# **ATTENZIONE**

Assicurarsi che tutti i terminali di ingresso dello strumento siano disconnessi

- 1. Selezionare la posizione **60A**, **600A** o **1000A**
- 2. Premere il tasto **MODE/VFD** per selezionare la misura "A--
- 3. Premere a lungo il **HOLD/REL** per azzerare la corrente di magnetizzazione residua (vedere § [4.3\)](#page-17-0)
- 4. Inserire il cavo all'interno del toroide al centro dello stesso (vedere [Fig. 31\)](#page-95-3) al fine di ottenere misure accurate nella direzione dal polo positivo "+" (vedere [Fig. 1](#page-12-2) – parte 2) al polo negativo "-" (vedere [Fig. 2](#page-13-0) – parte 1). Utilizzare le tacche presenti come riferimento (vedere [Fig. 3](#page-14-0)).
- 5. Il valore della corrente DC è visualizzato a display
- 6. Se sul display è visualizzato il messaggio "**OL**" si è raggiunto il valore massimo misurabile
- 7. La visualizzazione del simbolo "**-**" sul display dello strumento indica che la corrente ha verso opposto rispetto alla connessione di [Fig. 31](#page-95-3)
- 8. Per l'uso della funzione HOLD vedere il § [4.2](#page-15-0)
- 9. Per l'uso delle funzioni interne vedere il § [4.3](#page-17-0)
- 10. Per il salvataggio del risultato di misura vedere § [4.3](#page-17-0)

# <span id="page-32-1"></span>**5.10. MISURA CORRENTE AC**

### **ATTENZIONE**

Assicurarsi che tutti i terminali di ingresso dello strumento siano disconnessi

- 1. Selezionare la posizione 60A<sub>c</sub>, 600A<sub>c</sub> o 1000A<sub>c</sub>
- 2. Premere il tasto **MODE/VFD** per selezionare la misura "A <sup>"</sup>
- 3. Inserire il cavo all'interno del toroide al centro dello stesso (vedere [Fig. 32\)](#page-96-0) al fine di ottenere misure accurate. Utilizzare le tacche presenti come riferimento (vedere [Fig. 3\)](#page-14-0).
- 4. Il valore della corrente AC è visualizzato a display
- 5. Se sul display è visualizzato il messaggio "**OL**" si è raggiunto il valore massimo misurabile
- 6. Per l'uso della funzione HOLD vedere il § [4.2](#page-15-0)
- 7. Per l'uso delle funzioni interne vedere il § [4.3](#page-17-0)
- 8. Per il salvataggio del risultato di misura vedere § [4.3](#page-17-0)

# <span id="page-33-0"></span>**5.11. MISURA CORRENTE DI SPUNTO AC (INRUSH)**

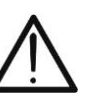

## **ATTENZIONE**

Assicurarsi che tutti i terminali di ingresso dello strumento siano disconnessi

- 1. Selezionare la posizione 60A<sub>,</sub> 600A<sub>c</sub> o 1000A<sub>c</sub>
- 2. Premere il tasto **MODE/VFD** per selezionare la misura "A
- 3. Premere a lungo il tasto **: E/INRUSH** per attivare la funzione "INRUSH". I simboli " $\mathbb{W}$ " e "- - - - "sono mostrati a display (vedere – parte sinistra)
- 4. Inserire il cavo all'interno del toroide al centro dello stesso (vedere [Fig. 33](#page-96-1) – parte destra) al fine di ottenere misure accurate. Utilizzare le tacche presenti come riferimento (vedere [Fig. 3\)](#page-14-0).
- 5. Il valore della corrente di spunto AC è visualizzato a display
- 6. Se sul display è visualizzato il messaggio "**OL**" si è raggiunto il valore massimo misurabile
- 7. Per l'uso della funzione HOLD vedere il § [4.2](#page-15-0)
- 8. Per l'uso delle funzioni interne vedere il § [4.3](#page-17-0)
- 9. Per il salvataggio del risultato di misura vedere § [4.3](#page-17-0)

# <span id="page-34-0"></span>**5.12. MISURA CORRENTE DC, AC, AC+DC CON PINZA**

## **ATTENZIONE**

• La **massima corrente misurabile in questa funzione è 3000A AC o 1000A DC**. Non misurare correnti che eccedono i limiti indicati in questo manuale

Lo strumento esegue la misura sia con il trasduttore a **pinza flessibile F3000U (solo AC**) sia con altri trasduttori a pinza **standard** della famiglia HT. Con trasduttori aventi il connettore di uscita HT **è necessario l'adattatore opzionale NOCANBA** per eseguire il collegamento

- 1. Selezionare la posizione  $\blacktriangledown$
- 2. Premere a lungo (>2s) il tasto **MODE/VFD** per selezionare il tipo di pinza tra le opzioni " $\mathbf{X}$ " (pinza standard) oppure " $\mathbf{Y}$ " (pinza

flessibile F3000U)

- 3. Premere il tasto **MODE/VFD** per selezionare il tipo di misura "DC", "AC" o "AC+DC" (solo per pinze standard)
- 4. Premere il tasto **RANGE** per selezionare sullo strumento la **stessa portata** impostata sulla pinza tra le opzioni: **1000mA, 10A, 30A, 40A, 100A, 300A, 400A, 1000A, 3000A**. Tale valore è presente nella parte alta centrale del display
- 5. Inserire il cavo rosso nel terminale di ingresso

**WHz% CAPΩ + ···** e il cavo nero nel terminale di ingresso **COM**. Per modelli di trasduttori standard (vedere § [7.3.2\)](#page-47-2) con connettore HT usare l'adattatore opzionale NOCANBA. Per informazioni sull'uso dei trasduttori a pinza fare riferimento al relativo manuale d'uso

- 6. Inserire il cavo all'interno del toroide (vedere [Fig. 34\)](#page-97-0). Il valore della corrente è visualizzato a display
- 7. Se sul display è visualizzato il messaggio "**OL**" si è raggiunto il valore massimo misurabile
- 8. Per l'uso della funzione HOLD vedere il § [4.2](#page-15-0)
- 9. Per la misura AC+DC vedere il § [4.3.](#page-17-0) Per l'uso delle funzioni interne vedere il § [4.3](#page-17-0)
- 10. Per il salvataggio del risultato di misura vedere § [4.3](#page-17-0)

### <span id="page-35-0"></span>**5.13. FUNZIONE DATA LOGGER**

1. Accendere lo strumento ruotando il selettore nella posizione desiderata

#### Impostazione intervallo di campionamento

2. Premere il tasto " $\Xi$ ", selezionare la voce "Registrazione" e premere il tasto >. La videata di Fig.35 – parte sinistra è mostrata a display

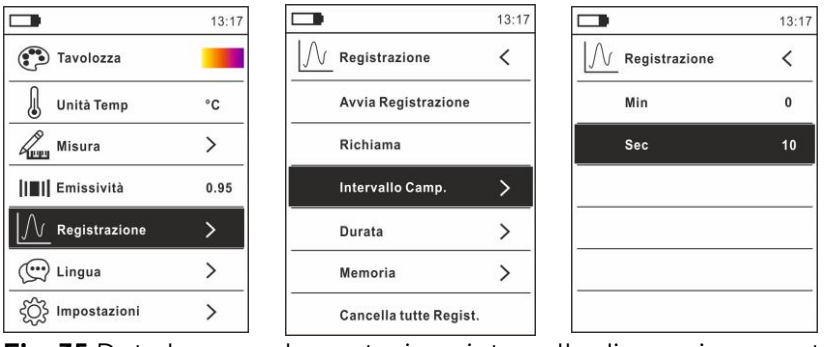

**Fig. 35** Data logger – Impostazione intervallo di campionamento

- 3. Selezionare la voce "Intervallo Camp." (vedere parte centrale) e premere il tasto > per la definizione dell'intervallo di campionamento della registrazione. La videata di – parte destra è mostrata a display
- 4. Usare i tasti freccia ▲ o ▼ per selezionare le voci "Min" o "Sec" e premere il tasto  $\mathbf{F}$  per entrare nella modalità di impostazione. Il valore presente assume colore nero
- 5. Usare i tasti freccia  $\triangle$  o  $\nabla$  per l'impostazione dei valori compresi negli intervalli: **0 ÷ 59sec** e **0 ÷ 15min**
- 6. Premere il tasto  $\Xi$  per confermare. I valori impostati assumono colore bianco
- 7. Premere il tasto  $\blacktriangleleft$  per tornare alla videata precedente

Impostazione durata registrazione

8. Selezionare la voce "Durata" (vedere Fig.36 – parte sinistra) e premere il tasto >. La videata di Fig.36- parte destra è mostrata a display

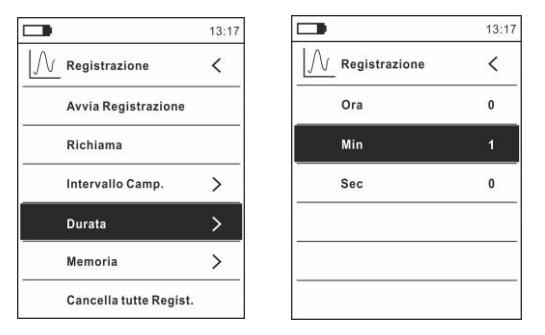

**Fig.36**: Data logger – Impostazione durata registrazione
- 9. Usare i tasti freccia ▲ o ▼ per selezionare le voci "Ora", "Min" o "Sec" e premere il tasto  $\mathbf{F}$  per entrare nella modalità di impostazione. Il valore presente assume colore nero
- 10. Usare i tasti freccia  $\blacktriangle$  o  $\nabla$  per l'impostazione dei valori compresi negli intervalli: **0 ÷ 10ore**, **0 ÷ 59min** e **0 ÷ 59sec**
- 11. Premere il tasto  $\Xi$  per confermare. I valori impostati assumono colore bianco
- 12. Premere il tasto  $\blacktriangleleft$  per tornare alla videata precedente

#### Avvio e terminazione registrazione

13. Selezionare la voce "Avvia Registrazione" (vedere Fig.37– parte sinistra) e premere il tasto  $\Xi$ . La videata di Fig.37- parte centrale in cui sono presenti la data/ora di avvio, il tempo residuo e il numero dei campioni acquisiti in tempo reale è mostrata a display. Il messaggio "Registrazione" è presente nella parte alta del display ad indicare il processo in corso

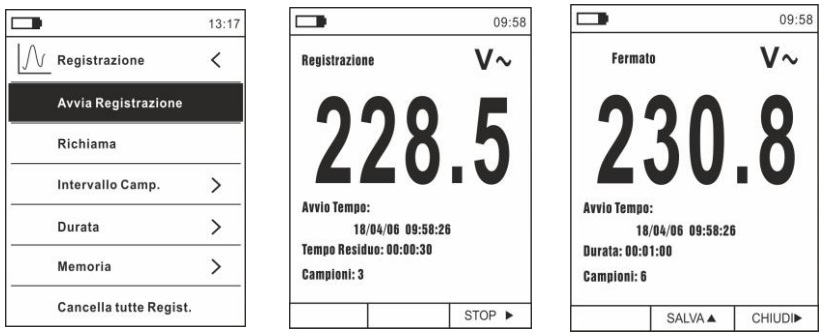

**Fig.37**: Data logger – Avvio e terminazione registrazione

- 14. Premere il tasto **(STOP)** per terminare la registrazione in qualunque momento oppure attendere lo svolgimento completo dell'operazione
- 15. A processo completato la videata di Fig.37– parte destra è mostrato a display. Premere il tasto **(SALVA)** per salvare la registrazione nella memoria interna dello strumento oppure il tasto **(CHIUDI)**

Richiamo, visualizzazione e cancellazione dati registrazione

16. Selezionare la voce "Richiama" (vedere Fig.38– parte sinistra) e premere il tasto  $\Xi$ . La videata di Fig.38- parte destra è mostrata a display

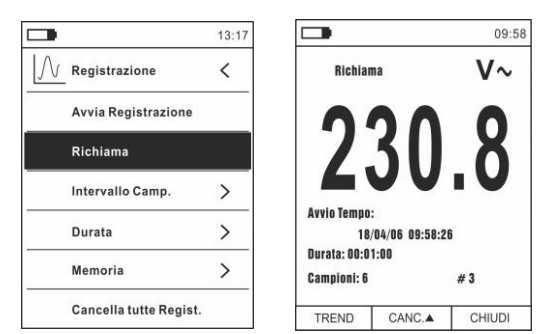

**Fig. 38**: Data logger – Richiamo a display dati registrazione

17. Premere il tasto **MODE/VFD (TREND)** per visualizzare a display il grafico della registrazione e il relativo andamento nel tempo (Trend). La videata di Fig.39 – parte sinistra è mostrata a display:

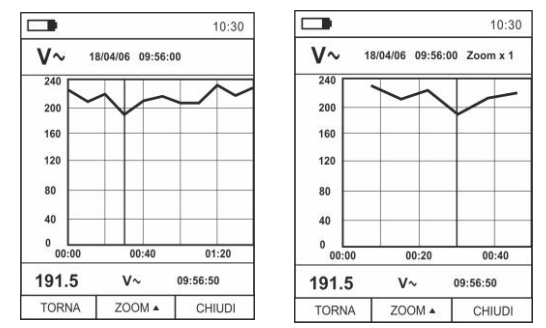

**Fig.39**: Data logger – Visualizzazione grafico registrazione

- 18. Usare i tasti  $\blacktriangleleft$  o  $\blacktriangleright$  per spostare il cursore sul grafico osservando il valore del dato campionato e del relativo istante di campionamento nella parte bassa del display
- 19. Premere il tasto **(ZOOM)** per attivare (se disponibile) lo Zoom dei valori sul grafico (vedere Fig.39– parte destra) allo scopo di aumentare la risoluzione. L'indicazione "Zoom xY" in cui Y = max dimensione di zoom è presente nella parte alta del display. E' possibile uno zoom X1 per almeno 10 punti di misura, X2 per almeno 20 punti di misura, X3 per almeno 40 punti di misura e così via per un massimo di 6 operazioni di zoom
- 20. Premere il tasto **MODE/VFD (TREND)** per tornare alla videata precedente o il tasto **HOLD/REL** per tornare alla videata normale di misura
- 21. Premere il tasto **A(CANC.)** per cancellare la registrazione richiamata. La seguente videata e il messaggio "Cancella Registrazioni?" è mostrata a display

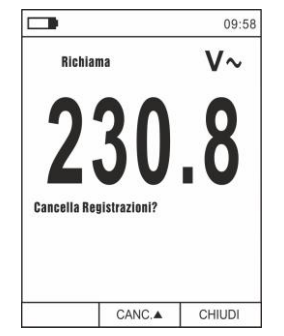

**Fig. 40**: Data logger – Cancellazione registrazione

22. Premere nuovamente il tasto **A(CANC.)** per confermare l'operazione o il tasto **HOLD/REL** per tornare alla videata normale di misura

Contenuto della memoria e cancellazione di tutte le registrazioni

23. Selezionare la voce "Memoria" (vedere Fig.41– parte sinistra) e premere il tasto  $\blacktriangleright$ . La videata di Fig.41- parte destra è mostrata a display

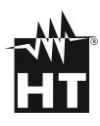

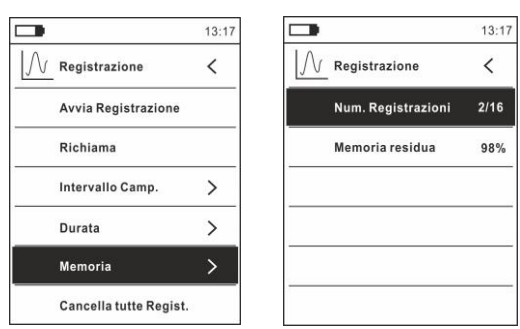

**Fig. 41**: Funzione data logger – Contenuto memoria

- 24. Il parametro "Num. Registrazioni" indica quante registrazioni sono state salvate nella memoria interna. E' possibile salvare fino ad un massimo di **16 registrazioni**. Il parametro "Memoria residua" indica il valore percentuale di memoria ancora disponibile per il salvataggio delle registrazioni
- 25. Premere il tasto  $\blacktriangleleft$  per tornare alla videata precedente
- 26. Selezionare la voce "Cancella tutte Regist." (vedere Fig.42– parte sinistra) e premere il tasto  $\overline{2}$ . La videata di Fig.42– parte destra è mostrata a display

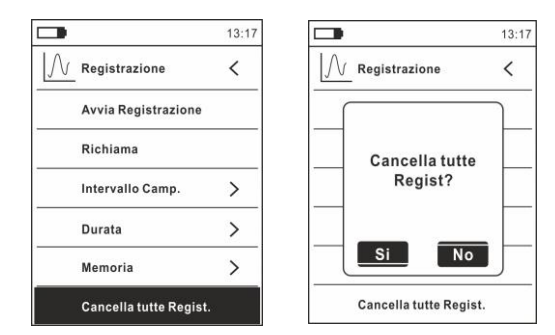

**Fig. 42**: Data logger – Cancellazione di tutte le registrazioni

27. Usare i tasti  $\triangleleft o \triangleright e$  il tasto  $\mathbf{F} = \mathbf{P}$ er confermare la cancellazione (Si) oppure uscire e tornare alla videata precedente (No)

## <span id="page-39-0"></span>**5.14. USO DELLA TERMOCAMERA INTERNA (HT9025T)**

- 1. Accendere lo strumento in qualsiasi posizione del selettore
- 2. Premere il tasto **IR/<sup>mili</sup>:** per attivare la termocamera interna
- 3. Agire sul selettore di protezione (vedere [Fig. 2](#page-13-0) parte 3) scoprendo la lente
- 4. Premere il tasto  $\mathbf{F}$  entrando nel menu generale al fine di impostare i valori di emissività dell'oggetto in prova, attivare eventualmente i punti di misura H (punto caldo) e C (punto freddo) e il puntatore laser come descritto nel § [4.3](#page-17-0)
- 5. Inquadrare l'oggetto in prova la cui immagine termografica sarà mostrata a display (vedere § [4.3\)](#page-17-0) con focalizzazione automatica
- 6. Nell'immagine termografica i punti di misura H e C sono rispettivamente indicati con puntatori a croce di colore rosso e azzurro

## **ATTENZIONE**

Lo strumento **esegue una sequenza di autocalibrazione automatica dopo circa ogni 10s (non disabilitabile**) che continua durante il normale funzionamento della termocamera al fine di eliminare gli errori di offset. **L'effetto udibile di commutazioni delle parti interne non costituisce un problema dello strumento**

7. Per misure accurate di temperatura assicurarsi che la superficie dell'oggetto in prova sia sempre maggiore della superficie effettivamente misurabile dallo strumento espressa dal suo campo visivo (FOV = Field Of View). Lo strumento HT9025T ha un campo visivo pari a 15.6° x 15.6° e un vettore di rilevazione di 120x120 (14400) pxl come mostrato in Fig.43

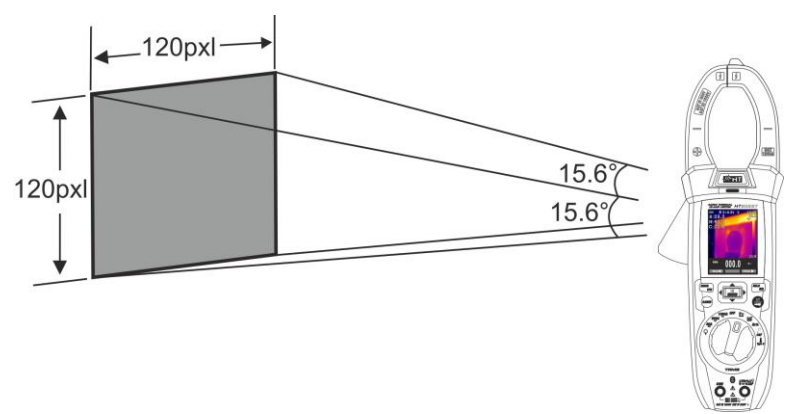

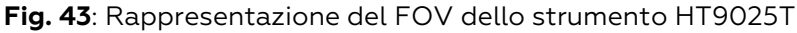

8. Di seguito è riportato la rappresentazione del rapporto D(distanza dall'oggetto)/S (superficie dell'oggetto) per lo strumento con lente da 7.5mm installata In cui si può notare come il parametro IFOV (Campo visivo istantaneo = risoluzione geometrica dello strumento = dimensione del singolo pxl del sensore IR) sia pari ad 2.26mm alla distanza di 1m dello strumento dall'oggetto in misura. Questo significa che lo strumento è in grado di eseguire corrette misure di temperatura alla distanza di 1m su oggetti aventi dimensioni non inferiori a 2.26mm

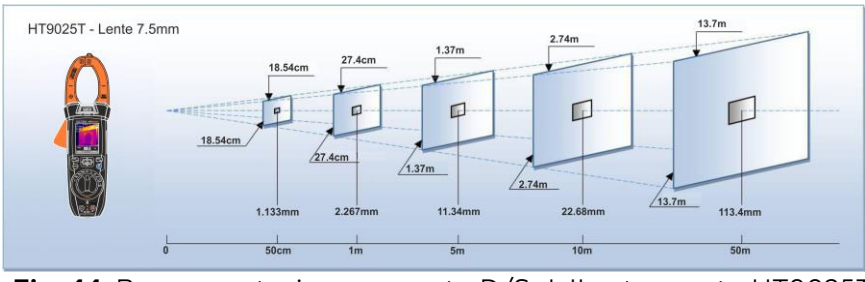

**Fig. 44**: Rappresentazione rapporto D/S dello strumento HT9025T

9. Premere il tasto **HOLD/REL** per fissare il risultato. Il messaggio "HOLD" e il tasto **SALVA**  sono mostrati a display (vedere Fig.45)

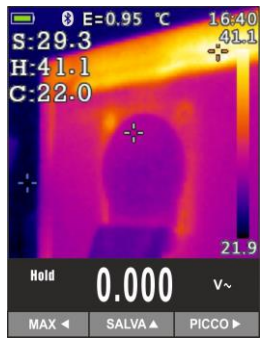

**Fig. 45**: Salvataggio immagine IR

- 10. Premere il tasto  $\triangle$  per salvare il dato nella memoria interna dello strumento come immagine BMP oppure nuovamente **HOLD/REL** per uscire dalla funzione
- 11. Entrare nel Menu generale per rivedere il risultato salvato (vedere Fig. 46 – parte sinistra)

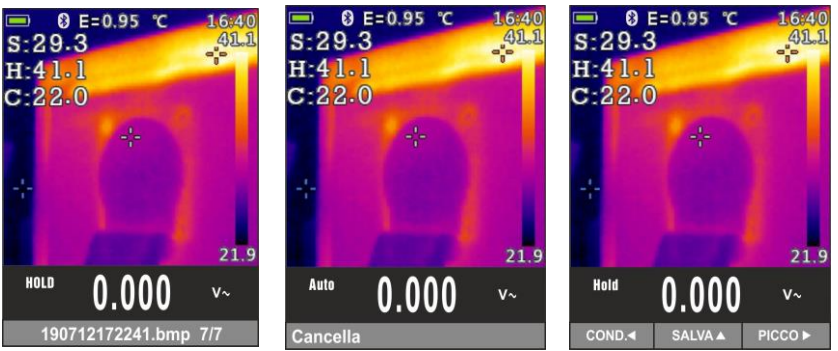

**Fig. 46**: Richiamo e cancellazione immagine IR

- 12. Premere il tasto **HOLD/REL** per selezionare l'opzione "Cancella" e confermare con il tasto **MODE/VFD**
- 13. Usare i i tasti freccia  $\blacktriangleleft$  o  $\blacktriangleright$  per selezionare l'opzione "Cond." in modo da condividere l'immagine su dispositivo mobile tramite APP HTMercury e collegamento Bluetooth (vedere § [5.15\)](#page-41-0)

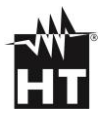

## <span id="page-41-0"></span>**5.15. DOWNLOAD APP HTMERCURY**

1. Premere il tasto **: E/INRUSH**, selezionare il menu "Impostazioni" e attivare il collegamento Bluetooth sullo strumento (vedere § [4.3\)](#page-17-0) come mostrato nella Fig.47

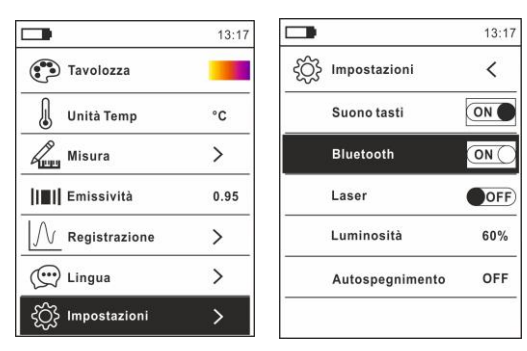

**Fig. 47**: Attivazione collegamento Bluetooth

2. Scaricare la APP **HTMercury** dagli stores di Android e iOS e installarla sul dispositivo mobile utilizzando i seguenti QR codes:

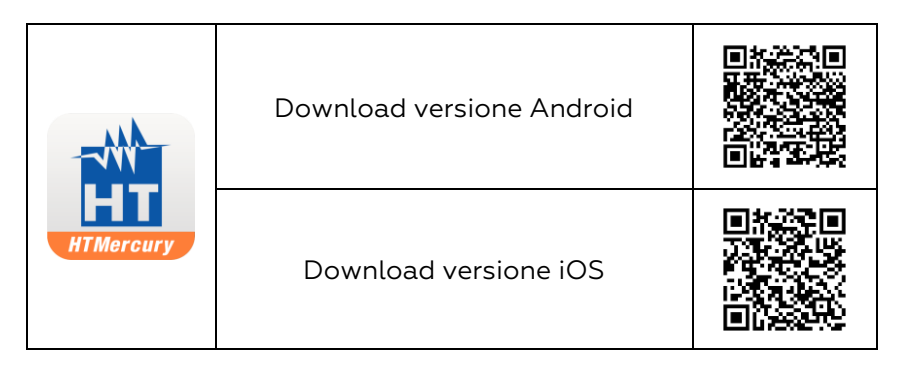

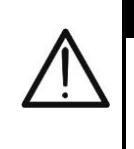

**ATTENZIONE** Per ogni informazione sull'utilizzo dell'APP **HTMercury** fare riferimento alla guida in linea presente all'interno dell'applicazione

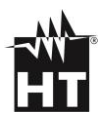

# **6. MANUTENZIONE**

## **6.1. GENERALITÀ**

- 1. Durante l'utilizzo e la conservazione rispettare le raccomandazioni elencate in questo manuale per evitare possibili danni o pericoli durante l'utilizzo.
- 2. Non utilizzare lo strumento in ambienti caratterizzati da elevato tasso di umidità o temperatura elevata. Non esporre direttamente alla luce del sole.
- 3. Spegnere sempre lo strumento dopo l'utilizzo. Se si prevede di non utilizzarlo per un lungo periodo rimuovere la batteria per evitare fuoruscite di liquidi da parte di quest'ultima che possano danneggiare i circuiti interni dello strumento

## **6.2. RICARICA BATTERIA INTERNA**

Quando sul display appare il simbolo "I v occorre ricaricare la batteria interna.

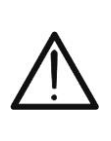

**ENZIONE** 

Solo tecnici esperti possono effettuare questa operazione. Prima di effettuare questa operazione assicurarsi di aver rimosso tutti i cavi dai terminali di ingresso o il cavo in esame dall'interno del toroide

- 1. Posizionare il selettore in posizione **OFF** e rimuovere i cavi dai terminali di ingresso
- 2. Ruotare la vite di fissaggio del coperchio vano batterie dalla posizione " $\bigoplus$ " alla posizione " $\bigoplus$ " e rimuovere lo stesso (vedere Fig.  $2$  – parte 6)
- 3. Rimuovere la batteria ricaricabile e inserirla nella base di ricarica in dotazione
- 4. Inserire l'alimentatore caricabatteria nella base di ricarica
- 5. Collegare l'alimentatore alla rete elettrica e alla base di ricarica. Osservare l'accensione del LED verde "Power" e del LED rosso "Charge"
- 6. Eseguire il processo di ricarica fino allo spegnimento del LED rosso "Charge"
- 7. Scollegare l'alimentatore dalla rete ed estrarre la batteria dalla base di ricarica
- 8. Reinserire la batteria nello strumento
- 9. Riposizionare il vano batterie e ruotare la vite di fissaggio del vano batterie dalla posizione " $\mathbf{0}^{\prime\prime}$  alla posizione " $\mathbf{0}^{\prime\prime}$

## **6.3. PULIZIA DELLO STRUMENTO**

Per la pulizia dello strumento utilizzare un panno morbido e asciutto. Non usare mai panni umidi, solventi, acqua, ecc

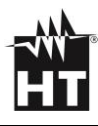

# **7. SPECIFICHE TECNICHE**

## **7.1. CARATTERISTICHE TECNICHE**

Incertezza calcolata come ±[%lettura + (num.cifre x risoluzione)] a 18°C28°C, <75% RH

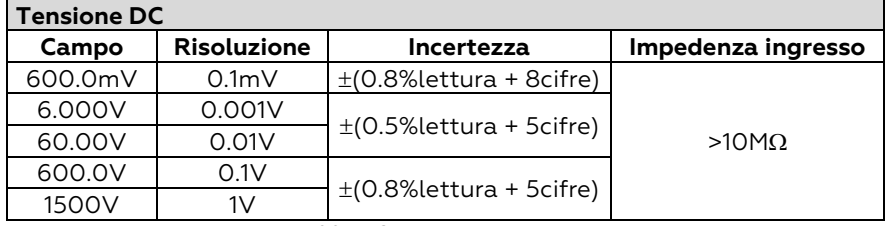

Protezione contro sovraccarichi: 1500V DC

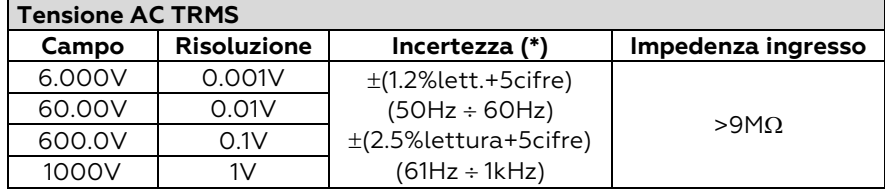

*(\*) Incertezza specificata dal 10% al 100% del campo di misura e forma d'onda sinusoidale* Protezione da sovraccarichi: 1000V DC/ACrms ; Campo frequenza: 50Hz ÷ 1kHz; Incertezza funzione PEAK: ±(10%lettura), Tempo di risposta funzione PEAK: 1ms Per forma d'onda non sinusoidale l'incertezza è: ±(10.0%lettura + 20cifre) Sensore NCV integrato per rilevazione tensione AC: LED acceso per tensione fase-terra compresa tra 100V e 1000V, 50/60Hz

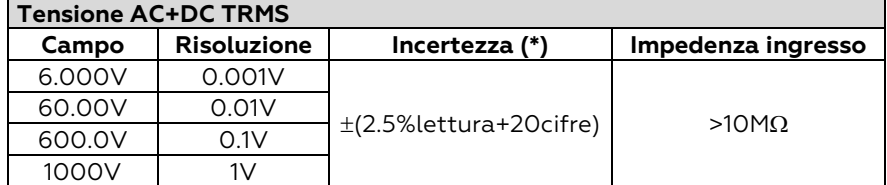

*(\*) Incertezza specificata dal 10% al 100% del campo di misura e forma d'onda sinusoidale* Protezione da sovraccarichi: 1000V DC/ACrms ; Campo frequenza: 50Hz ÷ 1kHz

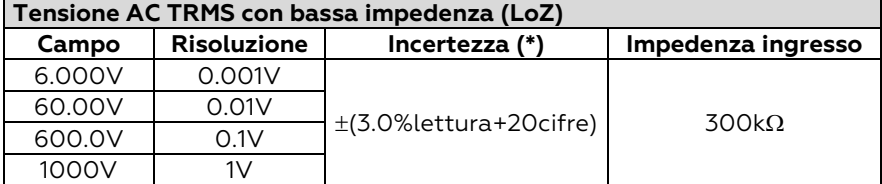

*(\*) Incertezza specificata dal 10% al 100% del campo di misura e forma d'onda sinusoidale* Per forma d'onda non sinusoidale l'incertezza è: ±(10.0%lettura + 20cifre) Protezione da sovraccarichi: 1000V DC/ACrms ; Campo frequenza: 50Hz ÷ 1kHz

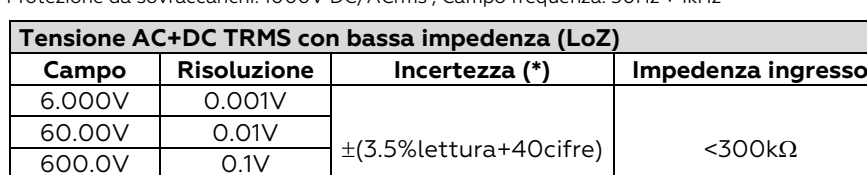

1000V | 1V *(\*) Incertezza specificata dal 10% al 100% del campo di misura e forma d'onda sinusoidale* Protezione da sovraccarichi: 1000V DC/ACrms ; Campo frequenza: 50Hz ÷ 1kHz

#### **Corrente DC**

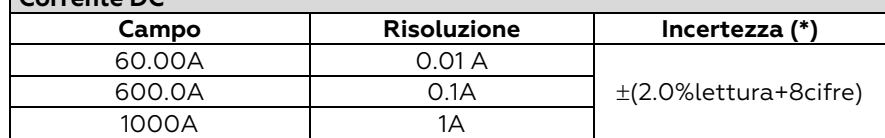

Protezione da sovraccarichi: 1000A DC/ACrms

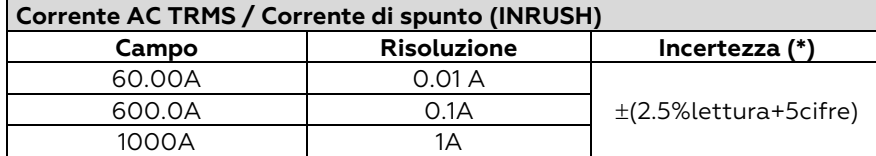

*(\*) Incertezza specificata dal 10% al 100% del campo di misura; forma d'onda sinusoidale* Tempo di risposta funzione INRUSH: 100ms; Campo frequenza: 50Hz ÷ 60Hz Protezione da sovraccarichi: 1000A DC/ACrms

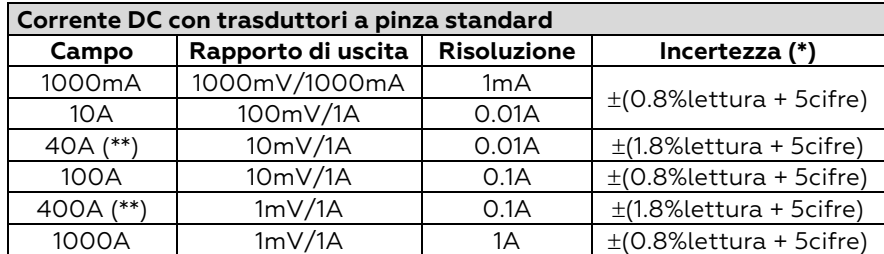

*(\*) Incertezza riferita al solo strumento senza trasduttore (\*\*) Con trasduttore a pinza HT4006* Per forma d'onda non sinusoidale l'incertezza è: ±(10.0%lettura + 10cifre) Protezione da sovraccarichi: 1000A DC/ACrms

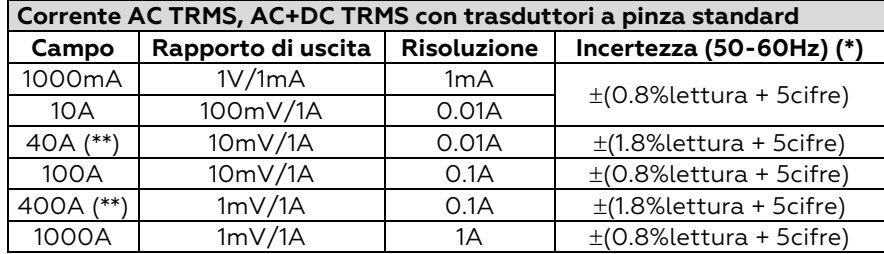

*(\*) Incertezza riferita al solo strumento senza trasduttore (\*\*) Con trasduttore a pinza HT4006* Incertezza per campo frequenza 61Hz÷1kHz: ±(2.4%lettura + 5cifre) Campo frequenza: 50Hz ÷ 1kHz: Protezione da sovraccarichi: 1000A DC/ACrms

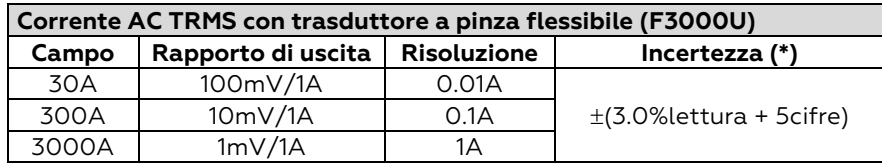

*(\*) Incertezza riferita al solo strumento senza trasduttore*

*Incertezza specificata dal 5% al 100% del campo di misura*; Campo frequenza: 50Hz ÷ 400Hz Incertezza funzione PEAK: ±(10%lettura + 20cifre), Tempo di risposta funzione PEAK: 1ms Protezione da sovraccarichi: 1000A DC/ACrms

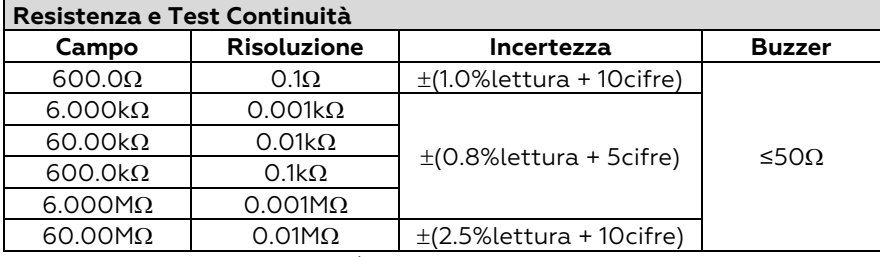

Protezione da sovraccarichi: 1000V DC/ACrms

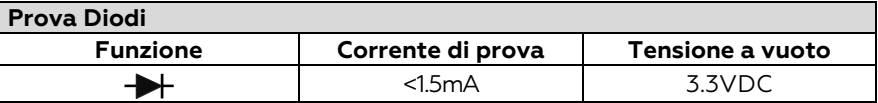

#### **Frequenza (circuiti elettrici)**

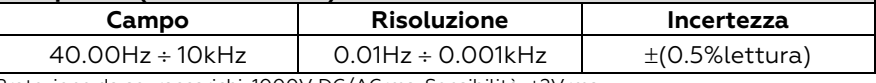

Protezione da sovraccarichi: 1000V DC/ACrms; Sensibilità: ±2Vrms

#### **Frequenza (circuiti elettronici)**

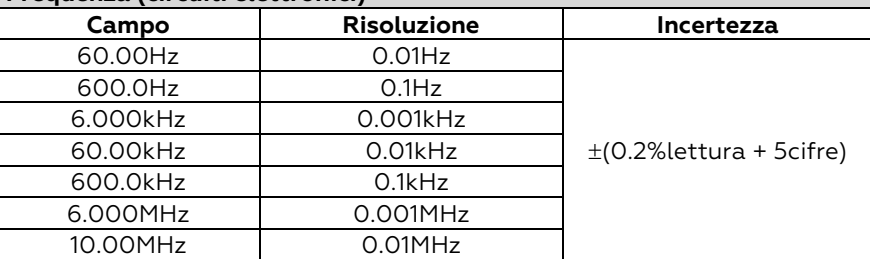

Protezione da sovraccarichi: 1000ADC/ACrms ; Sensibilità: >2Vrms (@20%÷80%duty cycle) e f<100kHz; >5Vrms (@20%÷80%duty cycle) e f>100kHz

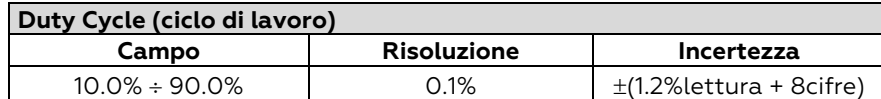

Campo frequenza impulso: 40Hz ÷ 10kHz, Ampiezza impulso: ±5V (100µs ÷ 100ms)

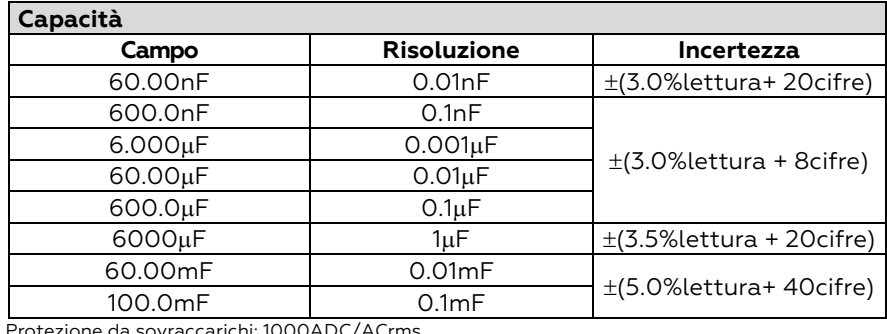

Protezione da sovraccarichi: 1000ADC/ACrms

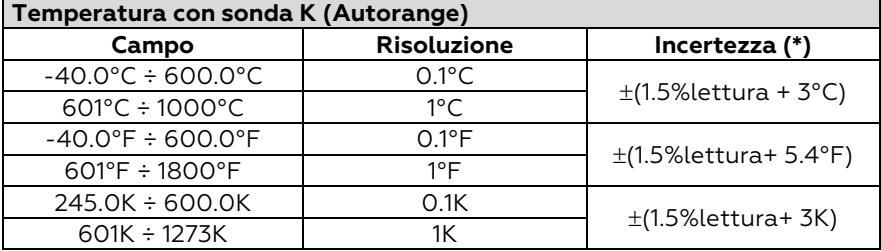

*(\*) Incertezza strumento senza sonda specificata con temperatura ambiente stabile a ±1°C* Protezione da sovraccarichi: 1000ADC/ACrms

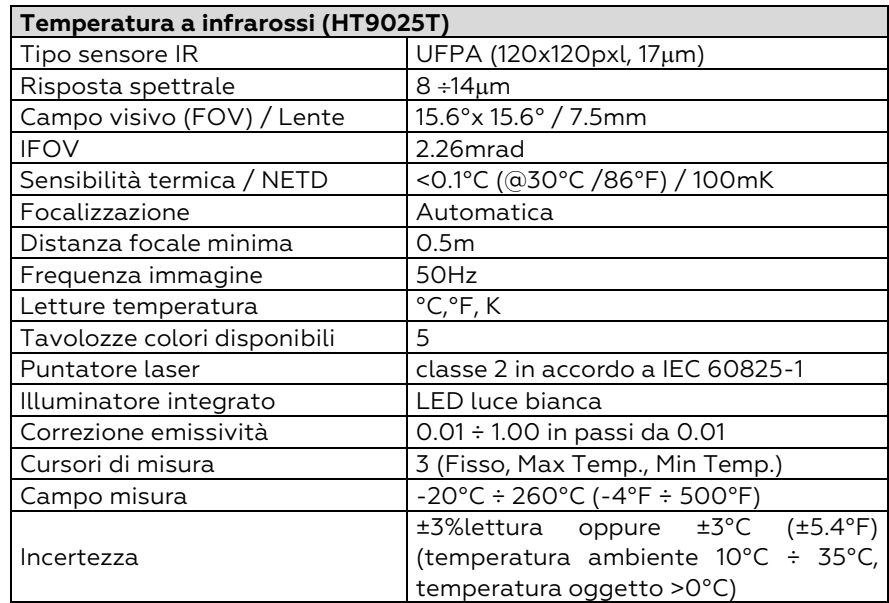

# **7.2.CARATTERISTICHE GENERALI**

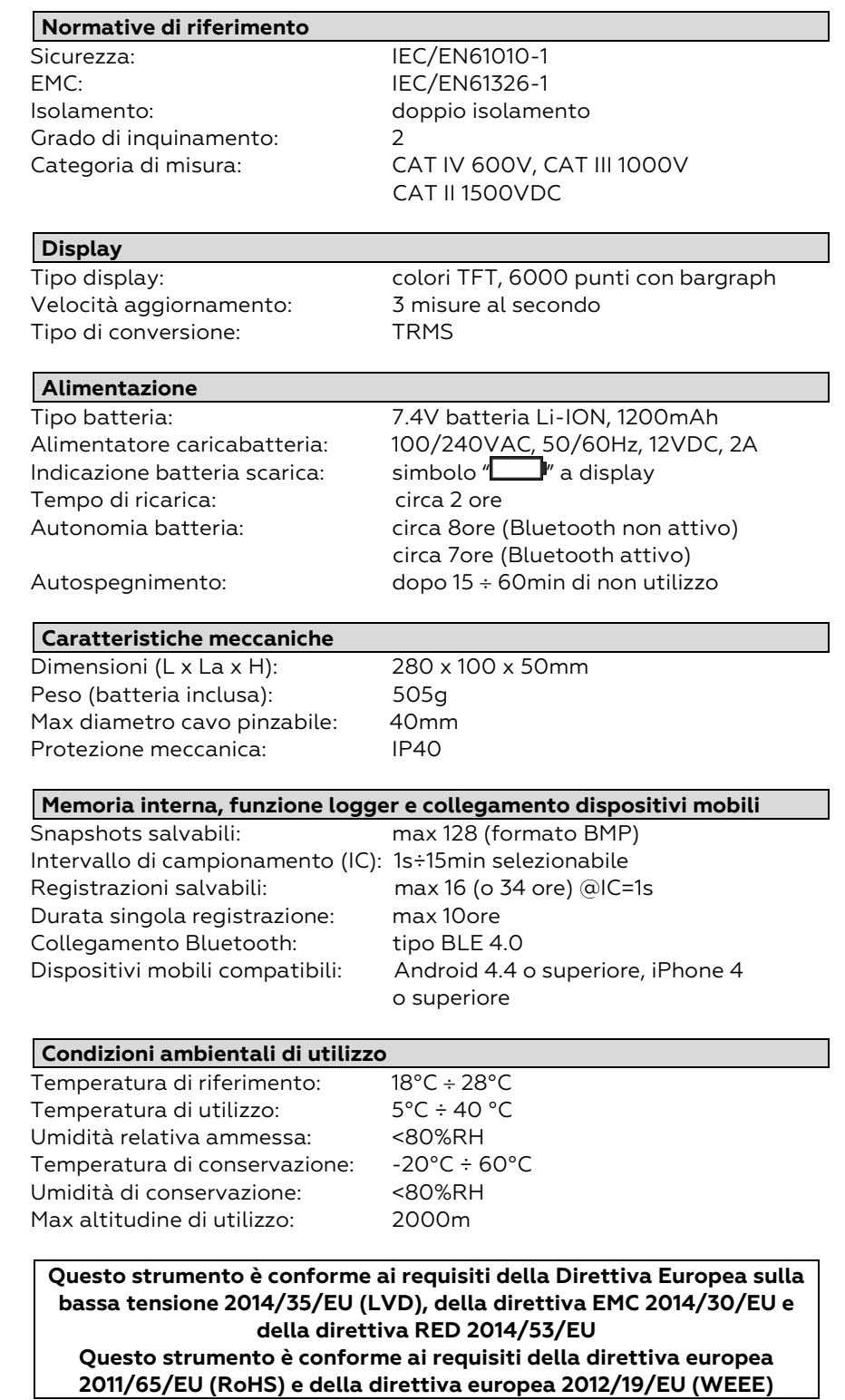

Cod. **4324-2** Cod. **TK101** Cod. **T10** Cod. **BAT64** Cod. **BAT64** Cod. **A0EC95** Cod. **B0EC95**

# **7.3. ACCESSORI**

#### **7.3.1. Accessori in dotazione**

- Coppia di puntali con punta 2/4mm
- Sonda a filo tipo K
- Adattatore per collegamento sonda K
- Batteria ricaricabile Li-ION (HT9025)
- Batteria ricaricabile Li-ION, 2 pezzi (HT9025T)
- Alimentatore multiplug + base di ricarica
- Borsa per trasporto
- Rapporto di taratura ISO
- Manuale d'uso

#### **7.3.2. Accessori opzionali**

- Sonda tipo K per temperatura di aria e gas
- Sonda tipo K per temperatura di sostanze semisolide
- Sonda tipo K per temperatura di liquidi
- Sonda tipo K per temperatura di superfici
- Sonda tipo K temperatura di superfici con punta a 90°
- Trasduttore a pinza standard DC/AC 40-400A
- Trasduttore a pinza flessibile AC 30/300/3000A
- Trasduttore a pinza standard AC 1-100-1000A (con. HT)
- Trasduttore pinza standard AC 10-100-1000A (con. HT)
- Trasduttore a pinza standard DC 1000A (con. HT)
- Adattatore per pinze standard con connettore HT

Cod. **TK107** Cod. **TK108**

Cod. **TK109**

Cod. **TK110**

Cod. **TK111**

- Cod. **HT4006**
- Cod. **F3000U**
- Cod. **HT96U**
- Cod. **HT97U**
- Cod. **HT98U** Cod. **NOCANBA**
- 

# **8. ASSISTENZA**

# **8.1. CONDIZIONI DI GARANZIA**

Questo strumento è garantito contro ogni difetto di materiale e fabbricazione, in conformità con le condizioni generali di vendita. Durante il periodo di garanzia, le parti difettose possono essere sostituite, ma il costruttore si riserva il diritto di riparare ovvero sostituire il prodotto. Qualora lo strumento debba essere restituito al servizio post - vendita o ad un rivenditore, il trasporto è a carico del Cliente. La spedizione dovrà, in ogni caso, essere preventivamente concordata. Allegata alla spedizione deve essere sempre inserita una nota esplicativa circa le motivazioni dell'invio dello strumento. Per la spedizione utilizzare solo l'imballo originale; ogni danno causato dall'utilizzo di imballaggi non originali verrà addebitato al Cliente. Il costruttore declina ogni responsabilità per danni causati a persone o oggetti.

La garanzia non è applicata nei seguenti casi:

- Riparazione e/o sostituzione accessori e batterie (non coperti da garanzia).
- Riparazioni che si rendono necessarie a causa di un errato utilizzo dello strumento o del suo utilizzo con apparecchiature non compatibili.
- Riparazioni che si rendono necessarie a causa di un imballaggio non adeguato.
- Riparazioni che si rendono necessarie a causa di interventi eseguiti da personale non autorizzato.
- Modifiche apportate allo strumento senza esplicita autorizzazione del costruttore.
- Utilizzo non contemplato nelle specifiche dello strumento o nel manuale d'uso.

Il contenuto del presente manuale non può essere riprodotto in alcuna forma senza l'autorizzazione del costruttore

**I nostri prodotti sono brevettati e i marchi depositati. Il costruttore si riserva il diritto di apportare modifiche alle specifiche ed ai prezzi se ciò è dovuto a miglioramenti tecnologici**

## **8.2.ASSISTENZA**

Se lo strumento non funziona correttamente, prima di contattare il Servizio di Assistenza, controllare lo stato delle batterie e dei cavi e sostituirli se necessario. Se lo strumento continua a manifestare malfunzionamenti controllare se la procedura di utilizzo dello stesso è conforme a quanto indicato nel presente manuale. Qualora lo strumento debba essere restituito al servizio post - vendita o ad un rivenditore, il trasporto è a carico del Cliente. La spedizione dovrà, in ogni caso, essere preventivamente concordata. Allegata alla spedizione deve essere sempre inserita una nota esplicativa circa le motivazioni dell'invio dello strumento. Per la spedizione utilizzare solo l'imballaggio originale; ogni danno causato dall'utilizzo di imballaggi non originali verrà addebitato al Cliente

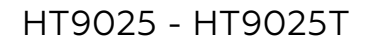

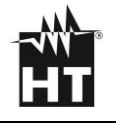

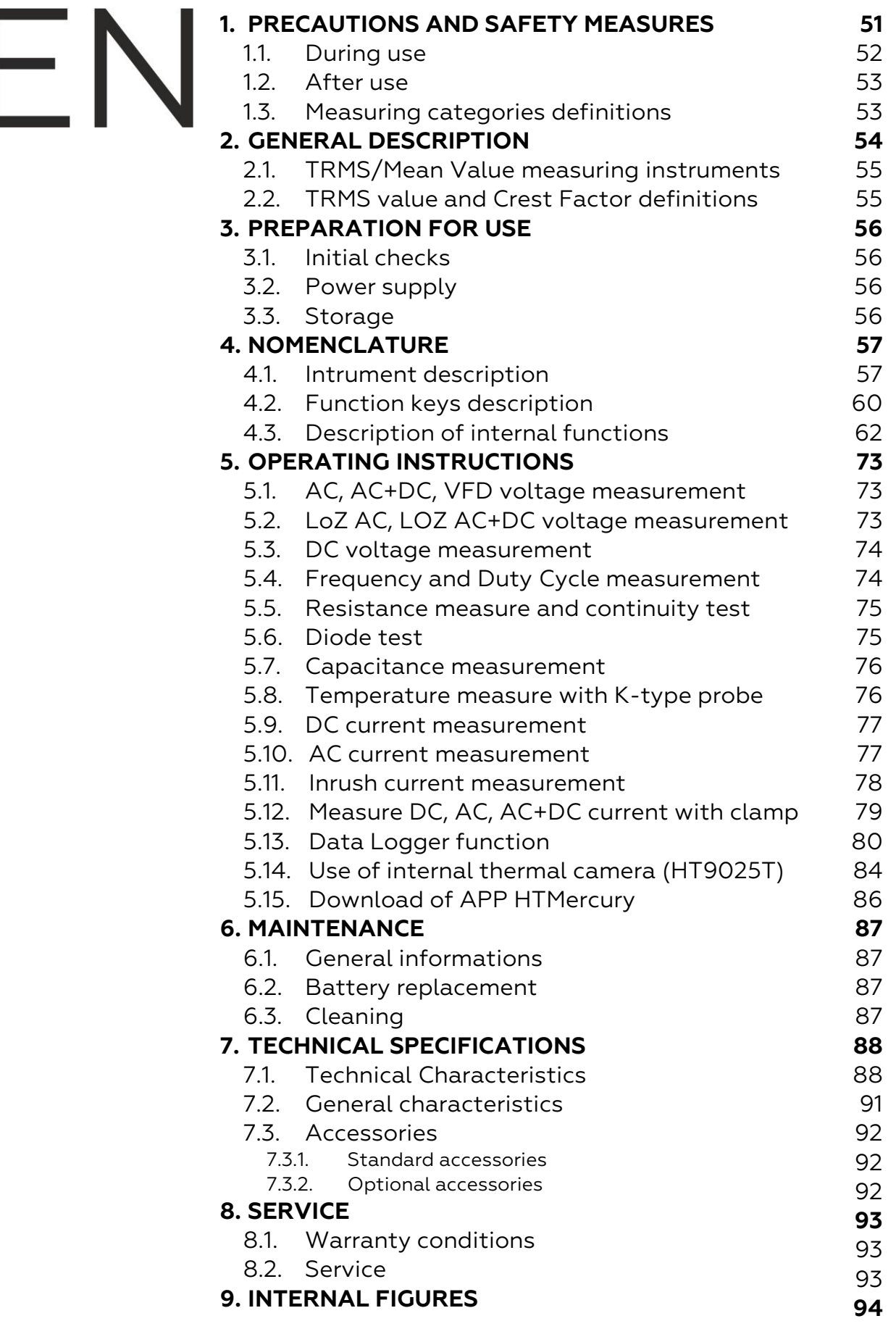

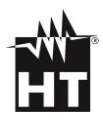

# <span id="page-50-0"></span>**1. PRECAUTIONS AND SAFETY MEASURES**

The instrument has been designed in compliance with directive IEC/EN61010-1 relevant to electronic measuring instruments. For your safety and to prevent damaging the instrument, please carefully follow the procedures described in this manual and read all notes preceded by symbol  $\triangle$  with the utmost attention. Before and after carrying out measurements, carefully observe the following instructions::

## **CAUTION**

- Do not carry out any measurements in case gas, explosive materials or flammables are present, or in humid or dusty environments.
- Do not carry out any measurement in case you find anomalies in the instrument such as deformation, breaks, substance leaks, absence of display on the screen, etc.
- Avoid any contact with the circuit being measured if no measurements are being carried out.
- Avoid contact with exposed metal parts, with unused measuring probes, circuits, etc.
- Pay special attention when measuring voltages higher than 20V, since a risk of electrical shock exists
- Keep the instrument steady during any measuring operation.
- Do not carry out any measurements which exceed the working and storage temperature ranges specified
- This instrument has been designed for use in environments of pollution degree 2.
- It can be used for **VOLTAGE** and **CURRENT** measurements on installations with CAT IV 600V and CAT III 1000V
- Only the accessories provided together with the instrument will guarantee safety standards. They must be used only if in good conditions and replaced with identical models, when necessary.
- Check that the battery is correctly inserted.
- Check that the LCD display gives indications consistent with the function selected.
- Do not direct the instrument at very high intensity radiation sources (e.g. the sun) in order to prevent damaging the IR sensor.
- Prevent hits or strong vibrations to keep the instrument from damage.
- When bringing the instrument from a cold to a hot environment, leave it on long enough for condensation water to evaporate

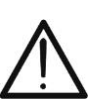

51

The below symbols are used on meter:

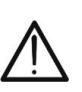

CAUTION: keep to what described by the manual. An incorrect use could damage the instrument or its components

This symbol indicates that the clamp can operate on

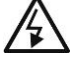

High voltage: risk of electric shock

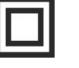

Double insulation

live conductors

DC Voltage or Current

AC Voltage or Current

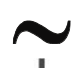

Ground reference

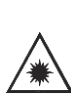

This symbol on the display means that the instrument (HT9025T) can emit a laser pointer in Class 2. **Do not direct the radiation towards the eyes in order to prevent physical damage to people**

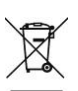

CAUTION: this symbol indicates that equipment and its accessories shall be subject to a separate collection and correct disposal

## <span id="page-51-0"></span>**1.1. DURING USE**

Always keep to the instructions contained in this manual:

- Before changing the switch position, take off the clamp jaw from the tested conductor or the electrical circuit to avoid any accident
- When the clamp is connected to the circuits to be tested, never touch unused terminals
- When testing resistors, do not add voltage. Although there is a protection circuit, excessive voltage would cause malfunctioning
- Before measuring current, remove the voltage-resistance test leads
- When measuring current, any strong current close to the clamp jaw will affect the accuracy
- When measuring current, always put the tested conductor in the middle of the clamp jaw to obtain a more accurate reading
- If the reading value or the sign indication remains unchanged during the measurement, check if the HOLD function is active

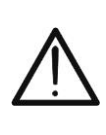

## **CAUTION**

Noncompliance with the CAUTIONs and/or the instructions may damage the tester and/or its components or injure the operator

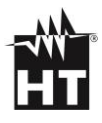

## <span id="page-52-0"></span>**1.2. AFTER USE**

- Once the measurements are completed, turn the rotary switch to OFF.
- If you expect not to use the clamp for a long time, remove the battery

## <span id="page-52-1"></span>**1.3. MEASURING CATEGORIES DEFINITIONS**

The norm IEC/EN61010-1: Safety requirements for electrical equipment for measurement, control and laboratory use, Part 1: General requirements, defines what measuring category, usually called overvoltage category, is. On § 6.7.4: Measuring circuits, it says:

(OMISSIS)

Circuits are divided into the following measurement categories:

- **Measurement category IV** is for measurements performed at the source of the low-voltage installation *Examples are electricity meters and measurements on primary overcurrent protection devices and ripple control units*
- **Measurement category III** is for measurements performed in the building installation *Examples are measurements on distribution boards, circuit breakers, wiring, including cables, bus-bars, junction boxes, switches, socket-outlets in the fixed installation, and equipment for industrial use and some other equipment, for example, stationary motors with permanent connection to fixed installation.*
- Measurement category II is for measurements performed on circuits directly connected to the low voltage installation *Examples are measurements on household appliances, portable tools and similar equipment.*
- **Measurement category I** is for measurements performed on circuits not directly connected to MAINS *Examples are measurements on circuits not derived from MAINS, and specially protected (internal) MAINS-derived circuits. In the latter case, transient stresses are variable; for that reason, the norm requires that the transient withstand capability of the equipment is made known to the user*

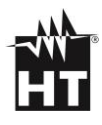

# <span id="page-53-0"></span>**2. GENERAL DESCRIPTION**

#### **Multimeter function**

- DC Voltage up to 1500V
- AC, AC+DC TRMS Voltage
- DC, AC, AC+DC TRMS Voltage with low impedance (LoZ)
- AC TRMS Voltage and Current on VFD devices
- DC, AC TRMS Current with jaws
- DC, AC, AC+DC TRMS Current with external clamp transducer
- AC TRMS Inrush Current
- Resistance and Continuity test
- Diode test
- **Capacity**
- **Frequency**
- Duty Cycle
- Temperature with K-type probe
- Data Logger function and display of graphs of measured data
- Storage of BMP images on internal memory

#### **Thermal camera function (HT9025T)**

- Infrared temperature measurement ranging from -20°C to 260°C
- 3 measuring cursors (central steady + hot spot + cold spot)
- Emissivity of materials which can be selected between 0.01 and 1.00
- Image frequency: 50Hz
- 5 selectable color palettes
- Automatic detection of hot/cold spots of the image
- Storage of BMP images on external micro SD card
- IR sensor resolution: 120x120pxl
- Built-in laser pointer and illuminator

Each of these functions can be selected by means of the appropriate switch. The instrument is also equipped with function keys (see § [4.3\)](#page-61-0), analogue bargraph and LCD TFT high-contrast color display. The instrument is also equipped with an Auto Power OFF function which automatically switches off the instrument after a certain (programmable) idling time.

## <span id="page-54-0"></span>**2.1. TRMS/MEAN VALUE MEASURING INSTRUMENTS**

Safety testers for alternate parameters are divided into two big families:

- **MEAN VALUE** instruments: instruments which measure only the value of the wave at the fundamental frequency (50 or 60 Hz)
- **TRUE ROOT MEAN SQUARE** instruments, also defined as TRMS: instruments which measure the true root mean square value of the quantity under test.
- In presence of a perfectly sinusoidal wave, both families provide identical results. In presence of distorted waves the readings are different. Mean value instruments provide only the value of the fundamental wave while True RMS instruments provide the value of the entire wave, including harmonics (within the passband of the instrument). Accordingly, if the same quantity is measured with both kinds of instruments, the measured values are identical only if the wave is purely sinusoidal. Should it be distorted, True RMS instruments provide higher values than medium value instruments

## <span id="page-54-1"></span>**2.2.TRMS VALUE AND CREST FACTOR DEFINITIONS**

The current effective value is defined as follows: "In an interval of time equivalent to a period, an alternate current with effective value having an intensity of 1A, by passing on a resistor, disperses the same energy which would be dispersed in the same period of time by a direct current having an intensity of 1A". From this definition comes the numerical expression:

$$
G = \sqrt{\frac{1}{T} \int_{t_0}^{t_0 + T} g^2(t) dt}
$$

The effective value is indicated as RMS (*root mean square*). The Crest Factor is defined as the ratio between the Peak Value of a signal and its effective value:

$$
\mathsf{CF}(\mathsf{G}) = \frac{G_p}{G_{\text{RMS}}}
$$

This value varies according to the waveform of the signal, for a purely sinusoidal wave it's worth  $\sqrt{2}$  =1.41. In presence of distortions the Crest Factor assumes higher values as long as the wave distortion is higher

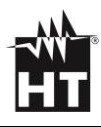

# <span id="page-55-0"></span>**3. PREPARATION FOR USE**

## <span id="page-55-1"></span>**3.1. INITIAL CHECKS**

Before shipping, the instrument has been checked from an electric as well as mechanical point of view. All possible precautions have been taken so that the instrument is delivered undamaged. However, we recommend generally checking the instrument in order to detect possible damage suffered during transport. In case anomalies are found, immediately contact the forwarding agent. We also recommend checking that the packaging contains all components indicated in § [7.3.1.](#page-91-1) In case of discrepancy, please contact the Dealer. In case the instrument should be returned, please follow the instructions given in § [8](#page-92-0)

## <span id="page-55-2"></span>**3.2. POWER SUPPLY**

The instrument is powered by 1x7.4V rechargeable Li-ION battery included in the package. When the battery is flat, the symbol "" appears on the display. For battery recharge, please refer to § [6.1](#page-86-1)

## <span id="page-55-3"></span>**3.3. STORAGE**

To guarantee precise measurement, after a long storage time, wait for the instrument to come back to normal condition (see § [7.2\)](#page-90-0)

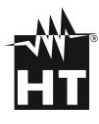

# <span id="page-56-0"></span>**4. NOMENCLATURE**

## <span id="page-56-1"></span>**4.1. INTRUMENT DESCRIPTION**

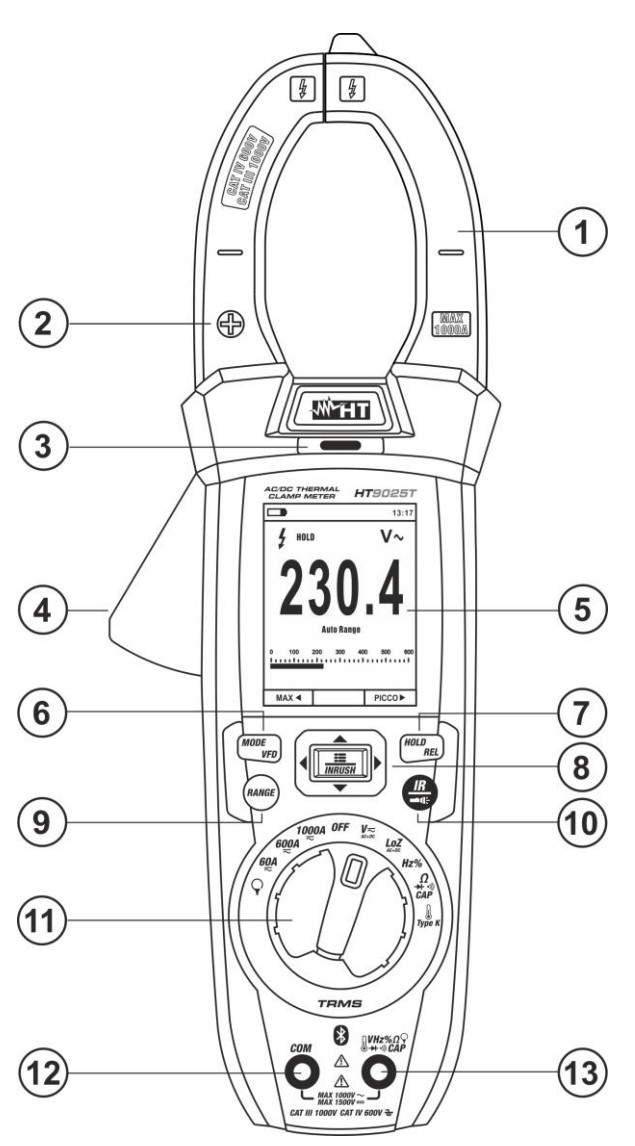

**Fig. 1** Description of the instrument's front

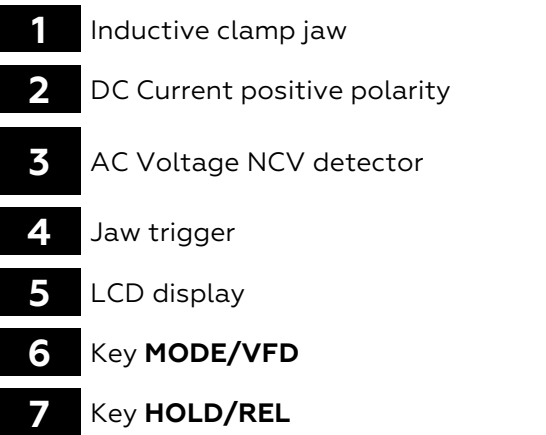

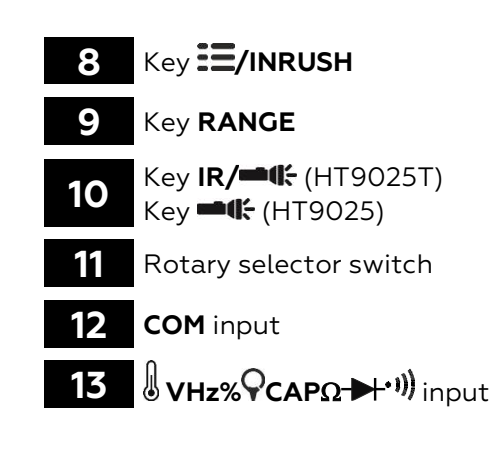

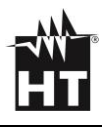

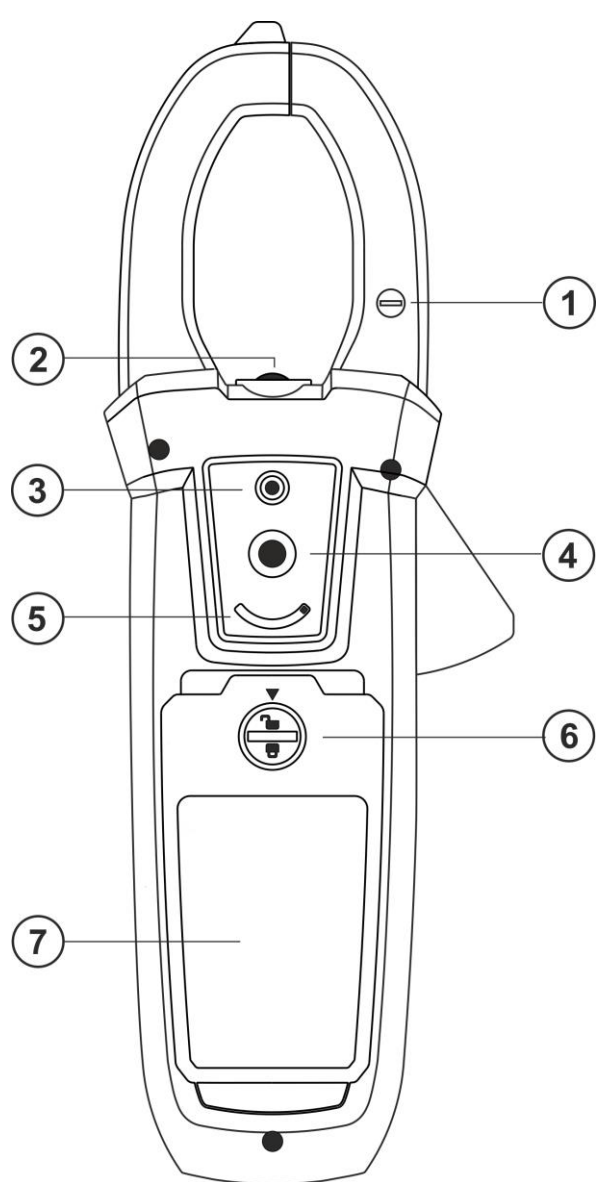

**Fig. 2** Description of the instrument's back

- DC Current negative polarity **5** Lens protection selector (HT9025T)
- White LED illuminator **6** Battery cover fastening screw
- Laser pointer (HT9025T) **7** Battery cover
- Thermal camera lens (HT9025T)

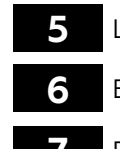

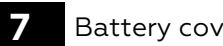

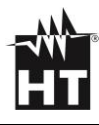

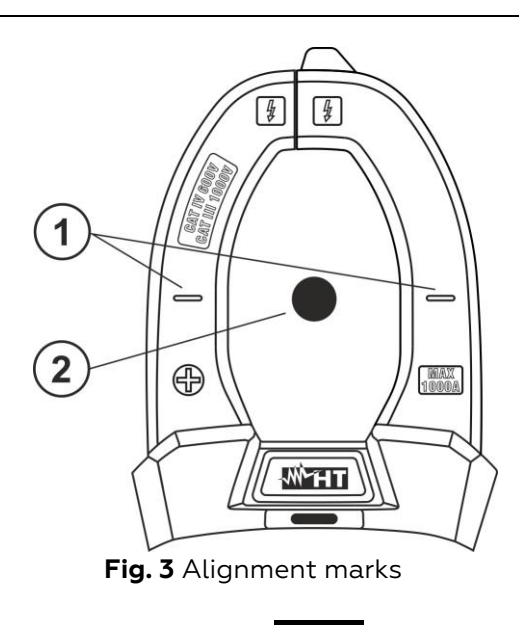

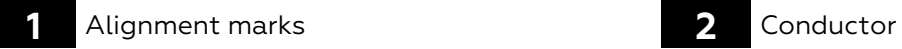

59

## <span id="page-59-0"></span>**4.2. FUNCTION KEYS DESCRIPTION**

#### **Key HOLD/REL**

Pressing key **HOLD/REL** freezes the value of the measured quantity on the display. After pressing this key, the message "HOLD" appears on the display. Press the key **HOLD/REL** again to quit the function. To save the value on the display, see § [4.3.](#page-61-0) Key **HOLD/REL** also allows quitting the programming menu, going back to the instrument's main measuring screen and restores the display's illumination with instrument in Auto Power OFF mode. Press longer the **HOLD/REL** key to activate/deactivate the relative measurement on the selected function (see § [4.3\)](#page-61-0)

### **Key RANGE**

Press key **RANGE** to activate manual mode and disable the Autorange function. The symbol "Manual Range" appears on the display. In manual mode, press key **RANGE** to change measuring range: the relevant decimal point will change its position and the full-scale value in the bargraph will change too. Key **RANGE** is not active in positions  $\exists$ <sup>★</sup>, ·<sup>1</sup>), **J<sub>upe K</sub>** and **60A**, **600A**, **1000A**. In Autorange mode, the instrument selects the most appropriate ratio for carrying out measurement. If a reading is higher than the maximum measurable value, the indication "**OL**" appears on the display. Press and hold key **RANGE** for more than 1 second to exit the manual mode and restore the Autorange mode

### **Key MODE/VFD**

Pressing key **MODE** allows selecting a double function on the rotary switch. In particular, it is active in position  $\Omega$ **CAP-** $\blacktriangleright$ **<sup>+1)</sup>** for the selection of measurements for diode test, continuity test, capacity test and measurement of resistance, in position **TypeK** for the selection of temperature measurement in °C,°F or K, **Hz%** for the selection of frequency measurement and duty cycle, **VAC+DC** for the selection of measurements "mV $\equiv$ " and "V $\cong$  (AC+DC)" (see § [4.3\)](#page-61-0), V~Hz% for the selection of AC voltage measurement, AC voltage frequency and duty cycle of AC voltage, **LoZAC+DC** for the selection of AC voltage with low impedance measurement (see § [4.3](#page-61-0)) "V~" and "V $\cong$  (AC+DC)", **60A~, 600A~, 1000A** 

for the selection of AC and DC current measurement for the selection of AC, DC and  $A \cong (AC+DC)$  current measurement. In position  $\mathbf{\nabla}$ , pressing and holding (>2s) key **MODE/VFD** allows selecting the type of clamp, Standard ( $\mathbb{X}$ ) or Flexible ( $\mathbb{Y}$ ). In the positions **VAC+DC** , **60A** , **600A** ,**1000A** the longer press

(>2s) of **MODE/VFD** key allows to activate/deactivate the **VFD (Variable Frequency Driver)** measurement mode (see § [4.3\)](#page-61-0) in order to evaluate the AC voltage and current **downstream variable frequency drivers (inverters)**

## **Key IR/ <b>1** (HT9025T), Key **1** (HT9025)

Pressing key **IR/<sup>III</sup>I** (HT9025T) allows displaying the multimeter section or the combination multimeter + thermographic image (see § [5.14\)](#page-39-0). Pressing and holding (>2s) key **IR/<sup>201</sup>1:** (EXCLIPSE) or pressing key  $\blacksquare$  (HT9025) allows turning on/off the internal white LED illuminator (see Fig.2 – part 2)

## **Key /INRUSH**

Key  $\mathbf{E}/\mathbf{INRUSH}$ , given by the combination of keys  $\mathbf{E}^*$  and  $\Box$ , $\blacktriangleright$ , $\nabla$ ,  $\blacktriangleleft$ , allows entering the instrument's programming section in order to set both system parameters and those connected to the detection of the thermographic image (see § [4.3\)](#page-61-0).In the positions **60A**, **600A**, **1000A** the longer press (>2s) of the  $\frac{1}{2}$ /INRUSH key allows to activate/deactivate the AC inrush current of electrical machines with 100ms response time (see § [5.11\)](#page-77-0)

#### **Detection of AC voltage without contact**

## **ATTENTION**

- Firstly, use the NCV sensor on a known AC source to verify its proper operation
- The thickness of the cable's insulating sheath and the distance from the source may influence the operation
- 1. Switch on the instrument in any position of the selector switch
- 2. Take the instrument near an AC source and look for the red LED on the top to turn on (see Fig.  $1 -$  part 3); this indicates that the instrument has detected the source's presence

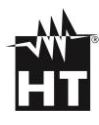

## <span id="page-61-0"></span>**4.3. DESCRIPTION OF INTERNAL FUNCTIONS**

## **Description of the display, Multimeter section**

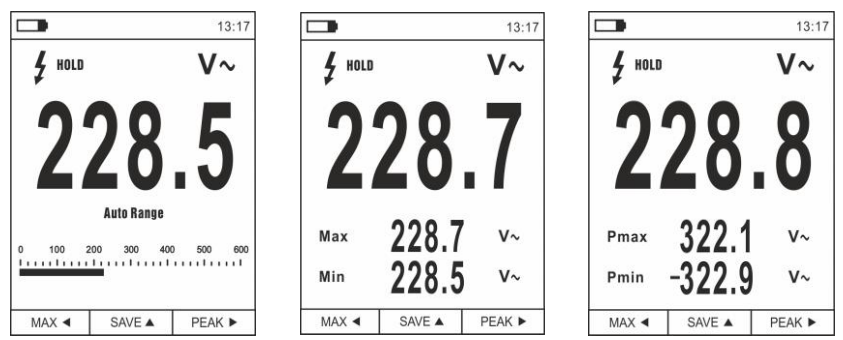

**Fig. 4** Description of the symbols shown on the display

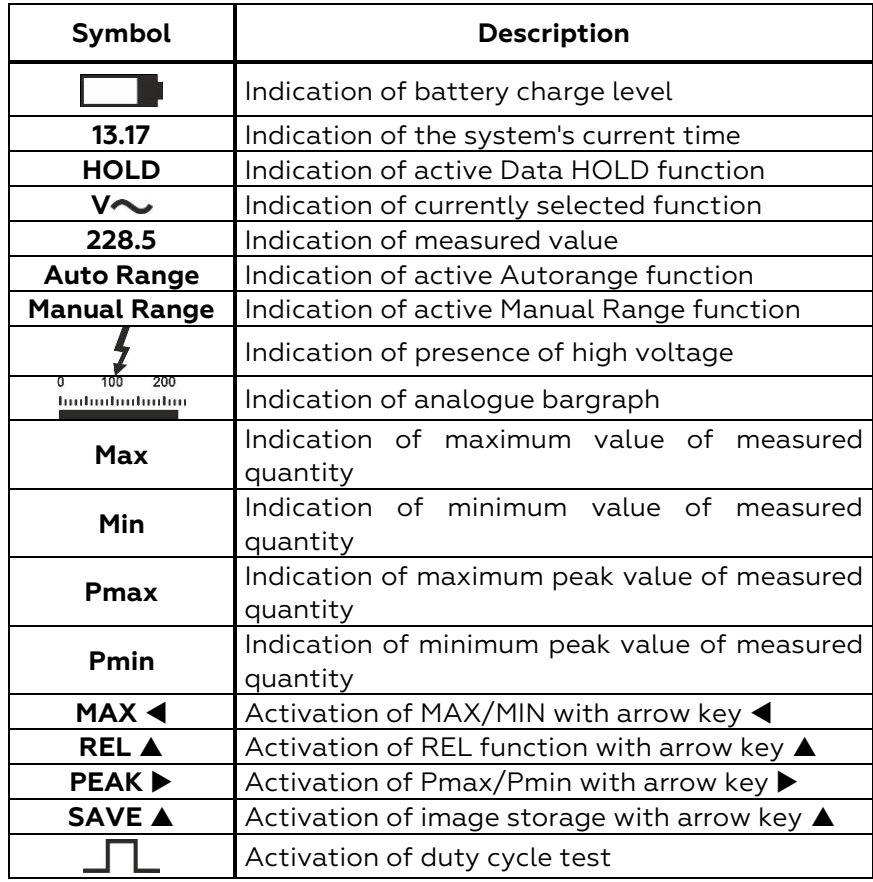

**Description of the display, Thermal camera section (HT9025T)**

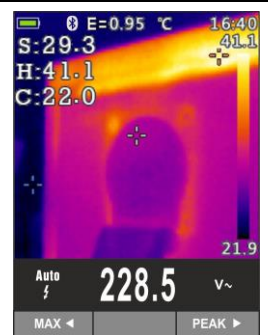

**Fig. 5** Description of the symbols shown on the display

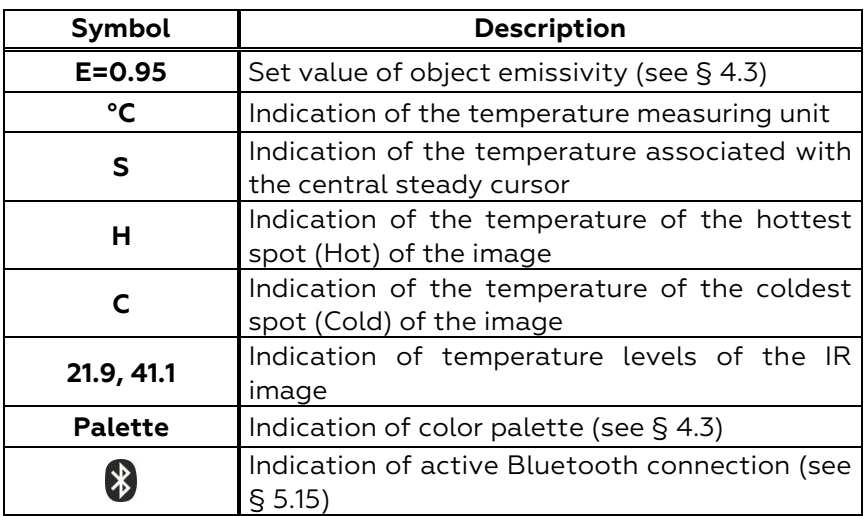

#### **AC+DC current and voltage measurement**

The instrument is capable of measuring a possible presence of overlapping alternating components on a generic direct waveform (voltage or current). This can be useful when measuring typical impulsive signals of non-linear loads (e.g. welding machines, electric ovens, etc.).

- 1. Select positions **VAC+DC<sub>I,</sub> LoZAC+DC** or **Q** (standard clamp)
- 2. Press key **MODE/VFD** by selecting modes "V<sup>2</sup> or "A<sup>2</sup>" (see Fig.6).
- 3. Follow the operating instructions shown in § [5.3](#page-73-2) or § [5.9](#page-76-0)

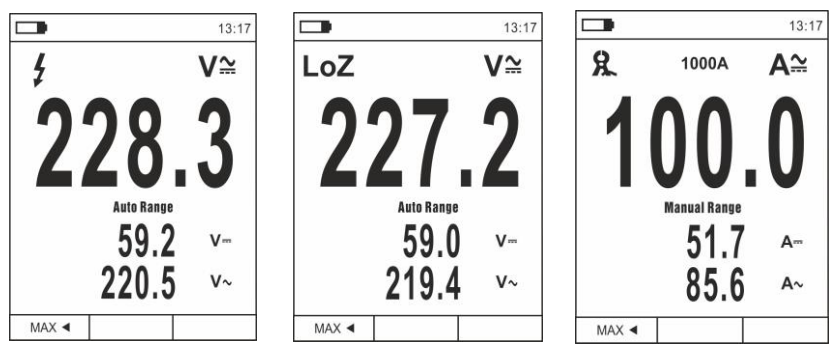

**Fig. 6** Description of AC+DC Voltage and Current measurement

#### **Storage of measurement results**

- 1. Press key **HOLD/REL** to freeze the result. Message "HOLD" and **SAVE** ▲ appears on the display (see Fig.7– right side)
- 2. Press key  $\blacktriangle$  to save the value as a BMP image on the instrument's internal memory or press key **HOLD/REL** again to quit the function.
- 3. Enter the General menu to display the saved result (see  $\S$  [4.3\)](#page-61-0)

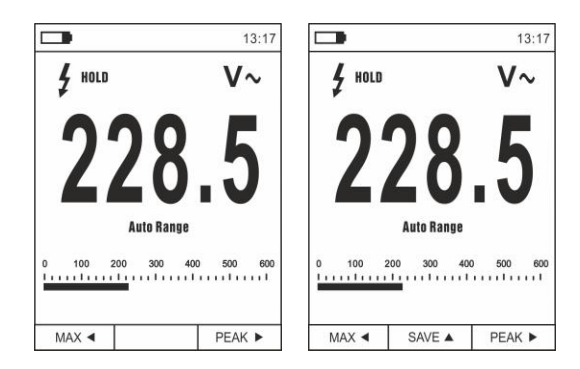

**Fig. 7** Saving the value frozen on the display

#### **Relative measurement**

- 1. Long press key **HOLD/REL** to enter relative measurement (see Fig.8 – right side). The instrument zeroes the display and saves the displayed value as a reference value which subsequent measurements will be referred to. Symbol " $\Delta$ " appears on the display. Functions "MAX/MIN" and "PEAK" are not active in this mode.
- 2. Press key **HOLD/REL** to freeze the result. Message "HOLD" and **SAVE** ▲ appears on the display
- 3. Press key  $\blacktriangle$  to save the value as a BMP image on the instrument's internal memory or press key **HOLD/REL** again to go back to function REL.
- 4. Long press key **HOLD/REL** again or turn the selector switch to quit the function

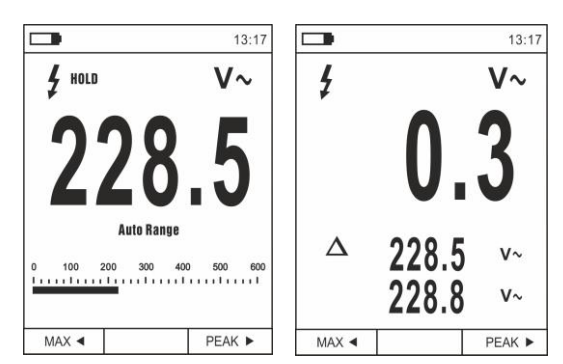

**Fig. 8** Relative measurement

## **MIN/MAX and PEAK measurement**

- 1. Press key MAX < to enter measurement of MAX and MIN values of the quantity to be measured (see Fig.9 - central part). The symbols "MAX" and "MIN" appear on the display.
- 2. The values are automatically updated by the instrument whenever the currently displayed values are exceeded (higher for MAX value, lower for MIN value).
- 3. Press key **HOLD/REL** to freeze the result. Message "HOLD" and **SAVE**  appears on the display
- 4. Press key  $\triangle$  to save the value as a BMP image on the instrument's internal memory or press key **HOLD/REL** again to go back to function MAX/MIN
- 5. Press key **MAX**  again or turn the selector switch to quit the function.
- 6. Press key PEAK  $\blacktriangleright$  to enter measurement of Peak values of the quantity to be measured (see Fig.9 – right side). Symbols "Pmax" and "Pmin" appear on the display and values are updated in the same way as for the MAX/MIN function.
- 7. Press key **HOLD/REL** to freeze the result. Message "HOLD" and **SAVE**  appears on the display
- 8. Press key  $\blacktriangle$  to save the value as a BMP image on the instrument's internal memory or press key **HOLD/REL** again to go back to the PEAK function.
- 9. Press key PEAK  $\blacktriangleright$  again or turn the selector switch to quit the function

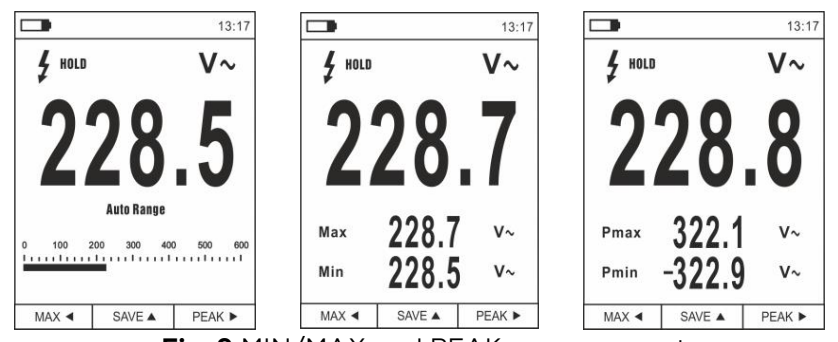

**Fig. 9** MIN/MAX and PEAK measurement

#### **Measurement of AC, AC+DC Voltage with low impedance (LoZ)**

This mode permits to perform the AC/DC voltage measurement with a low input impedance in way to avoid the wrong readings due to stray voltage in capacitive coupled.

- 1. Select the position **LoZAC+DC**
- 2. Press key **MODE/VFD** by selecting modes "V~" or "V<sup>2</sup>" (see Fig.10)
- 3. Press the **MODE/VFD** key and select the models
- 4. Follow the operating instructions shown in § [5.3](#page-73-2)

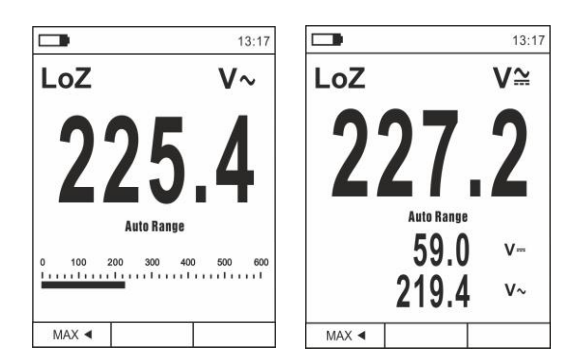

**Fig. 10** Description of LoZ voltage measurement

#### **Measurement of Voltage or Current on VFD devices**

This mode permits to perform AC voltage or current evaluation downstream to VFD = Variable Frequency Drivers devices)

- 1. Select the position **VAC+DC** or **60A**, **600A**, **1000A**
- 2. Press key **MODE/VFD** by selecting modes "V~" or "A~"
- 3. Long press key **MODE/VFD** selecting "VFD" mode (see Fig. 11)
- 4. Follow the operating instructions shown in § [5.2](#page-72-2) or § [5.9](#page-76-0)
- 5. Long press key **MODE/VFD** again or turn the selector switch to quit the function

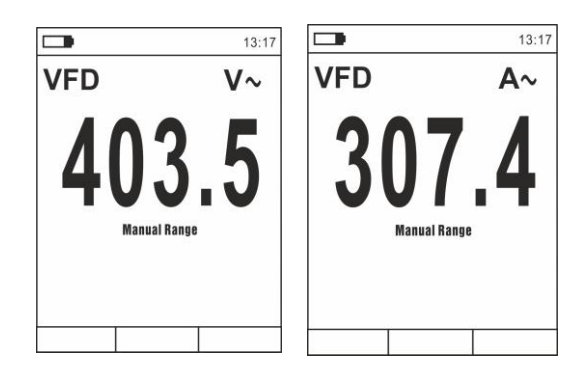

**Fig. 11** Description of AC Voltage or Current measure in VFD mode

## **General menu of the instrument**

1. Press key **MENU** " $\equiv$ " to access the instrument's general menu

| ▭                                  | 13:17             |                                                           | 13:17 |                                                           | 13:17 |
|------------------------------------|-------------------|-----------------------------------------------------------|-------|-----------------------------------------------------------|-------|
| <b>B</b> Palette                   |                   | Recording                                                 |       | Recording                                                 |       |
| <b>Temp Unit</b><br>Ж              | $^{\circ}{\rm C}$ | () Language                                               |       | () Language                                               |       |
| $\mathcal{U}_{\text{max}}$ Measure |                   | $\left\{\begin{matrix} 0 \\ 0 \end{matrix}\right\}$ Setup |       | $\left\{\begin{matrix} 0 \\ 0 \end{matrix}\right\}$ Setup |       |
| <b>IIII</b> Emissivity             | 0.95              | <b>Time/Date</b>                                          |       | Time/Date<br>┕                                            |       |
| Recording                          |                   | $\frac{1}{2}$ Memory                                      |       | $\frac{1}{2}$ Memory                                      |       |
| () Language                        |                   | ≣<br>Information                                          |       | 킄<br>Information                                          |       |
| Setup                              |                   | Factory Set                                               |       | Factory Set                                               |       |

**Fig. 12** General menu of the instrument (HT9025T and HT9025)

2. Use the arrow keys  $\triangle$  or  $\nabla$  to select menu items and arrow keys  $\blacktriangleright$ ,  $\blacktriangleleft$  to select parameters and enter/quit internal subsections

#### Command Palette (HT9025T)

- 3. Select item "Palette" and press key  $\mathbf{F}$  to choose the color palette to be used in Thermal camera mode.
- 4. Use the arrow key  $\blacktriangleright$  or key  $\Xi$  to select among the options: **Iron**, **Rainbow**, **Grey scale**, **Reverse Grey scale**, **Feather**
- 5. Press the arrow key  $\blacktriangleleft$ , key  $\mathbf{\ddot{:=}}$  or key **HOLD/REL** to confirm and quit the general menu

#### Command Temp Unit (HT9025T)

- 6. Select item "Temp Unit" and press key  $\mathbf{F}$  or  $\blacktriangleright$  to enable the selection of the measuring unit of temperature to be used in Thermal camera mode (parameter is highlighted in grey)
- 7. Use arrow keys ▲ or ▼ to select options: °C (Celsius), °F (Fahrenheit) or **K** (Kelvin).
- 8. Press the arrow key <, key  $\equiv$  or key **HOLD/REL** to confirm and quit the general menu

#### Command Measure (HT9025T)

9. Select item "Measure" and press key  $\mathbf{F}$  or  $\blacktriangleright$  to enable activation/deactivation of the cursors associated with the "hottest" or "coldest" spots in the thermographic image (see Fig.13)

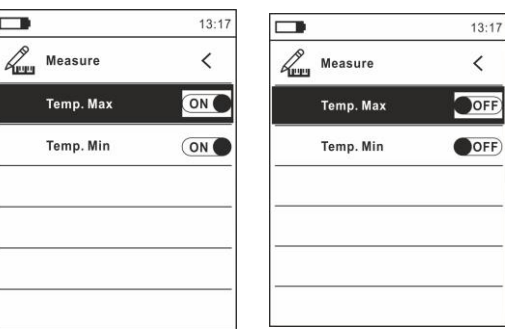

**Fig. 13** Measure Menu

- 10. Use arrow key to select options: **ON** (activation), **OFF** (deactivation).
- 11. Press the arrow key  $\blacktriangleleft$ , key  $\mathbf{\Xi}$  or key **HOLD/REL** to confirm and quit the general menu

#### Command Emissivity (HT9025T)

- 12. Select item "Emissivity" and press keys  $\mathbf{\dot{F}}$  or  $\blacktriangleright$  to set the value of parameter Emissivity to be used in Thermal Camera mode
- 13. Use the arrow keys  $\blacktriangle$  or  $\nabla$  to select the value within range: **0.01 ÷ 1.00**
- 14. Press the arrow key  $\blacktriangleleft$ , key  $\mathbf{\ddot{:=}}$  or key **HOLD/REL** to confirm and quit the general menu.

#### Command Recording

This command allows setting the parameters and activating the recording of the values of the quantities measured by the instrument in Multimeter mode. For operating instructions, see § [5.13.](#page-35-0)

#### Command Language

- 15. Select item "Language" and press keys  $\mathbf{F}$  or  $\blacktriangleright$  to enable language selection.
- 16. Use arrow keys  $\blacktriangle$  or  $\nabla$  to select the language among the available options

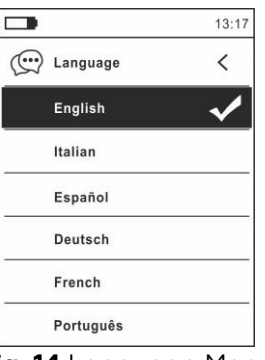

**Fig. 14** Language Menu

17. Press the arrow key  $\blacktriangleleft$ , key  $\mathbf{\mathop{=}\overline{\mathop{=}}}$  or key **HOLD/REL** to confirm and quit the general menu.

#### Command Settings

18. Select item "Settings" and press key  $\Xi$  or  $\blacktriangleright$  to display system settings. The following screen appears on the display:

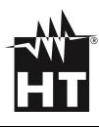

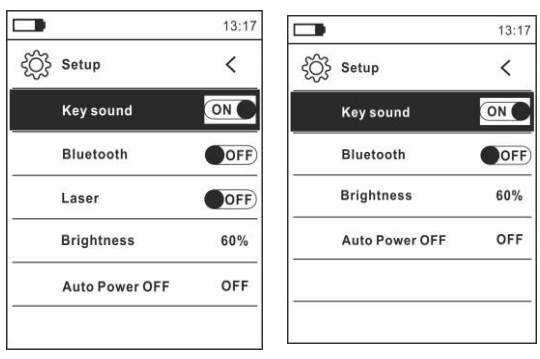

**Fig. 15** Settings Menu (HT9025T and HT9025)

- 19. Use the arrow keys  $\blacktriangle$  or  $\nabla$  and keys  $\mathbf{\mathop{=}}$  or  $\blacktriangleright$  to select the following options:
	- ➢ **Key sound** → activation/deactivation of key tone when pressing function keys
	- ➢ **Bluetooth** → activation/deactivation of Bluetooth connection (see § [5.15\)](#page-41-0).
	- ➢ **Laser** → activation/deactivation of laser pointer (HT9025T)
	- ➢ **Brightness** → setting of the contract level of the display.
	- ➢ **Auto power OFF** → deactivation (**OFF**) and activation (**15min, 30min, 60min**) of the instrument's Auto power OFF function
- 20. Press the arrow key <, key  $\equiv$  or key HOLD/REL to confirm and quit the general menu.

Command Date/Time

21. Select item "Date/Time" and press key  $\mathbf{F}$  or  $\blacktriangleright$  to set system/time. The following screen appears on the display

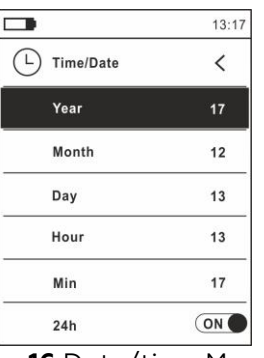

**Fig. 16** Date/time Menu

- 22. Use keys  $\blacktriangle$  or  $\nabla$  and keys  $\mathbf{F}$  or  $\blacktriangleright$  to select/set date/time in the following formats:
	- ➢ **European** → option **24h** (ON)
	- ➢ **American (AM/PM)** → option **24h** (OFF)
- 23. Press the arrow key ◀, key  $\equiv$  or key <code>HOLD/REL</code> to confirm and quit the general menu.

Command Memory (recalling and deleting images)

24. Select item "Memory" and press key  $\mathbf{F}$  or  $\blacktriangleright$  to access the instrument's memory in which it is possible to recall and delete saved images. The following screen appears on the display:

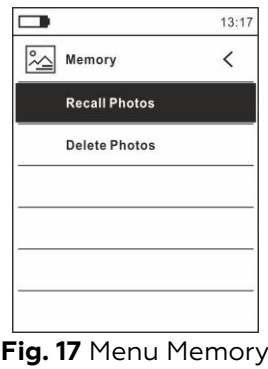

25. Use the arrow keys  $\blacktriangle$  or  $\nabla$  and keys  $\vdots$  or  $\blacktriangleright$  to select option "Recall Photos". The following screens (corresponding to the last saved image) appear on the display:

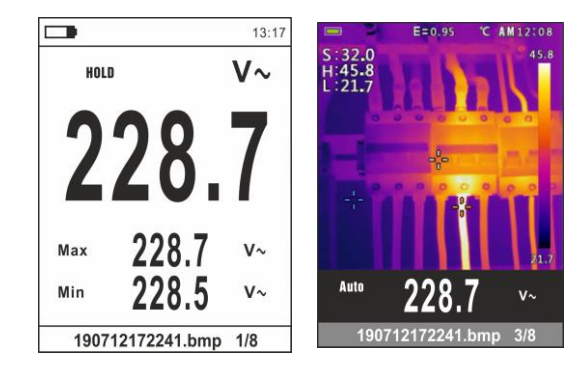

**Fig. 18** Recalling images to the display

- 26. Use the arrow keys  $\triangle$  o  $\nabla$  to display the desired image among those saved in the instrument's internal memory. The saved image is always in format "YYMMDDHHMMSS.bmp", which indicates precisely when the image was saved
- 27. Press key **MODE/VFD** to exit from the function and return in main screen
- 28. Press key **HOLD/REL** on the recalled image. The screens in Fig. 19 – left side appear on the display

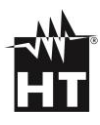

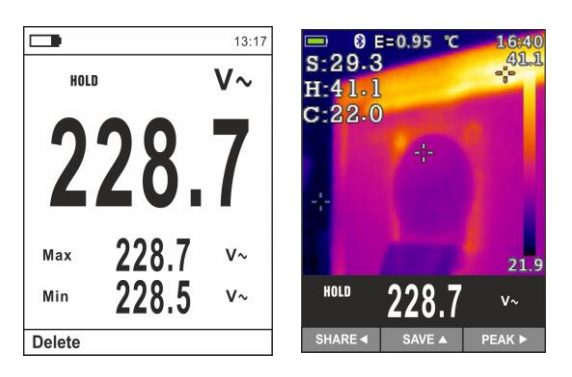

**Fig. 19** Deleting and sharing recalled images

- 29. Press key **MODE/VFD** to delete the recalled image or the key **HOLD/REL** to return in previous screen
- 30. With image fixed at display use the arrow key  $\blacktriangleleft$  and select the option "Share" (only available for IR image screenshots on HT9025T) (see Fig.19 – right side) to share the image on mobile devices through the APP HTMercury and Bluetooth connection
- 31. Use the arrow keys  $\blacktriangle$  or  $\nabla$  and keys  $\mathbf{\dot{\Xi}}$  or  $\blacktriangleright$  to select option "Delete Photos" (see Fig.17). The following screen appears on the display:

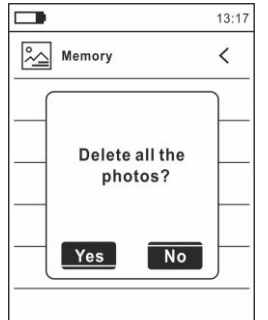

**Fig. 20** Deleting all saved images

- 32. Use the arrow keys  $\blacktriangleleft$  or  $\blacktriangleright$  to confirm (Yes) or cancel (No) deletion of all saved images
- 33. Press the key  $\mathbf{:=}$  to confirm the operation

Command Information

34. Select item "Information" and press key  $\mathbf{F}$  or  $\blacktriangleright$  to display information about the instrument (Hardware and Firmware version)

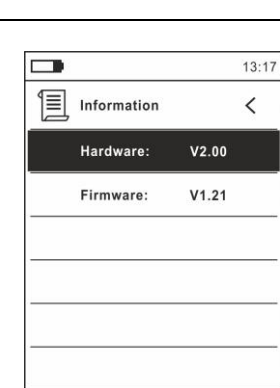

**Fig. 21** Menu Information

35. Press the arrow key <, key  $\Xi$  or key **HOLD/REL** to confirm and quit the general menu

Command Factory Set.

36. Select item "Factory Set." and press key  $\mathbf{F}$  or  $\blacktriangleright$  to restore the instrument's default settings

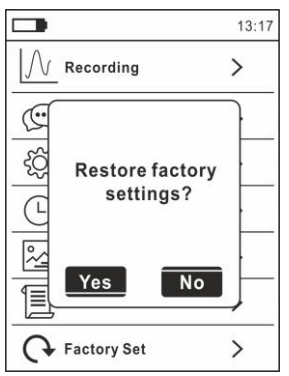

**Fig. 22** Default settings reset screen

- 37. Use the arrow keys  $\blacktriangleleft$  or  $\blacktriangleright$  to confirm (Yes) or cancel (No) the Reset operation
- 38. Press the key to confirm or key **HOLD/REL** to quit the general menu
- 39. **The operation does not delete the data saved in the instrument's internal memory**

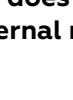
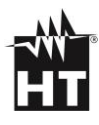

# **5. OPERATING INSTRUCTIONS**

## **5.1. AC, AC+DC, VFD VOLTAGE MEASUREMENT**

## **CAUTION**

The **maximum input AC voltage is 1000V**. Do not measure voltages exceeding the limits given in this manual. Exceeding voltage limits could result in electrical shocks to the user and damage to the instrument

- 1. Select position **VAC+DC**. Check for the presence of an AC source (see § [4.3\)](#page-61-0).
- 2. Press key MODE/VFD to select measurement "V~"
- 3. Insert the red cable into input terminal **VHz% PCAP**  $\Omega$ <sup>+1</sup>) and the black cable into input terminal **COM**.
- 4. Position the red lead and the black lead respectively in the spots of the circuit to be measured (see Fig.23). The display shows the value of voltage.
- 5. If the display shows message "**OL**", select a higher range.
- 6. Press key **MODE/VFD** to select measurements "**Hz**" or "**%**" in order to display the values of frequency and duty cycle of input voltage. The bargraph is not active in these functions.
- 7. To use the HOLD and RANGE functions, see § [4.2](#page-59-0)
- 8. For the AC+DC, VFD measurement and the use the internal functions, see § [4.3](#page-61-0)
- 9. To save the measured result, see § [4.3](#page-61-0)

#### **5.2. LOZ AC, LOZ AC+DC VOLTAGE MEASUREMENT**

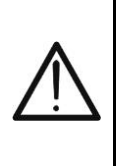

The **maximum input AC voltage is 1000V**. Do not measure voltages exceeding the limits given in this manual. Exceeding voltage limits could result in electrical shocks to the user and damage to the instrument

**CAUTION**

- 1. Select position **LoZVAC+DC** (see § [4.3\)](#page-61-0)
- 2. Press key MODE/VFD to select measurement "V~" or V<sup>2</sup> (AC+DC)"
- 3. Insert the red cable into input terminal  $\sqrt{\frac{1}{2}(\mathbf{X} \mathbf{X} \mathbf{Y})}$  and the black cable into input terminal **COM**.
- 4. Position the red lead and the black lead respectively in the spots of the circuit to be measured (see Fig.24). The display shows the voltage value
- 5. If the display shows message "**OL**", select a higher range.
- 6. To use the HOLD and RANGE functions, see § [4.2](#page-59-0)
- 7. For the AC+DC measurement and the use the internal functions, see § [4.3](#page-61-0)
- 8. To save the measured result, see § [4.3](#page-61-0)

# **5.3. DC VOLTAGE MEASUREMENT**

# **CAUTION**

- The **maximum input DC voltage is 1500V**. Do not measure voltages exceeding the limits given in this manual. Exceeding voltage limits could result in electrical shocks to the user and damage to the instrument
- **The CAT III 1000V mark on test leads guarantees a safe measurement of voltage up to 1500V**
- 1. Select position **VAC+DC**
- 2. Press key **MODE/VFD** to select measurement "mV-<sup>"</sup>
- 3. Insert the red cable into input terminal **JVHz%**  $\overline{C}$ **CAP** $\Omega$ <sup>++1</sup>) and the black cable into input terminal **COM**
- 4. Position the red lead and the black lead respectively in the spots with positive and negative potential of the circuit to be measured (see Fig.25). The display shows the value of voltage.
- 5. If the display shows message "**OL**", select a higher range.
- 6. When symbol "**-**" appears on the instrument's display, it means that voltage has the opposite direction with respect to the connection in Fig.23
- 7. To use the HOLD and RANGE functions, see § [4.2](#page-59-0)
- 8. To use the internal functions, see § [4.3](#page-61-0)
- 9. To save the measured result, see § [4.3](#page-61-0)

#### **5.4.FREQUENCY AND DUTY CYCLE MEASUREMENT**

#### **CAUTION**

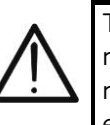

The **maximum input AC voltage is 1000V**. Do not measure voltages exceeding the limits given in this manual. Exceeding voltage limits could result in electrical shocks to the user and damage to the instrument

- 1. Select position **Hz%**.
- 2. Press key **MODE/VFD** to select measurements "**Hz**" or "**%**" in order to display the values of frequency and duty cycle (symbol " $\Box$ " on the display) of input signal.
- 3. Insert the red cable into input terminal  $\mathbb{I}_{V}$ **Hz%**  $\mathbb{C}_{CAP\Omega}$  +··· )) and the black cable into input terminal **COM**.
- 4. Position the red lead and the black lead respectively in the spots of the circuit to be measured (see Fig.26). The value of frequency (Hz) or of duty cycle (%) is shown on the display. The bargraph is not active in these functions.
- 5. To use the HOLD and RANGE functions, see § [4.2](#page-59-0)
- 6. To use the internal functions, see § [4.3](#page-61-0)
- 7. To save the measured result, see  $\S$  [4.3](#page-61-0)

# **5.5.RESISTANCE MEASURE AND CONTINUITY TEST**

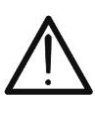

## **CAUTION**

Before attempting any resistance measurement, cut off power supply from the circuit to be measured and make sure that all capacitors are discharged, if present

- 1. Select position  $\Omega$ <sup>-1</sup>) CAP
- 2. Insert the red cable into input terminal **VHz% CAP**<sup>1</sup><sup>1</sup>) and the black cable into input terminal **COM**.
- 3. Position the test leads in the desired spots of the circuit to be measured (see Fig.27). The display shows the value of resistance.
- 4. If the display shows message "**OL**", select a higher range.
- 5. Press the **MODE/VFD** key to select """ measurement, relevant to the continuity test, and position the test leads in the desired spots of the circuit to be measured.
- 6. The value of resistance (which is only indicative) is displayed in  $\Omega$  and the instrument sounds if the value of resistance is <50. $\Omega$
- 7. To use the HOLD and RANGE functions, see § [4.2](#page-59-0)
- 8. To use the internal functions, see § [4.3](#page-61-0)
- 9. To save the measured result, see § [4.3](#page-61-0)

### **5.6. DIODE TEST**

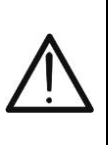

## **CAUTION**

Before attempting any resistance measurement, cut off power supply from the circuit to be measured and make sure that all capacitors are discharged, if present.

- 1. Select position  $\Omega$  <sup>-></sup> $\leftarrow$ <sup>1</sup>) CAP
- 2. Press the **MODE/VFD** key to select ">" measurement.
- 3. Insert the red cable into input terminal **JVHz% PCAP** $\Omega$ <sup>+1</sup>) and the black cable into input terminal **COM**.
- 4. Position the leads at the ends of the diode to be tested (see Fig.28, respecting the indicated polarity. The value of directly polarized threshold voltage is shown on the display.
- 5. If threshold value is equal to 0mV, the P-N junction of the diode is short-circuited.
- 6. If the display shows message "**OL**", the terminals of the diode are reversed with respect to the indication given in Fig.28 or the P-N junction of the diode is damaged.
- 7. To use the HOLD and RANGE functions, see § [4.2](#page-59-0)
- 8. To use the internal functions, see § [4.3](#page-61-0)
- 9. To save the measured result, see  $\S$  [4.3](#page-61-0)

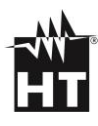

## **5.7.CAPACITANCE MEASUREMENT**

### **CAUTION**

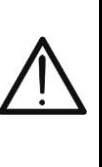

Before carrying out capacitance measurements on circuits or capacitors, cut off power supply from the circuit being tested and let all capacitance in it be discharged. When connecting the multimeter and the capacitance to be measured, respect the correct polarity (when required)

- 1. Select position  $\Omega$ <sup>-1</sup><sup>1</sup>) CAP
- 2. Press the **MODE/VFD** key until the symbol "nF" is displayed.
- 3. Insert the red cable into input terminal **WHz% CAPΩ >+·**·)) and the black cable into input terminal **COM**.
- 4. Press the **REL/** key before carrying out measurement (see § [4.3\)](#page-61-0).
- 5. Position the leads at the ends of the capacitor to be tested, respecting, if necessary, the positive (red cable) and negative (black cable) polarity (see Fig.29). The value is shown on the display. **According to capacitance, the instrument may take several seconds to display the correct final value.** The bargraph is not active in this function.
- 6. The message "**OL**" indicates that the value of capacitance exceeds the maximum measurable value.
- 7. To use the HOLD and RANGE functions, see § [4.2](#page-59-0)
- 8. To use the internal functions, see § [4.3](#page-61-0)
- 9. To save the measured result, see § [4.3](#page-61-0)

#### **5.8. TEMPERATURE MEASURE WITH K-TYPE PROBE**

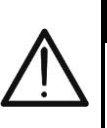

Before attempting any temperature measurement, cut off power supply from the circuit to be measured and make sure that all capacitors are discharged, if present.

**CAUTION**

- 1. Select position **TypeK**.
- 2. Press the **MODE/VFD** key until the symbol "°C" or "°F" is displayed.
- 3. Insert the provided adapter into input terminals

 $\frac{1}{2}$ **VHz% CAP** $\Omega$ <sup>+1</sup>) (polarity +) and **COM** (polarity -) (see Fig.30).

- 4. Connect the provided K-type wire probe or the optional K-type thermocouple (see § [Fig. 30\)](#page-95-0) to the instrument by means of the adapter, respecting the positive and negative polarity on it. The display shows the value of temperature. The bargraph is not active in this function.
- 5. The message "**OL**" indicates that the value of temperature exceeds the maximum measurable value.
- 6. To use the HOLD and RANGE functions, see [§4.2](#page-59-0)
- 7. To use the internal functions, see  $\S$  [4.3](#page-61-0)
- 8. To save the measured result, see § [4.3](#page-61-0)

# **5.9. DC CURRENT MEASUREMENT**

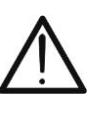

# **CAUTION**

Make sure that all the test leads are disconnected from the meter terminals for current measurement

- 1. Select position **60A**, **600A**, o **1000A**
- 2. Press key **MODE/VFD** to select measurement "A--"
- 3. Long press key **HOLD/REL** to perform the zeroing of residual magnetization current (see § [4.3\)](#page-61-0)
- 4. Put the conductor to be tested inside to the center of clamp jaw (see [Fig. 31\)](#page-95-1) in order to perform accurated measurements in the direction from positive pole "+" (see Fig.  $1 -$  part 2) to the negative pole "-" (see [Fig. 2](#page-13-0) – part 1). Consider the notches on jaws as reference (see [Fig. 3](#page-14-0))
- 5. The display shows the value of DC current.
- 6. If the display shows the message "**OL**", the maximum measurable value has been reached.
- 7. When symbol "**-**" appears on the instrument's display, it means that current has the opposite direction with respect to the connection in [Fig. 31](#page-95-1)
- 8. To use the HOLD function, see § [4.2](#page-59-0)
- 9. To use the internal functions, see  $\S$  [4.3](#page-61-0)
- 10. To save the measured result, see § [4.3](#page-61-0)

## **5.10. AC CURRENT MEASUREMENT**

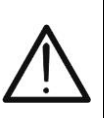

#### **CAUTION**

Make sure that all the test leads are disconnected from the meter terminals for current measurement

- 1. Select positions **60A**, **600A**, or **1000A**
- 2. Press the **MODE/VFD** key to select "A " measurement
- 3. Put the conductor to be tested inside to the center of clamp jaw (see [Fig. 32\)](#page-96-0) to perform accurate measurements. Consider the notches on jaws as reference (see Fig.3)
- 4. The display shows the value of current.
- 5. If the display shows the message "**OL**", the maximum measurable value has been reached.
- 6. To use the HOLD function, see § [4.2](#page-59-0)
- 7. To use the internal functions, see  $\S$  [4.3](#page-61-0)
- 8. To save the measured result, see § [4.3](#page-61-0)

## **5.11. INRUSH CURRENT MEASUREMENT**

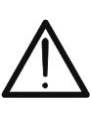

### **CAUTION**

Make sure that all the test leads are disconnected from the meter terminals for current measurement

- 1. Select positions **60A**, **600A**, or **1000A**
- 2. Press the **MODE/VFD** key to select "A " measurement
- 3. Long press the key **:= /INRUSH** to activate the "INRUSH" function. The " $W W''$  and "- - - - "symbols appears at display (see [Fig. 33](#page-96-1) – left side)
- 4. Put the conductor to be tested inside to the center of clamp jaw (see [Fig. 33](#page-96-1) – right side) to perform accurate measurements. Consider the notches on jaws as reference (see Fig.3)
- 5. The display shows the value of inrush current.
- 6. If the display shows the message "**OL**", the maximum measurable value has been reached.
- 7. To use the HOLD function, see § [4.2](#page-59-0)
- 8. To use the internal functions, see § [4.3](#page-61-0)
- 9. To save the measured result, see § [4.3](#page-61-0)

### **5.12. MEASURE DC, AC, AC+DC CURRENT WITH CLAMP**

### **CAUTION**

- **Maximum measurable current in this function is 3000A AC or 1000A DC**. Do not measure currents exceeding the limits given in this manual
- The instrument carries out the measurement both with **flexible clamp transducer F3000U** (AC only) and with other **standard** clamp transducers in the HT family. With transducers having an HT output connector, **the optional adapter NOCANBA is necessary** to obtain the connection
- 1. Select the position.  $\mathbf \nabla$
- 2. Press and hold (>2s)key **MODE/VFD** to select clamp type between the options " $\mathbf{X}$ " (standard clamp) or " $\mathbf{Y}$ " (flexible clamp F3000U).
- 3. Press key **MODE/VFD** to select the type of measurement "DC", "AC" or "AC+DC" (only for standard clamps).
- 4. Press key **RANGE** to select on the instrument the **same range** set on the clamp, among the options: **1000mA, 10A, 30A, 40A, 100A, 300A, 400A, 1000A, 3000A**. This value is shown in the top part of the display in the middle.
- 5. Insert the red cable into input terminal **JVHz% PCAPQ >+·**··) and the black cable into input terminal **COM**. For standard transducers (see § [7.3.2\)](#page-91-0) with Hypertac connector, use optional adapter NOCANBA. For information on the use of clap transducers, please refer to the relevant user manual.
- 6. Insert the cable into the jaws (see [Fig. 34\)](#page-97-0). The display shows the value of current.
- 7. If the display shows the message "**OL**", the maximum measurable value has been reached.
- 8. To use the HOLD function, see § [4.2](#page-59-0)
- 9. For AC+DC measurement, see § [4.3.](#page-61-0) To use the internal functions, see § [4.3](#page-61-0)
- 10. To save the measured result, see § [4.3](#page-61-0)

### **5.13. DATA LOGGER FUNCTION**

1. Switch on the instrument by turning the rotary switch to the desired position.

#### Setting of the sampling interval

2. Press key **MENU** " $\mathbf{F}$ ", select item "Recording" and press key  $\blacktriangleright$ . The screen in Fig.35 – left side appears on the display

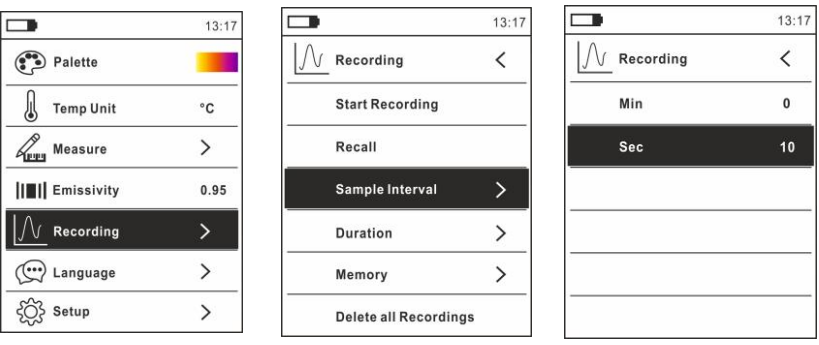

**Fig.35** Data logger function – Setting of the sampling interval

- 3. Select item "Sample Interval" (see Fig.35 middle) and press  $key$   $\blacktriangleright$  to select the sampling interval for recording. The screen in Fig.35 – right side appears on the display.
- 4. Use the arrow keys  $\blacktriangle$  or  $\nabla$  to select items "Min" or "Sec" and press key  $\mathbf{F}$  to enter setting mode. The value shown becomes black.
- 5. Use the arrow keys  $\blacktriangle$  or  $\nabla$  to set the values within range: 0 ÷ **59sec** and **0 ÷ 15min**
- 6. Press key  $\mathbf{F}$  to confirm. The values set become white.
- 7. Press key  $\blacktriangleleft$  to go back to the previous screen

#### Setting recording duration

8. Select item "Duration" (see Fig. 36 – left side) and press key  $\blacktriangleright$ . The screen in Fig.36 – right side appears on the display

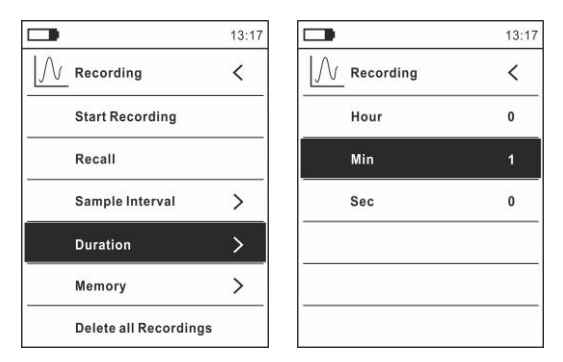

**Fig. 36**: Data logger function – Setting of recording duration

- 9. Use the arrow keys  $\blacktriangle$  or  $\nabla$  to select items "Hour", "Min" or "Sec" and press key  $\mathbf{E}$  to enter setting mode. The value shown becomes black.
- 10. Use the arrow keys  $\triangle$  or  $\nabla$  to set the values within range: **0** ÷ **10hours**, **0 ÷ 59min** and **0 ÷ 59sec**
- 11. Press key  $\Xi$  to confirm. The values set become white.
- 12. Press key  $\blacktriangleleft$  to go back to the previous screen

#### Starting and stopping recording

13. Select item "Start Recording" (see Fig.37 – left side) and press key  $\mathbf{E}$ . The screen in Fig.37 – middle, in which the date and time of recording start, the remaining time and the number of samples taken in real time are indicated, appears on the display. Message "Recording" appears in the top part of the display, to indicate the ongoing process

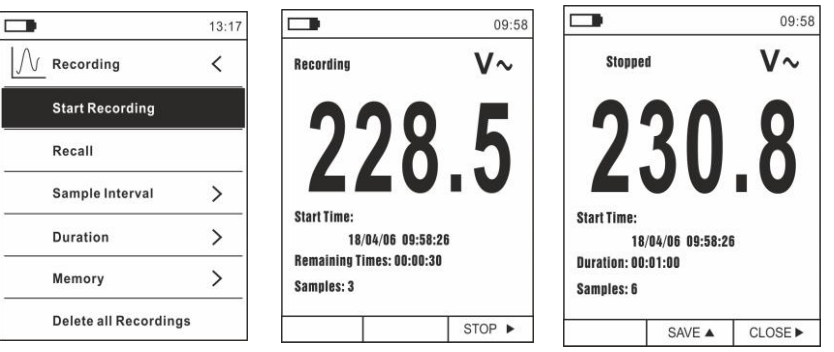

**Fig. 37**: Data logger function – Starting and stopping recording

- 14. Press key  $\triangleright$  (STOP) to stop recording at any time or wait for the operation to be completed.
- 15. Once the operation is completed, the screen in Fig.37 right side appears on the display. Press key **A (SAVE)** to save recording in the instrument's internal memory, or key **(CLOSE)**.

Recalling, displaying and deleting recorded data

16. Select item "Recall" (see Fig.38 – left side) and press key  $\mathbf{F}$ . The screen in Fig.38 – right side appears on the display

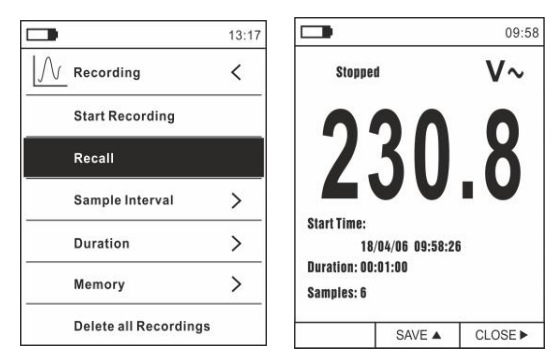

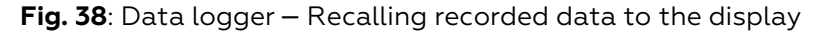

17. Press key **MODE (TREND)** to display the graph of the recording and the relevant trend over time (Trend). The screen in Fig.39– left side appears on the display:

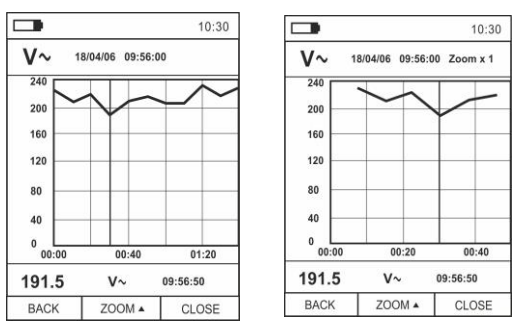

**Fig. 39**: Data logger function – Display of recording graph

- 18. Use arrow keys  $\triangleleft$  or  $\triangleright$  to move the cursor on the graph, looking at the value of the sampled data and at the relevant sampling moment at the bottom of the display.
- 19. Press key **A (ZOOM)** to activate (if available) the Zoom of the values on the graph (see Fig.39 – right side) in order to increase resolution. The indication "Zoom  $xY$ " in which  $Y = \text{max} z$ oom dimension appears at the top of the display. You can zoom X1 for at least 10 measuring points, X2 for at least 20 measuring points, X3 for at least 40 measuring points and so on, for maximum 6 zooming operations.
- 20. Press key **MODE/VFD (TREND)** to go back to the previous screen, or key **HOLD/REL** to go back to the normal measuring screen.
- 21. Press key **A(CANC.)** to delete the recalled recording. The following screen and the message "Delete recording?" appears on the display

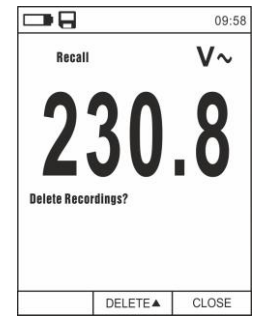

**Fig. 40**: Data logger function – Deleting recorded data

22. Press key **A(CANC.)** again to confirm operation or key **HOLD/REL** to go back to the normal measuring screen

Content of the memory and deletion of all recorded data

23. Select item "Memory" (see Fig.41 – left side) and press key  $\blacktriangleright$ . The screen in Fig.41 – right side appears on the display

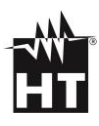

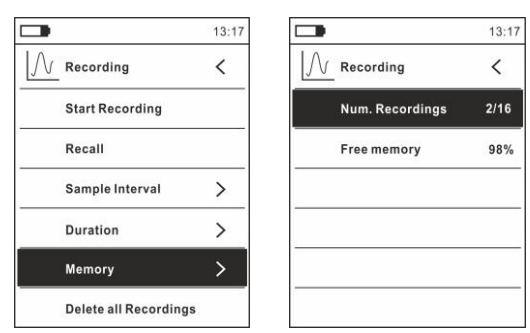

**Fig. 41**: Data logger function – Content of the memory

- 24. Parameter "Num. Recordings" indicates how many recordings have been saved in the internal memory. It is possible to save up to a maximum of **16 recordings**. Parameter "Free memory" indicates the percentage value of memory still available to save recordings.
- 25. Press key  $\blacktriangleleft$  to go back to the previous screen.
- 26. Select item "Delete all recordings" (see Fig.42 left side) and press key  $\mathbf{E}$ . The screen in Fig.42 – right side appears on the display

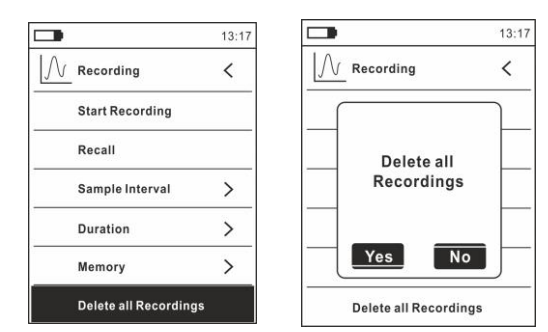

**Fig. 42**: Data logger function – Deleting all recordings

27. Use the arrow keys  $\blacktriangleleft$  or  $\blacktriangleright$  and key  $\mathbf{\mathcal{H}}$  to confirm deletion (Yes) or to quit and go back to the previous screen (No)

# **5.14. USE OF INTERNAL THERMAL CAMERA (HT9025T)**

- 1. Switch on the instrument in any position of the selector switch.
- 2. Press key **IR/<sup>11</sup> t**o activate the internal thermal camera.
- 3. Move the protection selector (see Fig.  $2 -$  part 5) and uncover the lens.
- 4. Press key  $\mathbf{F}$  to enter the general menu to set the emissivity value of the object to be tested, to activate - if necessary measuring spots H (hot spot) and C (cold spot) and the laser pointer, as described in § [4.3](#page-61-0)
- 5. Frame the object to be tested, whose thermographic image will be displayed with automatic focusing.
- 6. In the thermographic image measuring spots H and C are respectively indicated with red and blue cross pointers

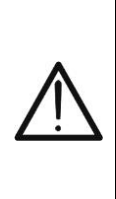

# **CAUTION**

The instrument **carries out an automatic autocalibration sequence approx. every 10s (it cannot be disabled**). This condition is also carried out during the internal thermal camera's normal operation, to eliminate offset errors. **The noise produced by the commutation of internal parts is not to be considered as a problem of the instrument**

7. For accurate temperature measurements, make sure the surface of the measured object is always bigger than the surface measurable by the instrument, which is given by the instruments field of view (FOV). HT9025T has a field of view of  $15.6^\circ$  x 15.6 $^\circ$  and a detection vector of 120x1200 (14400) pxl, as described in Fig.43

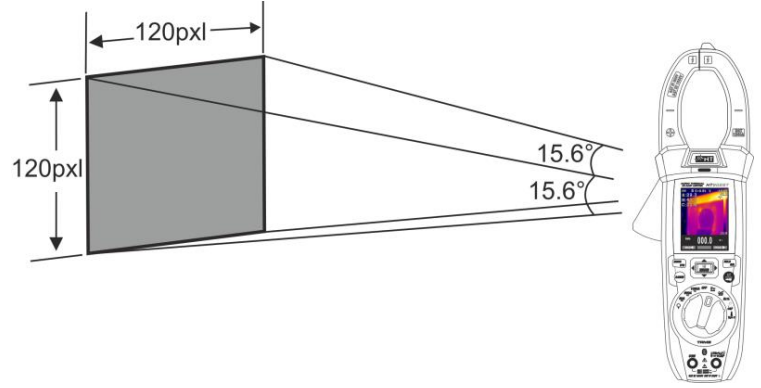

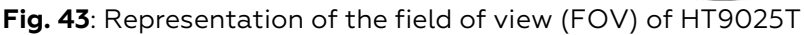

8. The representation of the ratio D (distance from the object) / S (surface of the object) for HT9025T provided with 7.5mm lens is described below. In the representation, it is possible to see how the IFOV (Instant Field Of View = geometrical resolution of the instrument = size of the single pxl of the IR sensor) is equal to 2.26mm at a distance of 1m of the instrument from the object being measured. This means that the instrument is capable of carrying out correct temperature measurements at a distance of 1m on objects with a size not lower than 2,26mm

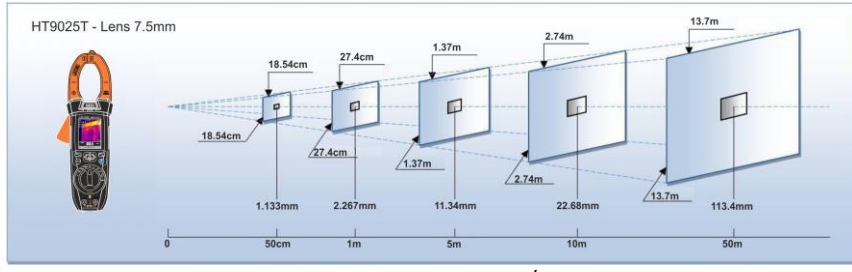

**Fig. 44**: Representation of the D/S ratio of HT9025T

9. Press key **HOLD/REL** to freeze the result. Message "HOLD" and **SAVE** ▲ key appears on the display (see Fig.45)

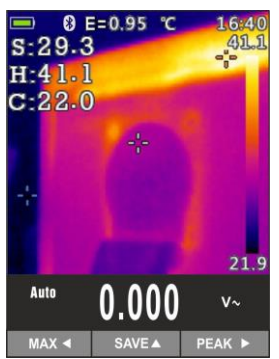

**Fig. 45**: Salvataggio immagine IR

- 10. Press key  $\triangle$  to save the value as a BMP image on the instrument's internal memory or press key **HOLD/REL** again to quit the function.
- 11. Enter the General menu to display the saved result (see Fig.  $46$ left side)

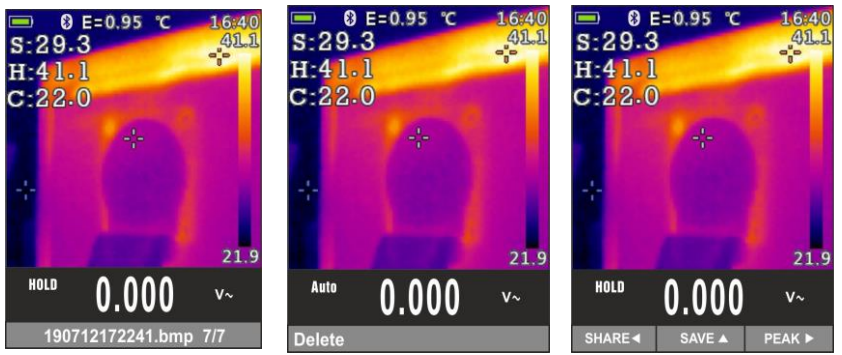

**Fig. 46**: Recalling and deleting IR images

- 12. Press key **HOLD/REL** to select the "Delete" option and confirm with key **MOD/VFD** screen
- 13. Use the arrow keys  $\blacktriangleleft$  or  $\blacktriangleright$  to select the option "Share" in order to share the image on mobile devices through the APP HTMercury and Bluetooth connection (see § [5.15\)](#page-41-0)

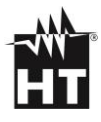

## **5.15. DOWNLOAD OF APP HTMERCURY**

1. Press key **: E/INRUSH**, select menu "Setup" and activate the Bluetooth connection on the instrument (see § [0\)](#page-22-0) as shown in Fig.47

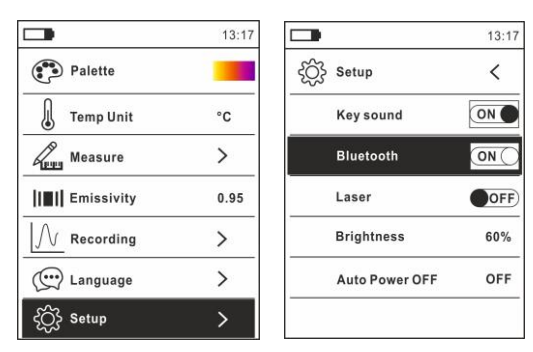

**Fig. 47**: Activation of Bluetooth connection

3. Download the HTMercury APP from the Android and iOS stores and install it on your mobile device by using the following QR codes:

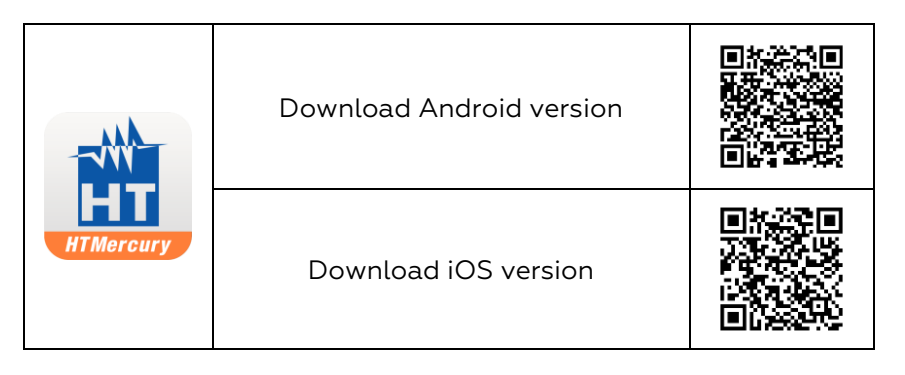

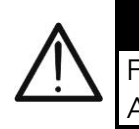

# **CAUTION**

For any information on the use of the **HTMercury** APP, refer to the online help inside the application

# **6. MAINTENANCE**

#### **6.1. GENERAL INFORMATIONS**

- 1. Only expert and trained technicians should perform maintenance operations. Before carrying out maintenance operations, disconnect all cables from the input terminals.
- 2. Do not use the instrument in environments with high humidity levels or high temperatures. Do not expose to direct sunlight.
- 3. Always switch off the instrument after use. In case the instrument is not to be used for a long time, remove the battery to avoid liquid leaks that could damage the instrument's internal circuits

#### **6.2. BATTERY REPLACEMENT**

When the LCD displays symbol  $\sqrt[n]{\phantom{\mathbb{Z}}\!\!\!I}$ , it is necessary to recharge the internal battery.

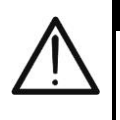

#### **CAUTION**

Only expert and trained technicians must perform this operation. Remove the test leads or the conductor under test before replacing the battery

- 1. Position the rotary switch to **OFF** and remove the cables from the input terminals.
- 2. Turn the fastening screw of the battery compartment cover from position " $\mathbf{0}$ " to position " $\mathbf{0}$ " and remove it (see Fig.2 – part 6).
- 3. Remove the rechargeable battery and insert it in the provided recharging base.
- 4. Insert the power supply in the recharging base.
- 5. Connect the power supply to the electric mains and to the recharging base. Look for the green "Power" LED and red "Charge" LED to turn on.
- 6. Carry on the recharging process until the red "Charge" LED turns off.
- 7. Disconnect the power supply from the electric mains and extract the battery from the recharging base.
- 8. Insert the battery into the instrument again.
- 9. Restore the battery compartment cover into place and turn the fastening screw from position " $\mathbf{0}$ " to position " $\mathbf{0}$ "

## **6.3. CLEANING**

For cleaning the instrument use a soft dry cloth. Never use a wet cloth, solvents, or water, etc

Ξ

# **7. TECHNICAL SPECIFICATIONS**

# **7.1. TECHNICAL CHARACTERISTICS**

Accuracy calculated as ±[%reading + (num. digits\*resolution)] at 18°C ÷ 28°C <75%RH

#### **DC Voltage**

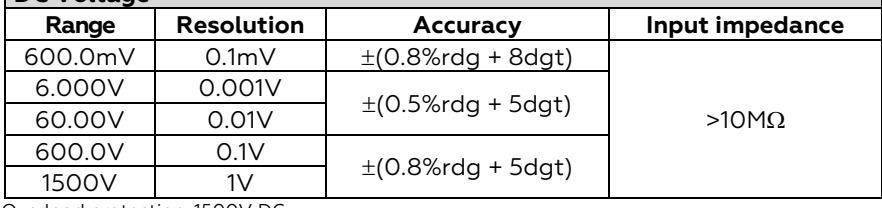

Overload protection: 1500V DC

#### **AC TRMS Voltage**

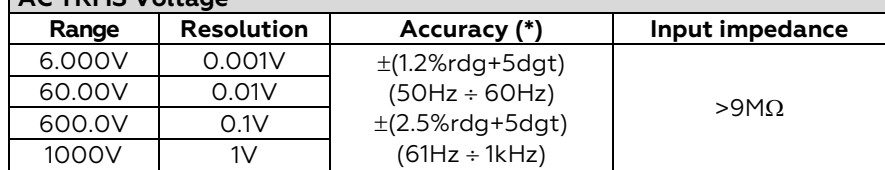

*(\*) Accuracy specified from 10% to 100% of the measuring range and sinusoidal waveform* Overload protection: 1000V DC/ACrms ; Frequency range: 50Hz ÷ 1kHz;

Accuracy of PEAK function: ±(10%reading), Response time of PEAK function: 1ms

For a non-sinusoidal waveform, accuracy is:  $\pm$ (10.0%rdg + 20digits)

Integrated NCV sensor for AC voltage detection: LED on for phase-earth voltage in range 100V - 1000V, 50/60Hz

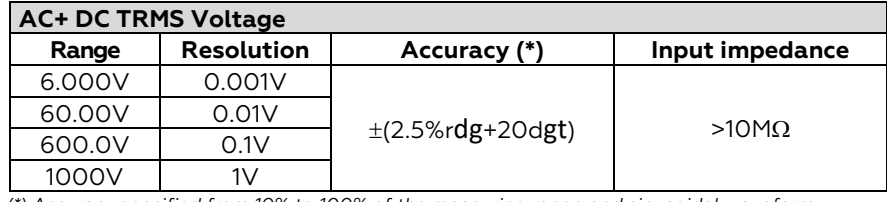

*(\*) Accuracy specified from 10% to 100% of the measuring range and sinusoidal waveform* Overload protection: 1000V DC/ACrms ; Frequency range: 50Hz ÷ 1kHz

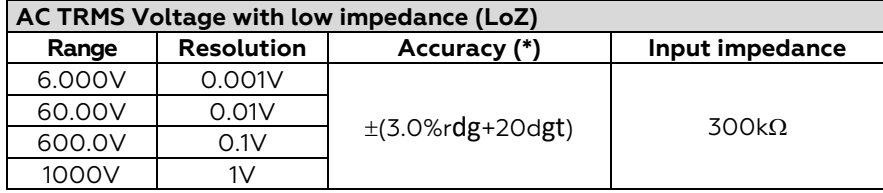

*(\*) Accuracy specified from 10% to 100% of the measuring range and sinusoidal waveform* For a non-sinusoidal waveform, accuracy is:  $\pm$ (10.0%rdg + 20digits)

Overload protection: 1000V DC/ACrms ; Frequency range: 50Hz ÷ 1kHz

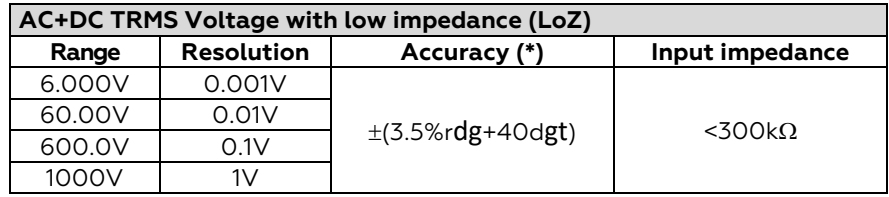

*(\*) Accuracy specified from 10% to 100% of the measuring range and sinusoidal waveform* Overload protection: 1000V DC/ACrms ; Frequency range: 50Hz ÷ 1kHz

#### **DC Current**

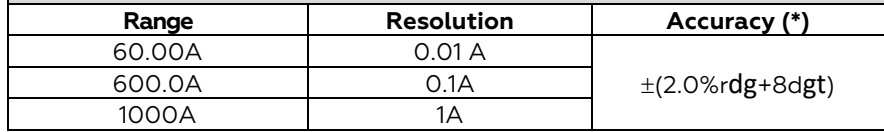

Overload protection: 1000A DC/ACrms

#### **AC TRMS Current / INRUSH current**

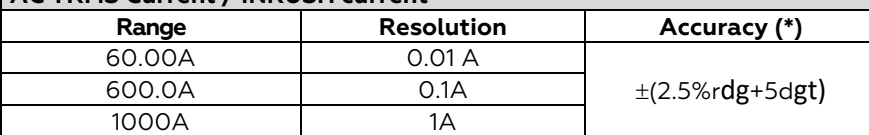

*(\*) Accuracy specified from 10% to 100% of the measuring range and sinusoidal waveform* Response time INRUSH function: 100ms; Frequency range: 50Hz ÷ 60Hz Overload protection: 1000A DC/ACrms

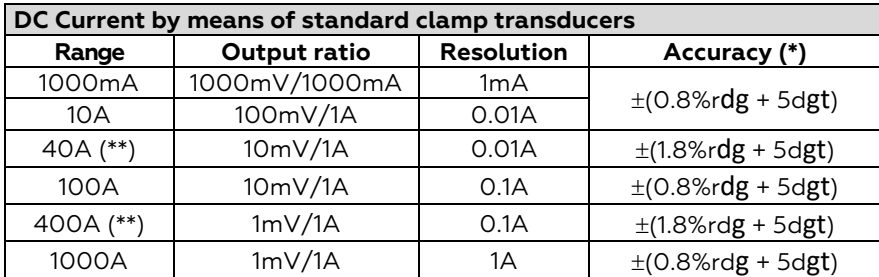

*(\*) Accuracy referred to the instrument without transducer; (\*\*) With clamp transducer HT4006* For a non-sinusoidal waveform, accuracy is:  $\pm$ (10.0%rdg + 10digits) Overload protection: 1000A DC/ACrms

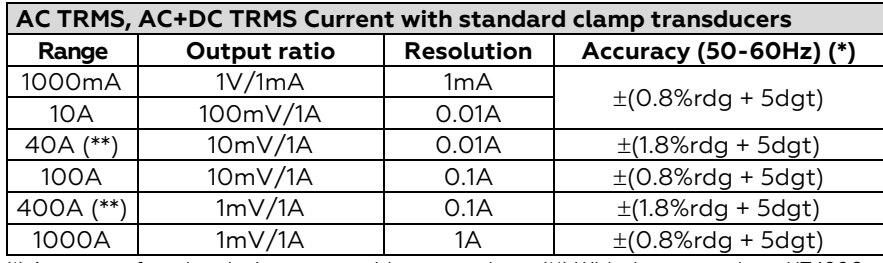

*(\*) Accuracy referred to the instrument without transducer; (\*\*) With clamp transducer HT4006* Accuracy for frequency range 61Hz÷1kHz: ±(2.4%rdg+ 5dgt)

Frequency range: 50Hz ÷ 1kHz: Overload protection: 1000A DC/ACrms

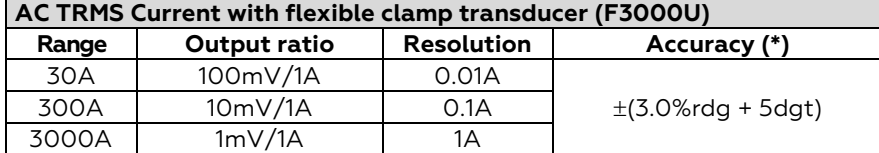

*(\*) Accuracy referred to the sole instrument without transducer*

*Accuracy specified from 10% to 100% of the measuring range*; Frequency range: 50Hz ÷ 400Hz Accuracy of PEAK function: ±(10%reading+20dgt), Response time of PEAK function: 1ms Overload protection: 1000A DC/ACrms

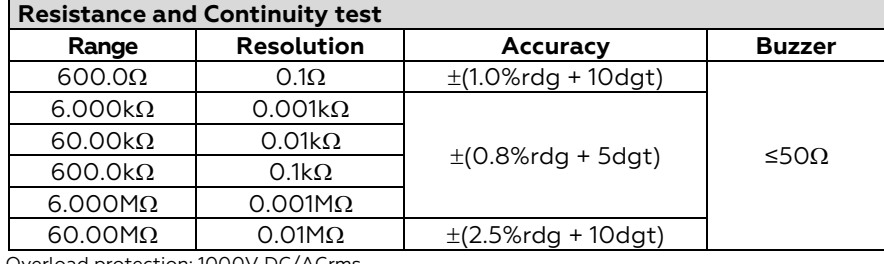

verload protection: 1000V DC/ACrms

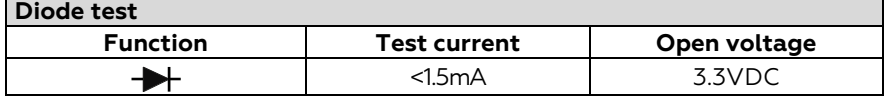

#### **Frequency (electrical circuits)**

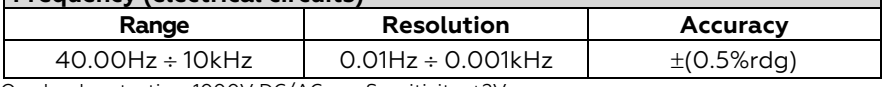

Overload protection: 1000V DC/ACrms; Sensitivity: ±2Vrms

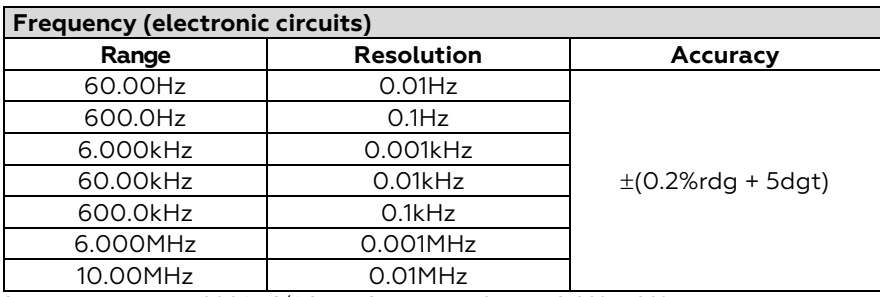

Overload protection: 1000ADC/ACrms ; Sensitivity: >2Vrms (@ 20% ÷ 80% duty cycle) and f<100kHz; >5Vrms (@ 20% 80% duty cycle) and f>100kHz

#### **Duty Cycle**

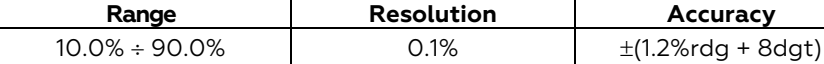

Pulse frequency range: 40Hz ÷ 10kHz, Pulse amplitude: ±5V (100µs ÷ 100ms)

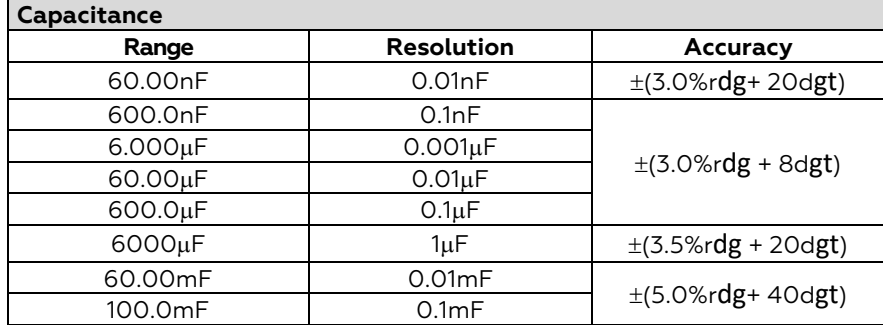

Overload protection: 1000ADC/ACrms

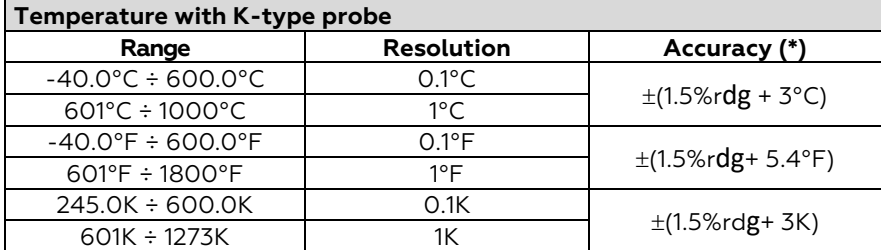

*(\*) Instrument accuracy without probe and specified with stable ambient temperature at ±1°C* Overload protection: 1000ADC/ACrms

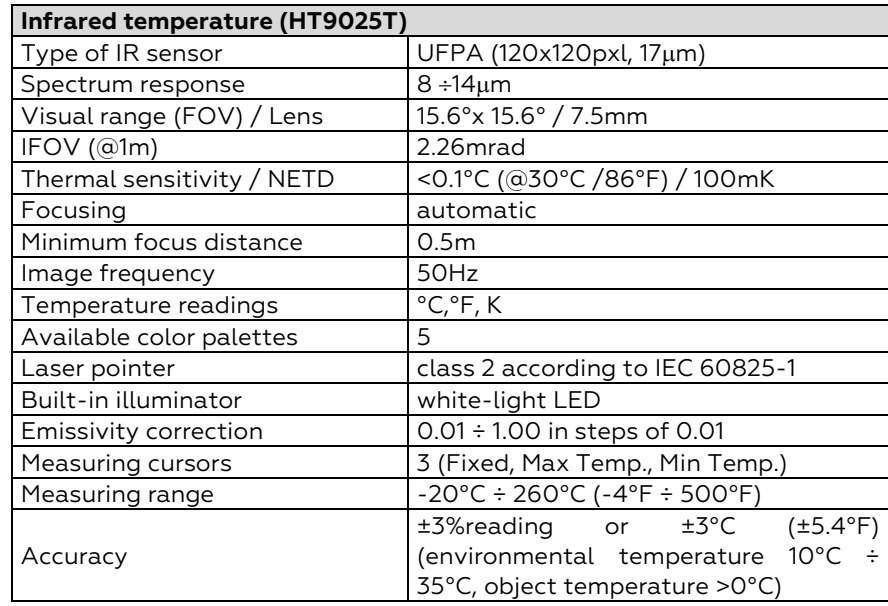

# **7.2. GENERAL CHARACTERISTICS**

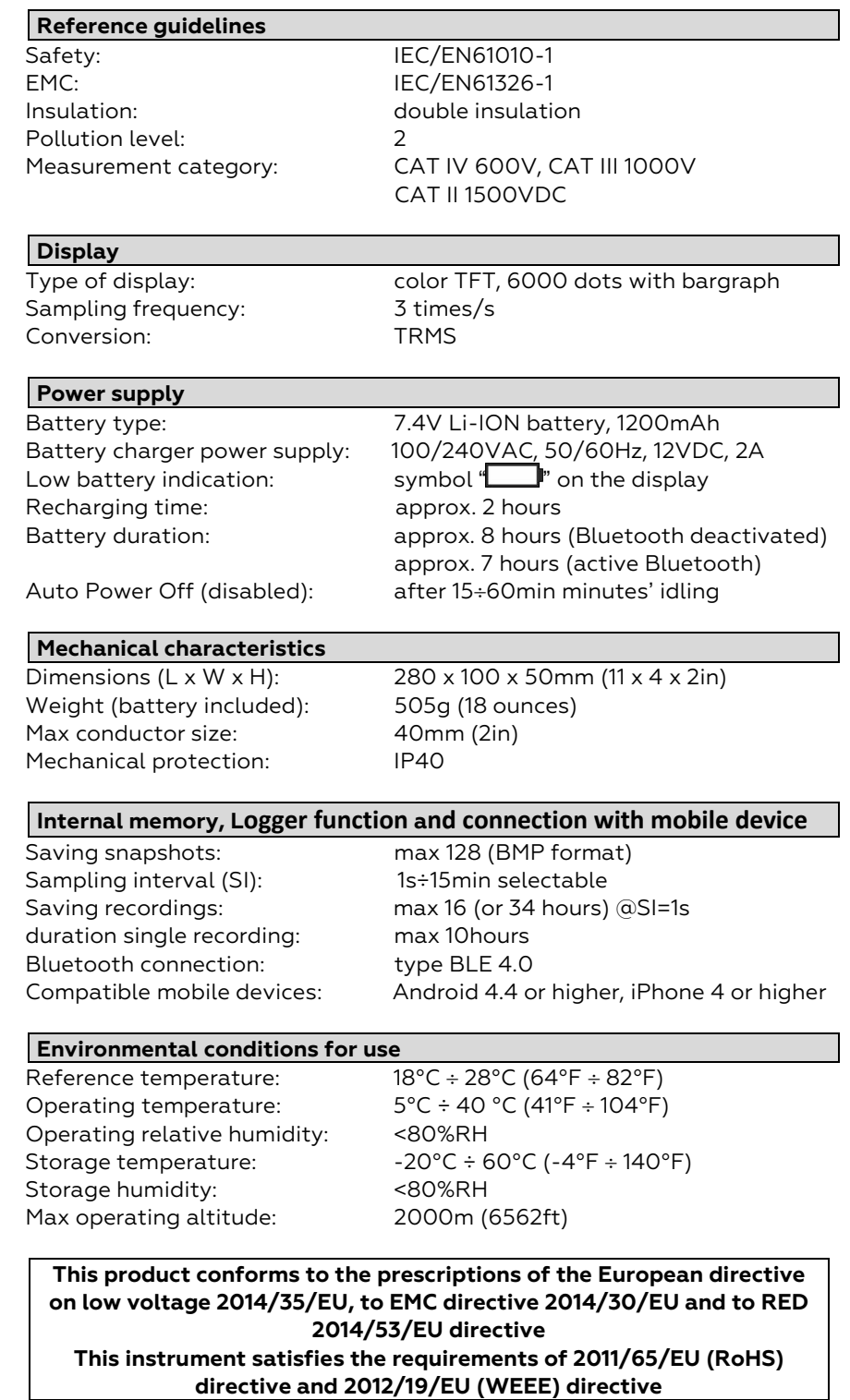

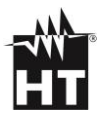

# **7.3. ACCESSORIES**

#### **7.3.1. Standard accessories**

- Pair of test leads with 2/4mm tips
- K-type wire probe
- Adapter for K-type wire probe connection
- Li-ION rechargeable battery (HT9025)
- Li-ION rechargeable battery, 2 pieces (HT9025T)
- Multiplug power supply + recharging base
- Carrying bag
- ISO calibration report
- User manual

#### <span id="page-91-0"></span>**7.3.2. Optional accessories**

- K-type probe for air and gas temperature
- K-type probe for semisolid substance temperature
- K-type probe for liquid substance temperature
- K-type probe for surface temperature
- K-type probe for surface temperature with 90° tip
- Standard clamp transducer DC/AC 40-400A
- Flexible clamp transducer AC 30/300/3000A
- Standard clamp transducer AC 1-100-1000A (HT conn.)
- Standard clamp transducer AC 10-100-1000A (HT conn.) Cod. **HT97U**
- Standard clamp transducer DC 1000A (HT connector)
- Adapter for connection clamp with HT connector

Cod. **4324-2**

- Cod. **TK101**
- Cod. **T10**
- Cod. **BAT64**
- Cod. **BAT64**
- Cod. **A0EC95**
- Cod. **B0EC95**

Cod. **TK107** Cod. **TK108** Cod. **TK109** Cod. **TK110** Cod. **TK111**

- Cod. **HT4006** Cod. **F3000U**
- Cod. **HT96U**
- Cod. **HT98U**
- Cod. **NOCANBA**

# **8. SERVICE**

# **8.1. WARRANTY CONDITIONS**

This equipment is guaranteed against material faults or production defects, in accordance with the general sales conditions. During the warranty period (one year), faulty parts may be replaced. The manufacturer reserves the right to decide either to repair or replace the product. In case of returning of the instrument, all transport charges must be paid by the customer. The instrument must be accompanied by a delivery note indicating the faults or reasons of returning. The returned tester must be packed in its original box. Any damage occurred in transit because of lack of original packaging will be debited to the customer. The manufacturer is not responsible for any damage against persons or things. Accessories and batteries are not covered by warranty.

The warranty won't be applied to the following cases:

- Faults due to improper use of the equipment
- Faults due to combination of the tester with incompatible equipment.
- Faults due to improper packaging.
- Faults due to servicing carried out by a person not authorized by the company.
- Faults due to modifications made without explicit authorisation of our technical department.
- Faults due to adaptation to a particular application not provided for by the definition of the equipment or by the instruction manual.

The contents of this manual cannot be reproduced in any form without our authorization

**Our products are patented. Our logotypes are registered. We reserve the right to modify characteristics and prices further to technological developments**

## **8.2.SERVICE**

If the equipment doesn't work properly, before contacting the service, test the batteries, the test leads, etc., and change them if necessary. If the equipment still doesn't work, make sure that your operating procedure complies with the one described in this manual. In case of returning of the instrument, all transport charges must be paid by the customer. The instrument must be accompanied by a delivery note indicating the faults or reasons of returning. The returned tester must be packed in its original box. Any damage occurred in transit because of lack of original packaging will be debited to the customer

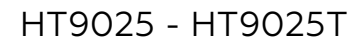

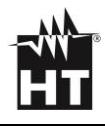

# **9. FIGURE INTERNE / INTERNAL FIGURES**

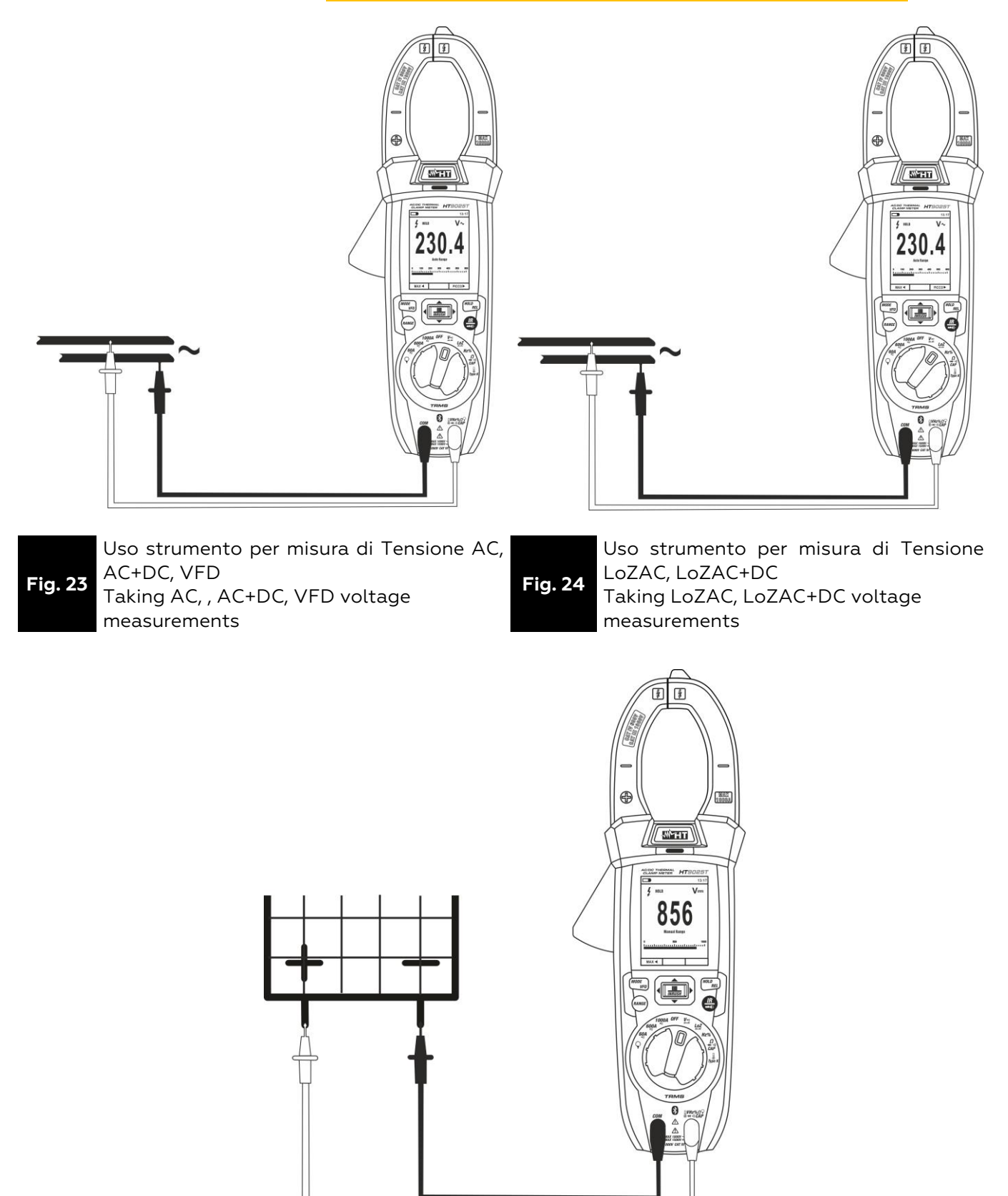

**Fig. 25** Uso strumento per misura di Tensione DC Taking DC voltage measurements

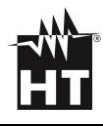

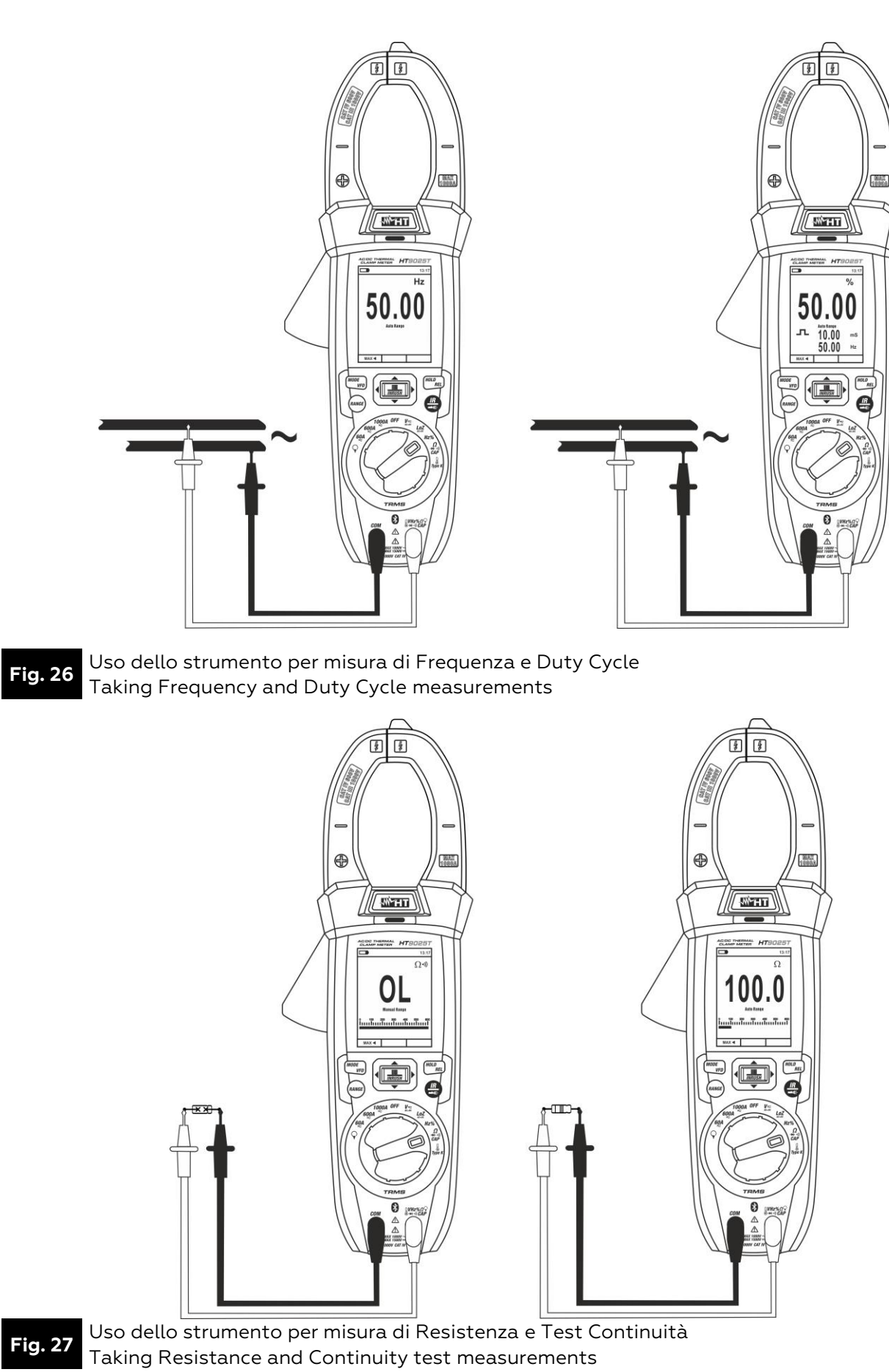

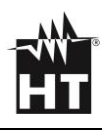

<span id="page-95-1"></span><span id="page-95-0"></span>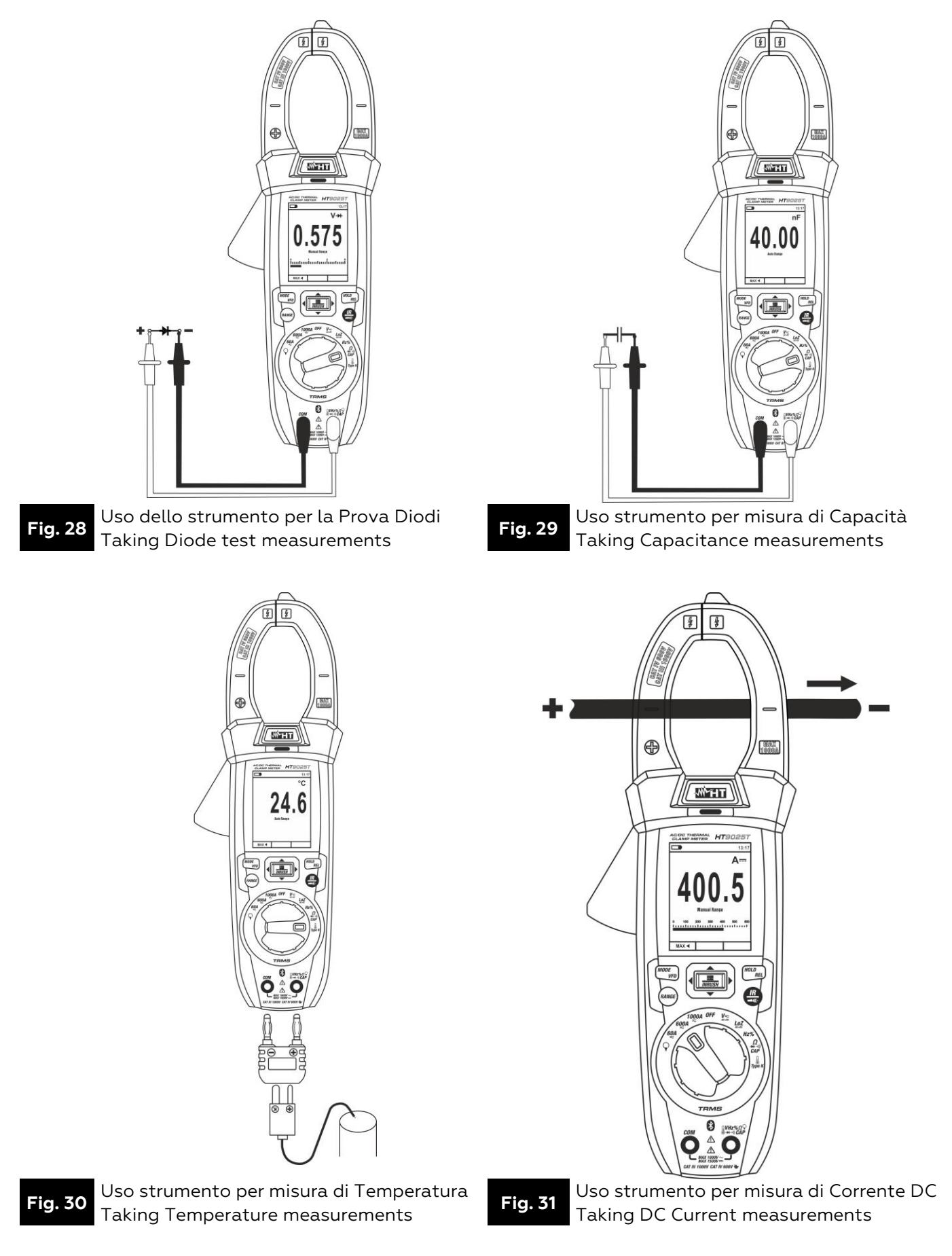

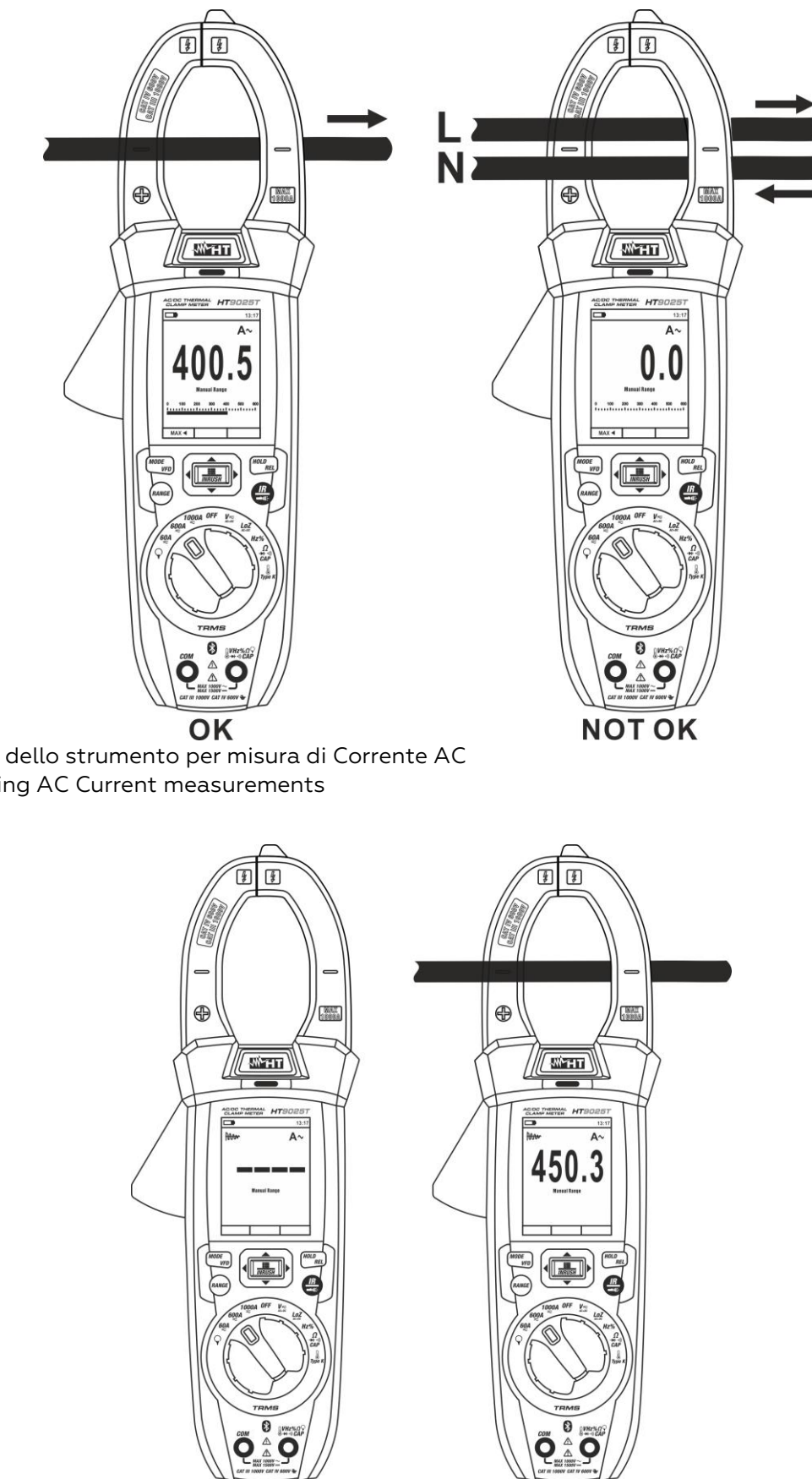

<span id="page-96-0"></span>

**Fig. 32** Uso dello strumento per misura di Corrente AC Taking AC Current measurements

<span id="page-96-1"></span>

**Fig. 33** Uso dello strumento per misura di Corrente di spunto (INRUSH) Taking AC INRUSH Current measurements

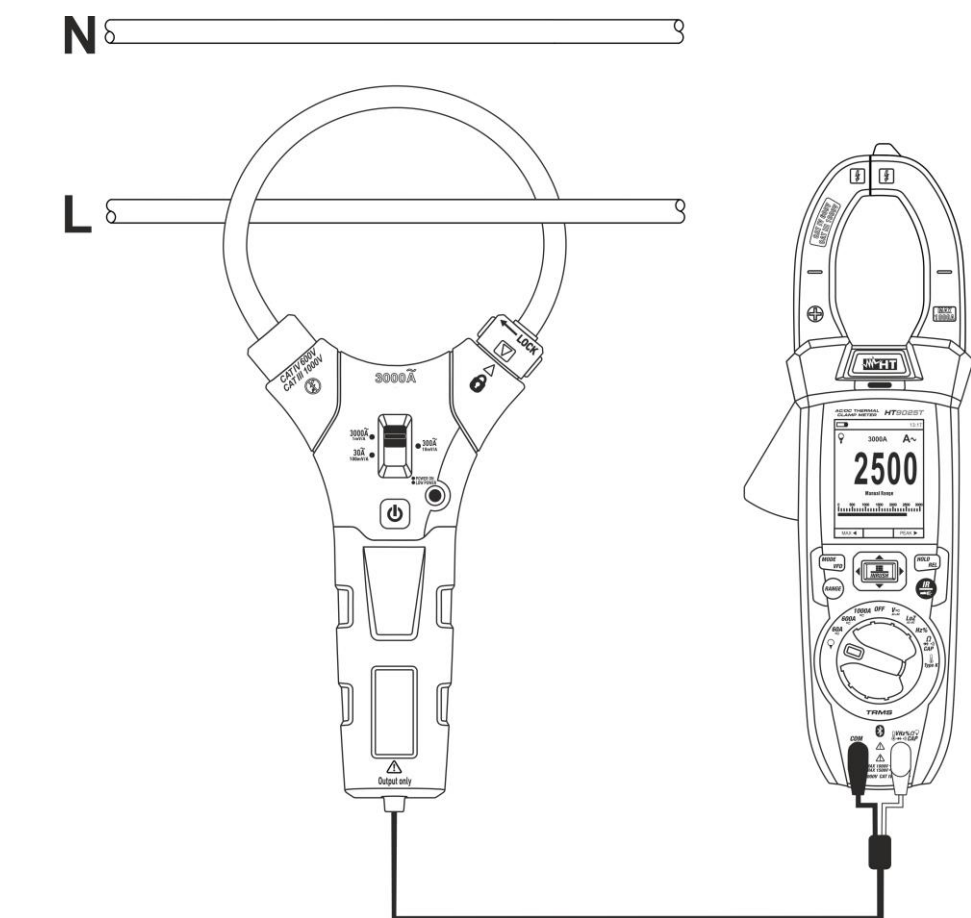

<span id="page-97-0"></span>**Fig. 34** Uso dello strumento per misura di corrente AC/DC con trasduttori a pinza Use of the instrument for AC/DC current measurement with clamp transducer

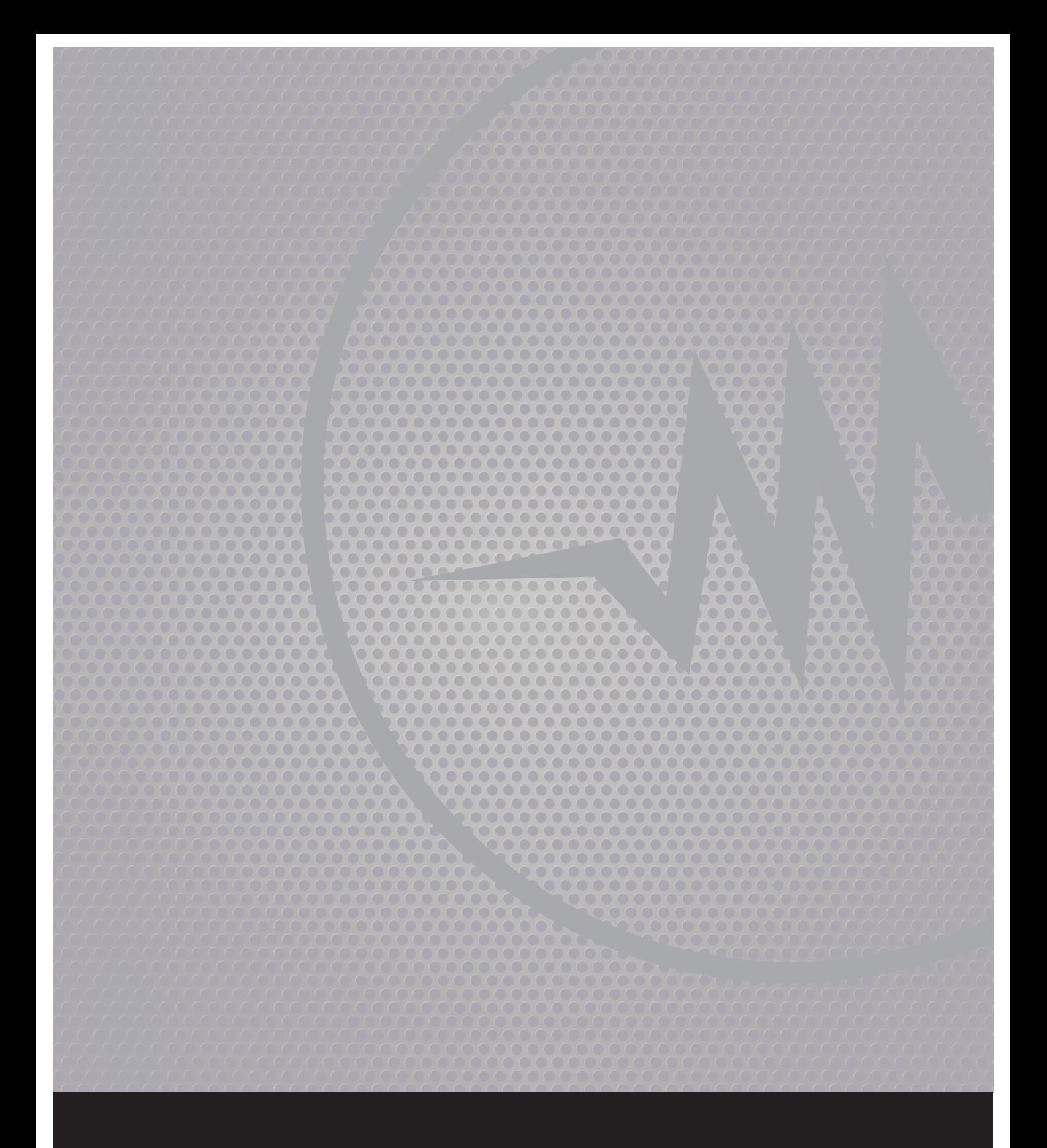

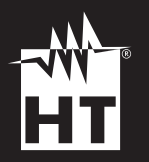

#### **HT ITALIA S.R.L.**

Via della Boaria, 40 48018 Faenza (RA) Italia T+39 0546 621002 | F+39 0546 621144 Mht@ht-instruments.com | ht-instruments.com

**WHERE WE ARE** 

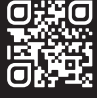